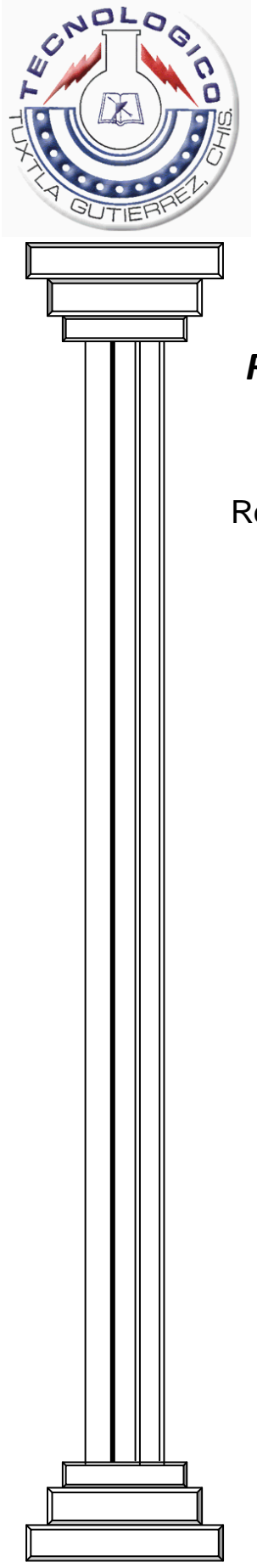

# Instituto Tecnológico de Tuxtla Gutiérrez

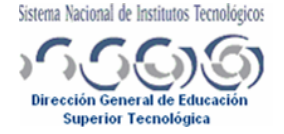

## *REPORTE FINAL DE RESIDENCIA PROFESIONAL.*

Red de sensores inalámbricos de adquisición de datos aplicado a una estación de tratamiento de agua potable.

## *INGENIERÍA ELECTRÓNICA*

*Zepeda Hernández María de los Ángeles Franco Pérez Fernando Francisco*

Empresa donde se realizó la residencia. *Instituto Tecnológico de Tuxtla Gutiérrez*

Asesor Dr. Héctor Ricardo Hernández de León

Tuxtla Gutiérrez; Chiapas, Diciembre del 2009.

## **INDICE**

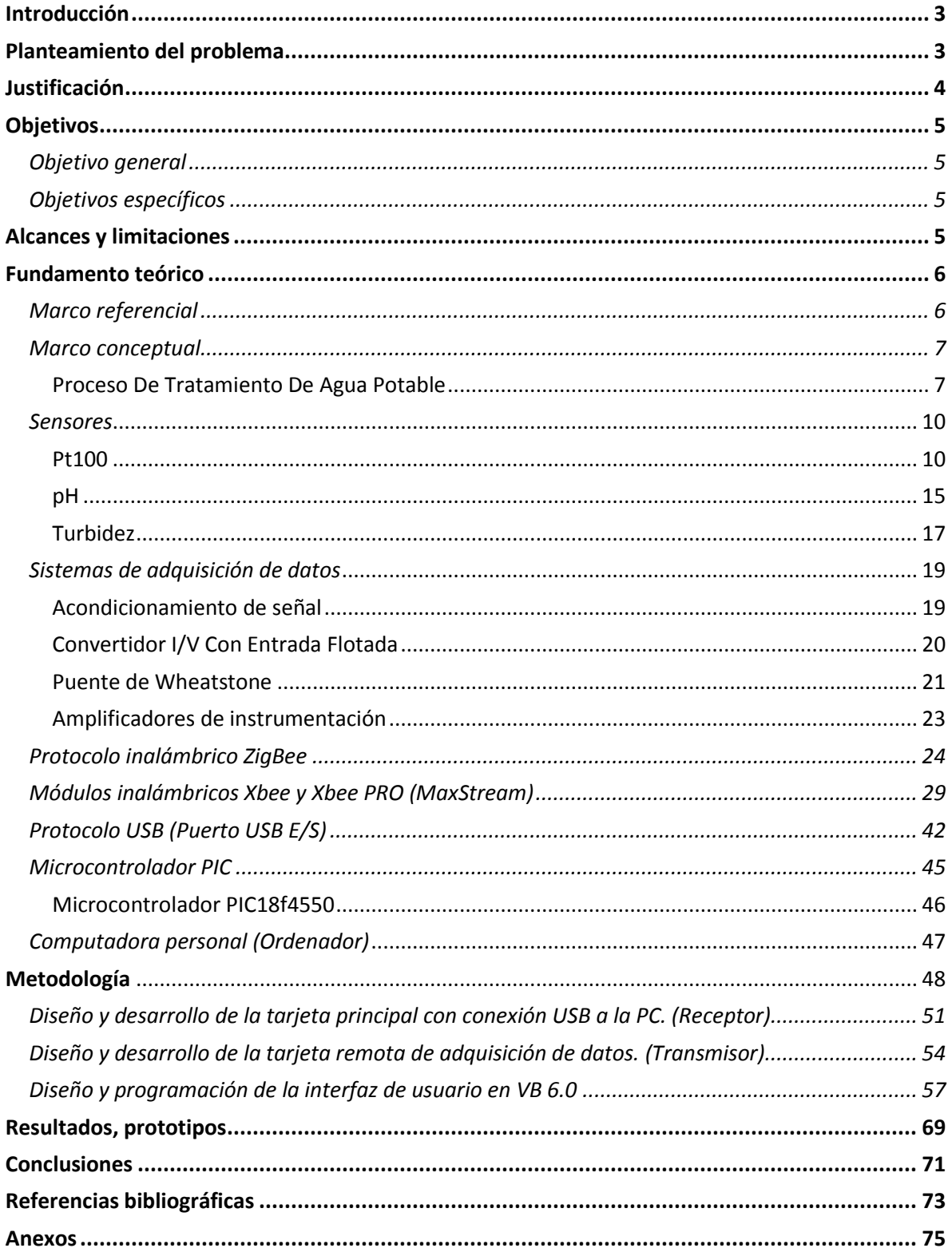

## <span id="page-2-0"></span>**Introducción**

En la actualidad la industria del agua potable tiene una gran creciente para producir agua tratada de mayor calidad a costos cada vez más reducidos. Es de vital importancia prestar atención en cuanto a una producción más eficiente y segura de este recurso vital para la vida, ya que repercute directamente, tanto en la salud como en la vida y desarrollo humano. El gran avance tecnológico de las últimas décadas ha permitido llevar acabo mediciones con cada vez mayor precisión de las distintas variables involucradas en un proceso y avanzar, no sólo para la medición de las variables, sino también para la transmisión remota (inalámbrica) de la información a diferentes puntos, y de ahí continuar con la explotación de dicha información.

En la mayoría de los procesos actuales de monitoreo o control, la computadora personal y el microcontrolador juegan un papel de suma importancia. Estos han permitido el desarrollo de sistemas para cada uno de estos procesos que resuelven los más diversos problemas, a través de los llamados sistemas de adquisición de datos.

En este proyecto se planteo realizarlo en dos etapas, diseño y desarrollo de hardware y software del sistema de adquisición de datos capaz de monitorear el estado de las variables más prescindibles de una planta de tratamiento de agua. La instalación de sensores en diversos puntos estratégicos de la planta potabilizadora permite registrar los diferentes estados de las variables, almacenarlas y transmitirlas en tiempo real al centro de procesamiento.

La información obtenida por los sensores, más el análisis mediante un sistema de diagnóstico inteligente, permitiría conocer el modelo de funcionamiento de la planta y en algún momento el control automático de la misma.

## <span id="page-2-1"></span>**Planteamiento del problema**

El tiempo para la realización de las mediciones es largo y tienen que tener instrumentos costosos que con el uso cotidiano se pueden desgastar y dejar de funcionar si no se es cuidadoso en su uso. El tiempo invertido por los operadores de una planta potabilizadora para realizar la medición en forma manual es bastante grande tomando en cuenta que se tiene que estar pendiente ante cualquier cambio inesperado dentro del caudal del río ocasionado por fenómenos naturales como la lluvia, el aumento de la temperatura por calentamiento solar o masas de aire frío. De la misma forma el caudal del río influye de alguna forma en la temperatura del agua.

Así como la información de los estados de las variables obtenidos de manera manual, podrían resultar engañosos o no precisos en caso, por ejemplo, de que uno de los instrumentos no se encuentren bien calibrado o en mal estado, y más aún, debido a la falta de experiencia del personal de operación de una planta de tratamiento de agua.

Todos estos datos que se obtienen en forma experimental son anotados y guardados en los documentos de la planta para su almacenamiento, en donde ocupa mucho espacio por la enorme cantidad de datos guardados, que pocas veces se utilizan por ser difíciles de encontrar y manipular.

## <span id="page-3-0"></span>**Justificación**

Conocemos que en la sociedad existen siempre necesidades o problemas, que se pueden solucionar planteando diversas ideas de solución, en este caso establecemos más que una solución una forma más precisa, segura y rápida para el monitoreo de las variables de la planta de tratamiento de agua, para que estas mediciones resulten más prácticas y a la vez más factibles y confiables.

El sistema de adquisición de datos está pensado para que el operador de la planta potabilizadora observe desde la comodidad de su escritorio en una computadora personal, el comportamiento de las variables más significativas del agua en puntos estratégicos, para así poder determinar y suministrar la cantidad de coagulante (sulfato de aluminio) adecuado y de otros compuestos necesarios, con la finalidad de extraer los sólidos en suspensión del agua en todo momento y de mejorar el proceso de potabilización.

En la actualidad, el análisis de las propiedades del agua en varios puntos de la planta se llevan a cabo de manera manual por un operador, y en algunos casos consumiendo gran cantidad de tiempo en obtener resultados de algunas variables, este es el motivo más grande que nos impulso para realizar este proyecto, ya que al contar con un sistema de monitoreo automático y de transmisión inalámbrica, se mejora el proceso de tratamiento del agua en lo general, se reducen tiempos de medición de las variables características, reducción de costos y incremento en la eficiencia. Además de que en la planta existen puntos de difícil o peligroso acceso para el operador, este sistema evitaría también mantener al operador fuera de esos puntos peligrosos.

El beneficio de este proyecto puede ser visto en beneficio de la sociedad en general, ya que el agua es algo primordial para la vida, y una necesidad básica para la misma.

## <span id="page-4-0"></span>**Objetivos**

#### <span id="page-4-1"></span>**Objetivo general**

Diseño e implementación de la interfaz inalámbrica, que en conjunto con el sistema de adquisición de datos se den a la tarea del monitoreo y envío de los datos la planta de tratamiento de agua, así como también el diseño y desarrollo de un software para la interfaz gráfica de usuario misma que servirá para la visualización de los datos. De la misma manera utilizar los datos para almacenarlos en un archivo como registro histórico.

#### <span id="page-4-2"></span>**Objetivos específicos**

- $\triangleright$  Investigación sobre el proceso de potabilización de agua, sensores industriales utilizados para medir las variables requeridas, sistemas de adquisición de datos y sobre los sistemas para el acondicionamiento de la señal, así como de interfaces inalámbricas y el protocolo de comunicación USB .
- $\triangleright$  Diseño del acoplamiento de sensores a la interface de adquisición de datos.
- Diseño e implementación del módulo inalámbrico remoto, para el acondicionamiento de las señales, la adquisición de los datos y su transmisión.
- Diseño y desarrollo de la interfaz inalámbrica principal receptora para la conexión vía USB con la PC.
- $\triangleright$  Diseño e implementación de la interfaz gráfica del proceso, que resulte sencillo y fácil de usar por parte de los operadores de la planta potabilizadora.

#### <span id="page-4-3"></span>**Alcances y limitaciones**

El proyecto está provisto de ciertas limitaciones debidas principalmente con la transmisión- recepción inalámbrica, ya que esta puede ser afectada por factores muchas veces fuera de nuestro control, como pueden ser situaciones climatológicas severas, interferencias constantes por otros equipos, etc. En este caso se implementa un algoritmo que verifica que el dato que se reciba sea siempre correcto. Además de que se trabaja en varios canales de transmisión, para el caso en que existan equipos con la misma frecuencia de trabajo y en todo caso el mismo canal de transmisión.

Un problema a que se enfrenta el sistema es también debido a la distancia de transmisión, un problema que es fácilmente solucionable, nada más con cambiar los módulos inalámbricos a unos de mayor potencia de transmisión y por consecuencia mayor alcance.

Otro detalle a mencionar es la limitación de los módulos Xbee inalámbricos que permiten un muestreo máximo de 1ms, que para el caso de esta aplicación no tiene repercusión a menos que el muestreo se necesite realizar a un frecuencia mayor a 1Khz, Pero dado el caso de la planta de tratamiento de agua el muestro es aproximadamente cada hora, por lo tanto no es problema mayor el tiempo de muestreo.

## <span id="page-5-0"></span>**Fundamento teórico**

#### <span id="page-5-1"></span>**Marco referencial**

La red de sensores inalámbricos ha crecido de una forma muy rápida, que los ha convertido en una tecnología de gran auge. En 1997 el Instituto de Ingenieros eléctricos y electrónicos IEEE desarrolla el estándar 802.11 o WLAN1 el cual tiene una gran tasa de transferencia de datos que alcanza aproximadamente 2 [Mbps]. Actualmente en el mercado los protocolos de comunicación inalámbrica más populares son el 802.11.b con una tasa de transferencia de 11 [Mbps] y el 802.11.a con una tasa de 54 [Mbps].

En cuanto a el área de monitoreo del subsuelo existe una red de sensores heterogéneos que permiten un modelado de alta fidelidad del cultivo y del suelo. Una red sensora que comprende uno o más sensores pasivos dispersos dentro de un suelo en ubicaciones y profundidades coordenadas conocidas. Un transceptor comunica de manera inalámbrica con los sensores pasivos para recibir datos que indican una condición dentro del suelo, tales como condición ambiental o una presencia biológica. La comunicación inalámbrica es llevada a cabo en una radiofrecuencia apropiada para la transmisión a través del suelo. El transceptor puede conectarse a un vehículo ubicado por encima o por debajo de la superficie del suelo, un dispositivo que se vincula con el suelo, o un sensor activo ubicado dentro del suelo.

En Julio de 1999 se libera el estándar Bluetooth del Bluetooth Special Interest Group (SIG) y que posteriormente sería estandarizado como IEEE 802.15.1 con una tasa de transferencia de 1 [Mbps] y en junio del 2003 es liberado el 802.11.3 con una tasa de transferencia de 55 [Mbps]. Tal es el caso de un sistema de sensores Bluetooth para monitorear variables de un sistema de calorimetría directa utilizando la tecnología Bluetooth como interfaz inalámbrica para el transporte de los datos a un PC. Cada sensor posee un transmisor que se encarga de enviar los datos de manera inalámbrica al receptor, el cual actúa como un concentrador que reúne los datos de los sensores en una sola trama serial, con el fin que una aplicación reconozca, organice y reproduzca gráfica y numéricamente el valor correspondiente a la medición realizada por cada sensor.

Es así que las redes inalámbricas están en constante crecimiento de tal forma que día a día han ido reemplazando en algunas aplicaciones específicas, como sistemas de control, mediciones de variables ambientales y sistemas de seguridad entre otras, a la tecnología de redes cableadas dadas su flexibilidad y fácil instalación. Su desarrollo y tecnología ha sido capaz de integrar en éstas a pequeños dispositivos llamados sensores. Esto nos lleva a conocer una tecnología reciente, innovadora, capaz de solucionar problemas de forma rápida y confiable. Es así que las redes de sensores inalámbricas revolucionan la forma que entendemos y manejamos los sistemas físicos, desde las alas de un avión hasta complejos eco-sistemas. La disponibilidad de sensores de bajo consumo, actuadores, procesadores embebidos y transmisores permite la aplicación del sensado inalámbrico distribuido a una gran variedad de aplicaciones incluyendo monitoreo ambiental (aire, agua, suelo, variables químicas), vigilancia militar, instrumentación de planta, seguimiento de inventario, aplicaciones médicas y por último la agricultura.

Actualmente una de las necesidades más importantes de esta variedad de aplicaciones es contar con la información lo más rápido posible, es así que las redes de sensores inalámbricas proveen una latencia de procesamiento muy baja, es decir, son capases de transmitir los datos tan rápidos como sean capturados por el sensor a través de la red enrutando así los paquetes hasta el nodo destino, permitiendo así una respuesta oportuna al estímulo.

Así se tiene que las redes de sensores inalámbricas son actualmente una tecnología de punta aplicada a las necesidades actuales en el mercado, que requieran soluciones rápidas y de fácil implementación. Las redes de sensores inalámbricas es una tecnología en constante desarrollo, es así que distintas asociaciones, empresas y universidades están dedicando tiempo e invirtiendo recursos en el desarrollo de la " Tecnología del Futuro. "

#### <span id="page-6-0"></span>**Marco conceptual**

#### **Proceso De Tratamiento De Agua Potable**

<span id="page-6-1"></span>Cuando el agua no es naturalmente potable habrá que hacer un tratamiento corrector, como sucede con las aguas superficiales. El tratamiento corrector o potabilizador puede ser físico, químico o microbiológico.

#### Físico:

- Eliminación de la turbiedad y el color; es decir la eliminación de materias en suspensión, finamente divididas, que no asientan fácilmente, acompañadas muchas veces de materias orgánicas coloidales o disueltas, que no son retenidas por la simple filtración por la simple filtración. Para ello es necesario un tratamiento un tratamiento previo con coagulante químico, seguido de decantación o clarificación y luego filtración, a través de un manto de arena u otro material inerte y finalmente un tratamiento de desinfección, más o menos intenso, según el grado de contaminación.
- Eliminar o reducir la intensidad de los gustos u olores para lo cual se recomienda distintos procedimientos, que dependen de la naturaleza de la naturaleza del

problema, como ser: aireación, Carbón activado, uso de cloro u otros oxidantes, como el ozono, etc., y algunas veces combinando con tratamiento previo del agua natural con un alguicida.

## Químico:

 El tratamiento corrector químico se refiere a la corrección del pH del agua, a la reducción de la dureza, a la eliminación de los elementos nocivos o al agregado de ciertos productos químicos, buscando siempre mejorar la calidad del agua. La corrección del pH puede hacerse agregando cal o carbonato de sodio, antes o después de la filtración. La reducción de la dureza, puede hacerse por métodos simples (cal, soda, Zeolita o resinas) o métodos compuestos (cal-soda; cal-zeolita, calresinas). La eliminación de elementos nocivos puede referirse a bajar los contenidos excesivos de hierro, manganeso, flúor, arsénico o vanadio. Por último con respecto al agregado de productos químicos, decimos que se refiere al agregado de flúor (prevenir caries).

### Bacteriológico:

- El tratamiento bacteriológico se refiere casi exclusivamente a la desinfección con cloro, pudiéndose utilizar cloro puro, sales clorogenas o hipocloritos. Las dosis a utilizar generalmente se fijan en base al cloro residual, cuyo valor debe estar entre 0.05 mg/ l y 0.1 mg/l para quedar a cubierto de cualquier contaminación secundaria.
- Enumerados como hemos visto los distintos tratamientos correctores, veremos ahora en detalle cada uno de los procedimientos necesarios para potabilizar un agua para potabilizar un agua proveniente de una fuente superficial.
- Desarenador: Al estudiarse una toma de agua debe evitarse al máximo el arrastre de arena. Si las condiciones locales de la toma no lo permite, será preciso prever un desarenado.
- El desarenado tiene por objeto extraer del agua natural, la grava, arena y partículas minerales, más o menos finas, con el fin de evitar que se produzcan sedimentos en los canales y conducciones y para proteger las bombas contra la abrasión. El desarenado se refiere normalmente a las partículas a 0.2 mm; una granulometría menor corresponde a los procesos de sedimentación simple.

Procesos que se dan en un tratamiento convencional de potabilización del agua (Figura 1)

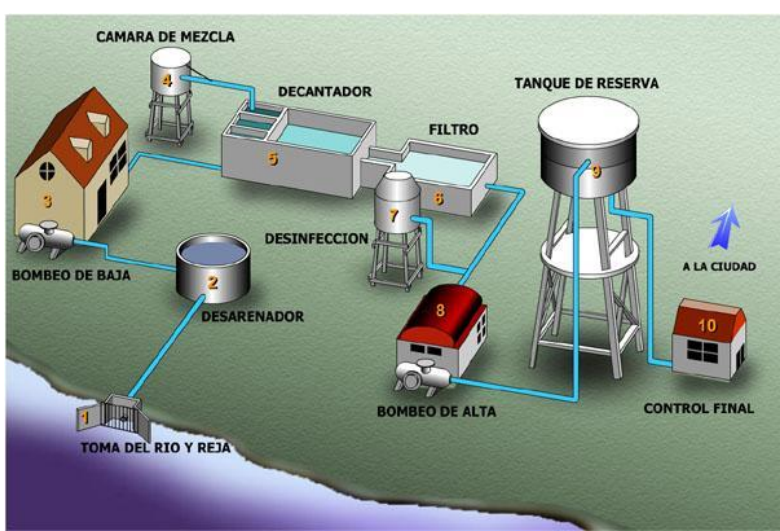

**Figura 1. Proceso convencional para el tratamiento de agua.**

- 1. Toma del rio. Punto de captación de las aguas; Reja. Impide la penetración de elementos de gran tamaño (ramas, troncos, peces, etc.).
- 2. Desarenador. Sedimenta arenas que van suspendidas para evitar dañar las bombas.
- 3. Bombeo de baja (bombas también llamadas de baja presión). Toman el agua directamente de un río, lago o embalse, enviando el agua cruda a la cámara de mezcla.
- 4. Cámara de mezcla. Donde se agrega al agua productos químicos. Los principales son los coagulantes (sulfato de alúmina), alcalinizantes (cal)
- 5. Decantador. El agua llega velozmente a una pileta muy amplia donde se aquieta, permitiendo que se depositen las impurezas en el fondo. Para acelerar esta operación, se le agrega al agua coagulante que atrapan las impurezas formando pesados coágulos. El agua sale muy clarificada y junto con la suciedad quedan gran parte de las bacterias que contenía.
- 6. Filtro. El agua decantada llega hasta un filtro donde pasa a través de sucesivas capas de arena de distinto grosor. Sale prácticamente potable.
- 7. Desinfección. Para asegurar aún más la potabilidad del agua, se le agrega cloro que elimina el exceso de bacterias y lo que es muy importante, su desarrollo en el recorrido hasta las viviendas.
- 8. Bombeo de alta. Toma el agua del depósito de la ciudad.
- 9. Tanque de reserva. Desde donde se distribuye a toda la ciudad.
- 10. Control final. Antes de llegar al consumo, el agua es severamente controlada por químicos expertos, que analizan muestras tomadas en distintos lugares del sistema.

La planta de tratamiento de agua potable "SMAPA" (ciudad de Tuxtla, México), que fue utilizada como sitio de prueba para este estudio, proporciona el agua a más de 800 mil habitantes y tiene una capacidad nominal de 800 l/s de agua. La figura 2 presenta la descripción esquemática de las operaciones necesarias para tratar el agua en una planta típica. Generalmente abarca 5 unidades: pre-tratamiento, pre-oxidación, clarificación, desinfección y refinación (Figura 2). El proceso de la coagulación (etapa de clarificación) es causado agregando al agua un compuesto altamente iónico (sulfato de aluminio).

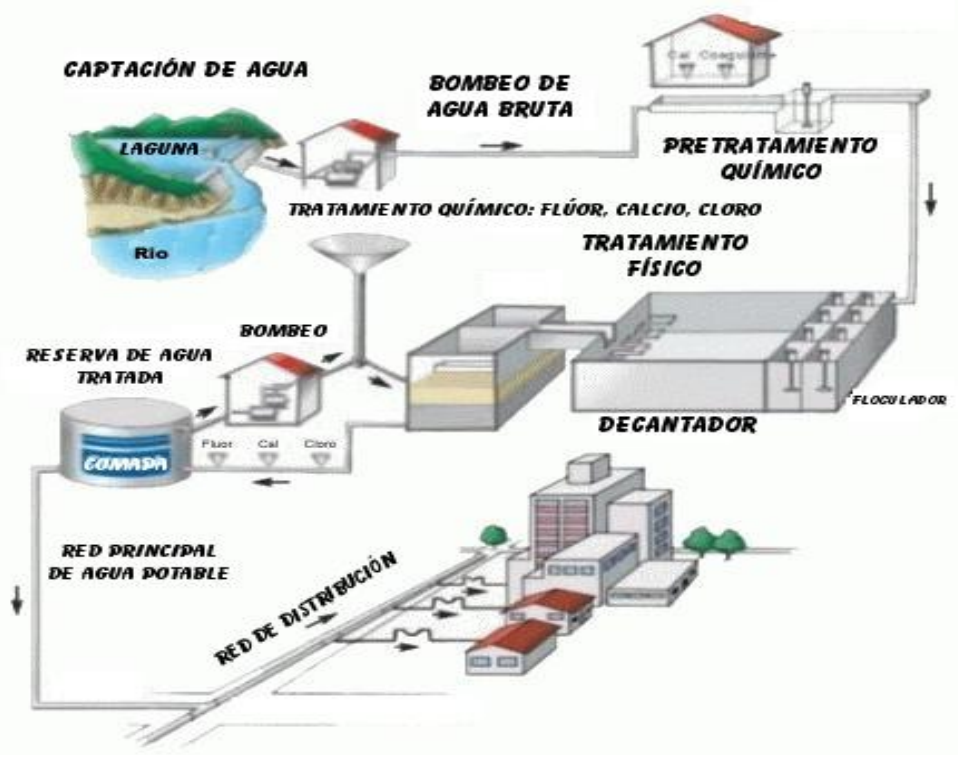

**Figura 2. Etapas del proceso de tratamiento de agua.**

#### <span id="page-9-0"></span>**Sensores**:

#### **Pt100**

<span id="page-9-1"></span>Los sensores de temperatura RTD (Resistive Temperature Detector) son los sensores de temperaturas más estables y precisas, Consiste en un alambre de platino que a 0 °C tiene 100 ohms y que al aumentar la temperatura aumenta su resistencia eléctrica.

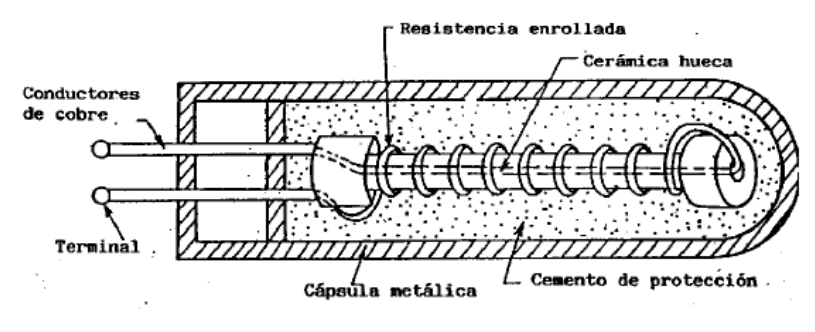

**Figura 3. Composición física de un sensor PT100**

La ecuación que relaciona su resistencia con la temperatura es:  $R = Ro(1 + \alpha 1\Delta T + \alpha 2\Delta T2 + ....)$ 

Donde:

Ro = Resistencia a la temperatura de referencia (habitualmente 0 ºC). ΔT = Tª – T referencia α1, α2, ... = coeficientes de temperatura. (También suelen expresarse como A, B, C, etc.)

Una aproximación bastante utilizada es la dada por la Ecuación Callendar-Van Dusen:

 $R = Ro$  [1+AT+BT2+C(T-100)3]

Los coeficientes A, B y C se encuentran estandarizados por normas como la DIN 43760. En la siguiente figura, observar la relación NO LINEAL, es decir, Sensibilidad NO constante.

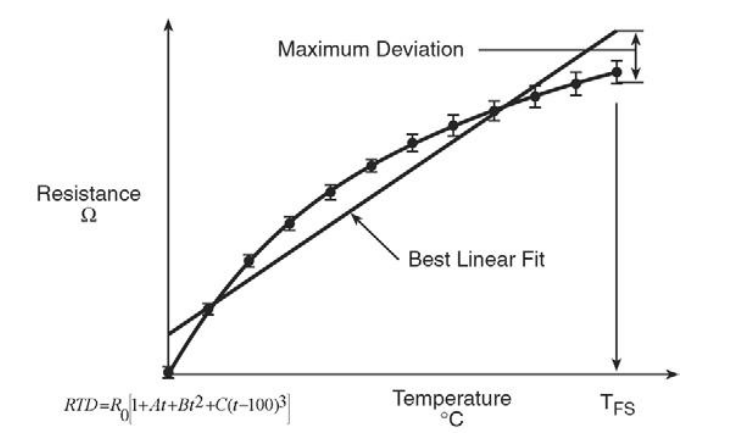

Curva de calibración típica de una RTD (Ecuación Callendar- Van Dusen). Observar su alinealidad. El coeficiente C es cero para temperaturas superiores a 0º C.

Los RTD suelen ir asociados a montajes eléctricos tipo puente, que responden a la variación de la resistencia eléctrica por efecto de la temperatura para originar una señal analógica de 0-20mA ó 4-20mA que es la que se utiliza en el sistema de control correspondiente como señal de medida.

El material utilizado para la fabricación de los RTD, pueden ser los siguientes:

**Tabla 1. Características de diferentes materiales termoresistivos**

| <b>METALES</b> | <b>RESISTIVIDAD</b><br>(p) | <b>COEFICIENTE</b><br>TÉRMICO $(\alpha)$ | INTERVALO ÚTIL DE I DIÁMETRO MÍNIMO PRECISIÓN<br><b>TEMPERATURA</b> |     | DEL HILO                 | <b>USUAL</b> |
|----------------|----------------------------|------------------------------------------|---------------------------------------------------------------------|-----|--------------------------|--------------|
|                | $\Omega$ m                 |                                          | ٥C                                                                  |     | mm                       | °C           |
| Platino        | $10,6.10^{8}$              | $3.9 \cdot 10^{-3}$                      | $-200$                                                              | 950 | 0.05                     | 0.01         |
| Níquel         | $6,84.10^{-8}$             | $7.10^{-3}$                              | $-150$                                                              | 300 | $\overline{\phantom{0}}$ | 0.50         |
| Cobre          | $4.68\cdot10^{38}$         | $4,3.10^{3}$                             | $-200$                                                              | 120 | $\overline{\phantom{0}}$ | 0.10         |

A continuación se muestra una tabla de comparación de los sensores de temperatura RTD con otros tipos de sensores existentes en el mercado.

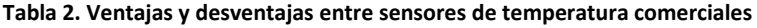

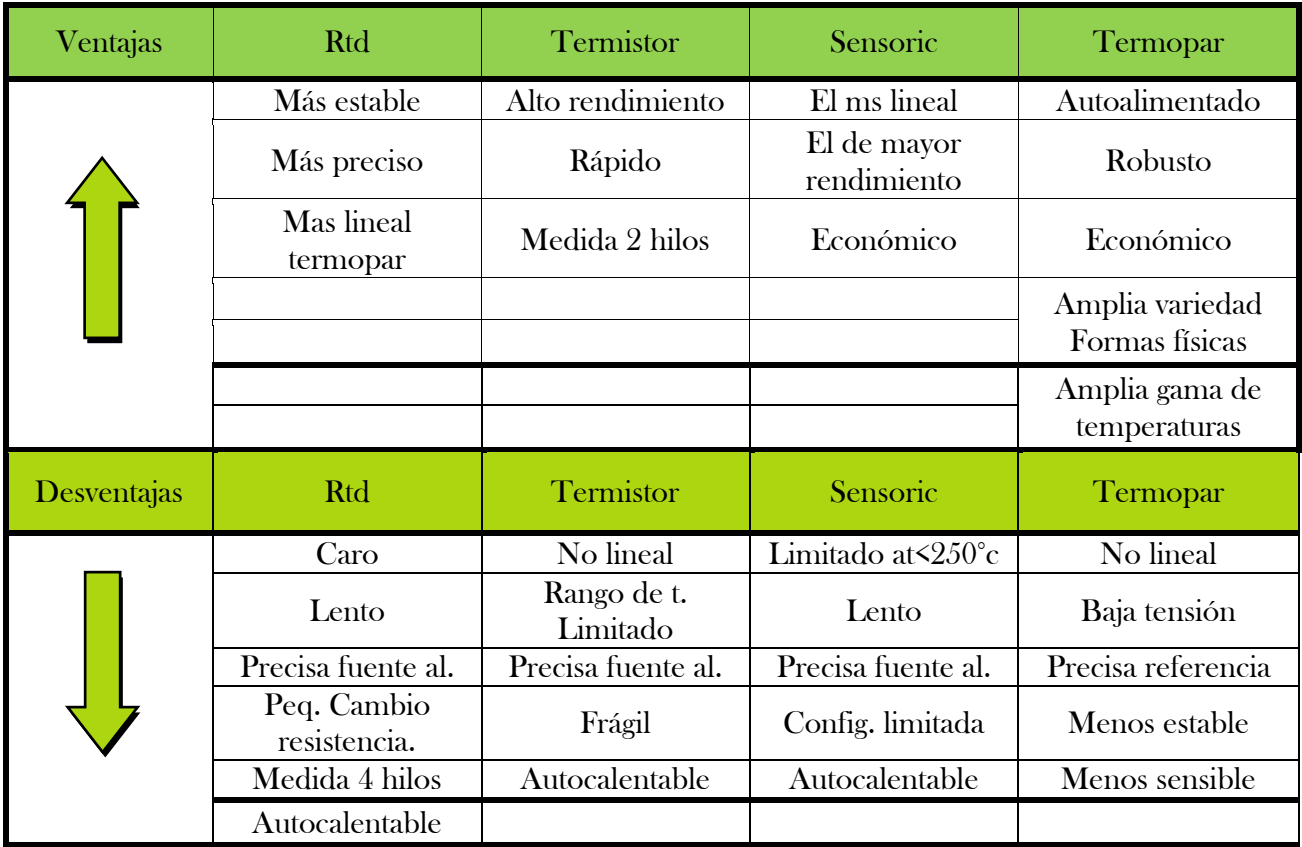

La RTD más popular, conocida como PT100 está constituida por un hilo de platino cuya resistencia nominal es de 100 °C a 0° C. La utilización del platino consigue la mayor precisión y estabilidad hasta 500º aprox. Coeficiente más significativo α = 0"00385.

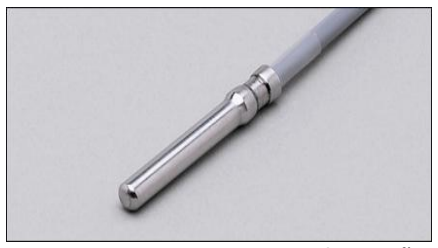

**Figura 4. Sensor PT100 comercial pequeño.**

El incremento de la resistencia no es lineal pero si creciente y característico del platino de tal forma que mediante tablas es posible encontrar la temperatura exacta a la que corresponde.

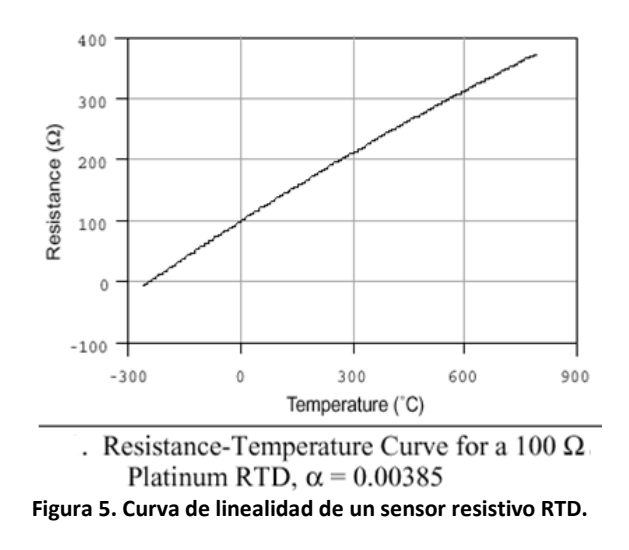

El material del cual está formado el sensor tiene un coeficiente de temperatura de resistencia α, el cual determina la variación de resistencia del conductor por cada grado centígrado, esto se expresa de la siguiente manera

$$
Rt = R_o(1 + \alpha t)
$$

Donde:

Ro = resistencia en Ω (ohms) a 0°C Rt = resistencia en Ω (ohms) a t°C t = temperatura actual

α = coeficiente de temperatura de la resistencia cuyo valor entre 0° C y 100° C es de 0.003850Ω x (1/Ω) x (1/°C) en la escala práctica de temperaturas internacionales (IPTS-68).

En la siguiente tabla se puede apreciar una comparación de diferentes materiales que las termo-resistencias de platino ofrece

La mejor linealidad y el rango de temperatura que estas soportan van desde -260 hasta 1000 ºC.

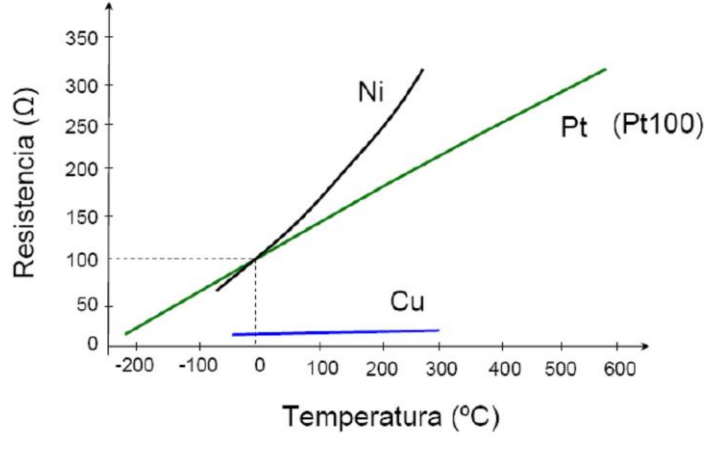

**Figura 6. Comparación de linealidad de dos diferentes materiales.**

En el caso de los sensores RTD, PT100, existen tres formas de poderlos conectar (para un PT100 de dos hilos, de tres o de cuatro hilos). El objetivo es determinar exactamente la resistencia eléctrica R(t) del elemento sensor de platino sin que influya en la lectura la resistencia de los cables Rc. El PT100 requerido para este proyecto es el PT100 de 3 hilos

El modo de conexión de 3 hilos es el más común y resuelve bastante bien el problema de error generado por los cables.

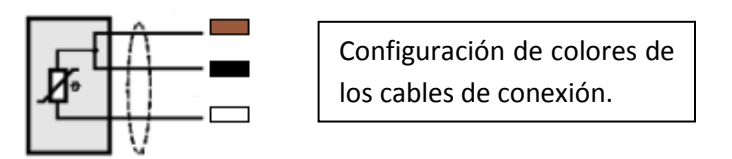

**Figura 7. Configuración de conexionado.**

El único requisito es que los tres cables tengan la misma resistencia eléctrica pues el sistema de medición se basa (casi siempre) en el "puente de Wheatstone". Por supuesto el lector de temperatura debe ser para este tipo de conexión.

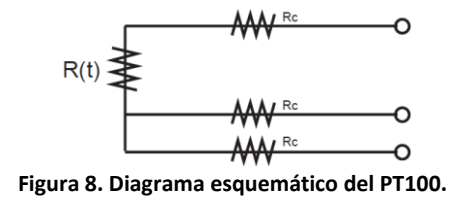

En el caso particular de los instrumentos ARIAN, se hace pasar una corriente conocida a través de los cables azul y verde con lo cual el instrumento mide 2Rc. Luego mide la resistencia por los cables café y azul para finalmente restarle 2Rc al valor medido y obtener  $R(t)$ .

#### Autocalentamiento y corriente del PT100

Se debe hacer pasar una cierta corriente I por el elemento sensor de modo de poder medir su resistencia. Esta corriente I llamada "corriente de excitación" la suministra el instrumento lector y es del orden de 0.1 mA a 2 mA dependiendo del modelo y marca del equipo.

Un problema que puede ocurrir es que la "corriente de excitación" genere por efecto Joule (P=I\*I\*R) un calentamiento del elemento sensor aumentando su temperatura y produciendo así un error en la lectura.

Este problema es más pronunciado mientras más pequeña sea la Pt100 (menor capacidad de disipación del calor generado) y a la vez mientras se esté midiendo en un medio menos conductor de calor. Por ejemplo es mayor cuando se mide temperatura en el aire que cuando se la mide en el agua. Valores típicos del error producido en un Pt100 son del orden de 0.5°C por mW generado cuando la Pt100 está en aire sin circular y 0.05°C con la misma Pt100 en agua.

Los Pt100 pueden fácilmente entregar precisiones de una décima de grado con la ventaja que la Pt100 no se descompone gradualmente entregando lecturas erróneas, si no que normalmente se abre, con lo cual el dispositivo medidor detecta inmediatamente la falla del sensor y da aviso.

Este comportamiento es una gran ventaja en usos como cámaras frigoríficas donde una desviación no detectada de la temperatura podría producir algún daño grave. Además la Pt100 puede ser colocada a cierta distancia del medidor sin mayor problema (hasta unos 30 metros) utilizando cable de cobre convencional para hacer la extensión.

#### **pH**

<span id="page-14-0"></span>El pH es una medida de la acidez o alcalinidad de una solución. El pH es la concentración de iones hidronio [H3O+] presentes en determinadas sustancias. La sigla significa "potencial de hidrógeno" (pondus Hydrogenii o potentia Hydrogenii; del latín pondus, n. = peso; potentia, f. = potencia; hydrogenium, n. = hidrógeno). Este término fue acuñado por el químico danés Sørensen, quien lo definió como el logaritmo negativo de base 10 de la actividad de los iones hidrógeno.

#### Sensores de pH.

Las tecnologías disponibles para la medición de pH pueden clasificarse en dos grandes grupos:

- Electroquímicos y Ópticos.
- Sensores electroquímicos

Son aquellos que utilizan dispositivos que transducen la actividad química del ión de hidrógeno en una señal eléctrica. En esta categoría se destacan aquellos sensores que cuentan con Electrodos de Ion Selectivo (ISE por sus siglas en inglés): de vidrio, de membrana líquida y de metal-óxido de metal. Una sección aparte merecen los ISFET (Ion Selective Field Effect Transistor).

Los ISEs pueden pensarse como una "celda electroquímica", donde uno de sus electrodos es la referencia y el otro se inserta en la solución a la cual se le quiere medir el pH. Ese segundo electrodo cuenta con una membrana, que para el caso del pH, es sensible al ión hidrógeno. Como cualquier celda electroquímica, entre los electrodos se genera una diferencia de potencial según la ecuación de Nernst, que es lo que efectivamente se mide y que está relacionada directamente con la medida de pH de la solución.

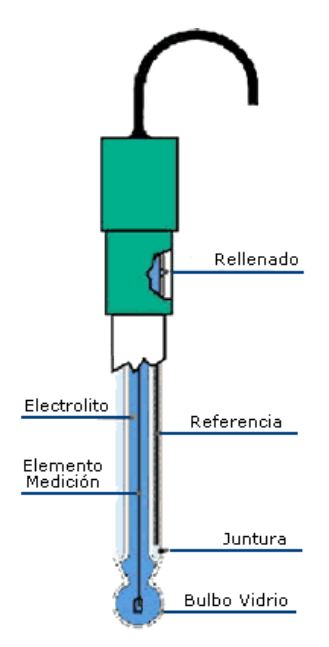

#### $= + [H +]$  F E E0 RT ln

Donde: R es la constante de los gases y vale 8,31 ºK- 1mol-1, T es la temperatura en ºK, F es la constante de Faraday que vale 96485 C y E0 es una constante que agrupa una serie de potenciales: en primer lugar el valor del voltaje de referencia, pero también otros que aparecen en la pila y que escapan al alcance de este trabajo. Sin embargo se quiere mencionar que estos potenciales varían con el tiempo y es lo que provoca que se requiera una calibración periódica. Asimismo E0 depende de la temperatura. Modelo de "celda electroquímica" para un sensor de pH basado en el electrodo de membrana de vidrio selectivo al ión  $H^+$ .

**Figura 9. Sensor de pH tipo electrodo.**

El modelo de sensor, basado en el electrodo de vidrio formando parte de una celda electroquímica, es el más ampliamente difundido y es el que aparece en los textos de

enseñanza a nivel superior. Tiene la ventaja de ser relativamente sencillo, a pesar de que hay fenómenos que no logra explicar. No entraremos en esos aspectos ya que exceden el alcance de este trabajo pero se deja constancia que existen modelos más complejos, aunque no tan difundidos, basados en la ecuación de Boltzman que parecerían modelar de forma más adecuada el funcionamiento del sensor.

En la realización de estudios prologados, la deriva de los sensores es el parámetro más relevante. Como la característica pH-Voltaje va variando con el tiempo es necesario calibrar, y por lo tanto suspender el estudio, para mantener las medidas dentro de un precisión aceptable.

Los ISE requieren calibración y limpieza periódica. Para mantener una precisión de 0,1 unidades de pH es necesario.

El sensor de pH de vidrio

Es un estándar a nivel industrial y de laboratorio. Su principio de funcionamiento se conoce desde principios de siglo XX y su uso está ampliamente generalizado y sus resultados ampliamente validados, al punto que el patrón de la medida de pH se basa en un electrodo de vidrio. El electrodo entra en contacto con el analito a través de una membrana de vidrio sensible al ión hidrógeno. Las características de esta membrana hacen que el sensor tenga una resistencia de salida muy grande (decenas o centenas de MΩ) y sea necesario mantenerlo húmedo. Logran una precisión muy buena (0,01) y tienen tiempos de vidas relativamente cortos (1 año). Los costos varían entre 30 y 300 dólares.

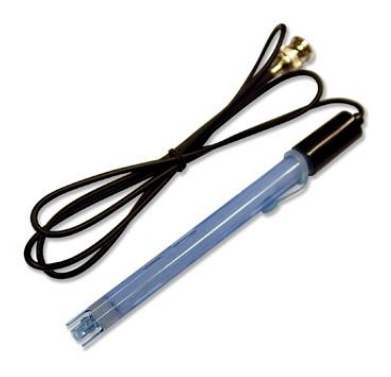

**Figura 10. Sensor de pH comercial.**

Los electrodos de membrana líquida son similares al electrodo de vidrio excepto que la membrana es un polímero orgánico saturado con un intercambiador iónico líquido. Por más detalles puede consultarse. Los electrodos de estado sólido consisten en metales cuya superficie está recubierta parcialmente por una capa de óxido del mismo metal. Entre ellos, el más utilizado es el electrodo de antimonio. Es resistente, adecuado para el registro continuo y operaciones de control. Su intervalo de utilización es de pH 2 a 8. Otros electrodos metal-óxidometálico bastante utilizados son los de teluro, tugsteno, y molibdeno.

Sensores ópticos.

Estos sensores se basan en "indicadores ópticos" de pH que cambian sus propiedades ópticas en función del analito. Dependiendo de la propiedad óptica que cambia, los sensores pueden clasificarse en: sensores de absorbancia o luminiscencia.

#### **Turbidez**

<span id="page-16-0"></span>Las mediciones de turbidez proporcionan datos sobre la concentración de partículas que no se han disuelto y que quedan suspendidas en la fase líquida. La concentración de partículas determinada se utiliza para el control y la optimización del proceso, por ejemplo, para controlar el crecimiento de la biomasa, la cristalización y los procesos de filtración o la medición de concentración de sólidos en las aguas residuales.

Se dispone de dos soluciones de medición óptima de la turbidez: una se basa en la tecnología de dispersión de retorno de la luz y la otra en la tecnología de la dispersión de la luz en un ángulo de 90º. La primera se beneficia de la tecnología de la fibra óptica para la plena compatibilidad con los porta electrodos de proceso mettler toledo.

Esquema del sensor de Turbidez:

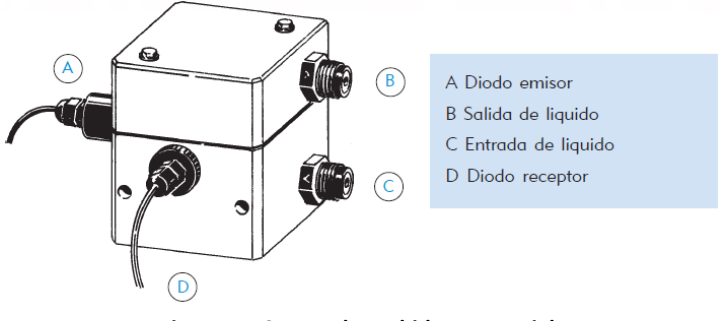

**Figura 11. Sensor de Turbidez comercial.**

El funcionamiento del sensor se basa en utilizar un fotodiodo que determina la cantidad de luz que se refleja en el líquido a controlar. La luz que atraviesa la muestra del líquido que contiene partículas en suspensión está reflejada en muchas direcciones y una pequeña cantidad de ellas está determinada en el fotodiodo. El ojo humano percibe esta condición como turbidez. Este es el principio en que se basa el funcionamiento del sensor. A continuación se muestra las imágenes del proceso explicado anterior mente:

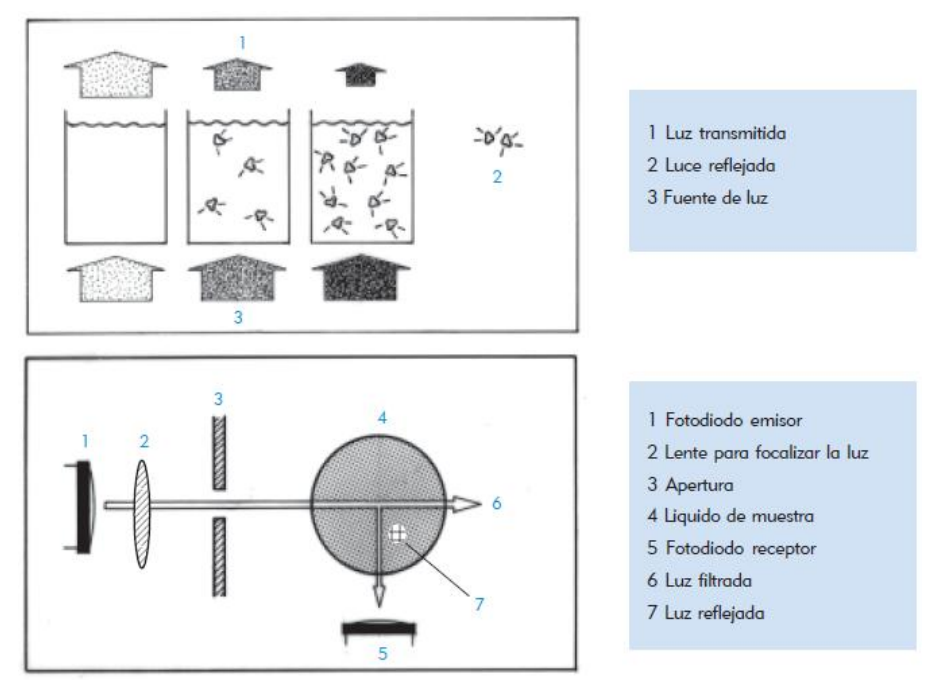

**Figura 12. Principio de funcionamiento básico de un sensor de turbidez.**

#### <span id="page-18-0"></span>**Sistemas de adquisición de datos**.

#### <span id="page-18-1"></span>**Acondicionamiento de señal**

El acondicionamiento de señales es parte fundamental de un sistema de adquisición de datos. Un sistema de adquisición de datos (SAD) es un sistema que puede ser utilizado para el control automático de un proceso o simplemente para el monitoreo de las variables del proceso. En un sistema de adquisición de datos se capturan señales eléctricas asociadas con las variables físicas del proceso.

Normalmente, los puertos de entrada de un sistema de adquisición de datos tienen ciertas limitaciones en cuanto al tipo de señales que pueden interpretar. Por ejemplo, se pueden tener señales de voltaje o señales de corriente, la información puede estar contenida sobre la amplitud de la señal o puede estar asociada a las variaciones de frecuencia; la máxima variación en la amplitud, en la frecuencia o en cualquiera que sea el parámetro de la señal que contiene la información también es un factor importante a considerar. Por otra parte, existe una gran variedad de sensores que transforman una variación de una cantidad física en una señal eléctrica análoga (de ahí el nombre de señales analógicas, debido a que son señales eléctricas análogas a una variable física).

Difícilmente podríamos esperar que los sensores se comunicaran sin problemas con los sistemas de adquisición de datos ya que las señales de provenientes de un sensor son normalmente señales de bajo nivel no apropiadas para su captura inmediata en un SAD. La interface que resuelve los conflictos y permite la comunicación del sensor con el SAD es lo que se conoce como etapa de acondicionamiento de señal. Aunque la transformación de señales de bajo nivel en señales de alto nivel capturables por los sistemas de adquisición de datos constituye una de las aplicaciones más necesarias del acondicionamiento de señal, existe otra aplicación igualmente importante que es la transmisión de información. Se tienen algunas señales más adecuadas que otra para la transmisión, por ejemplo, una señal de corriente no sufre la atenuación que una línea de transmisión le impone a una señal de voltaje; por otra parte, la información contenida en las variaciones de frecuencia de una señal viaja más segura a través de la línea mientras que la información contenida en la amplitud de otra señal representa una víctima fácil para el temible ruido aditivo. Las transformaciones de señal de un tipo a otro antes y después de la transmisión se realizan por medio de bloques de acondicionamiento de señal.

La etapa acondicionadora está formada básicamente por amplificadores operacionales, comparadores de nivel y amplificadores de instrumentación. Los amplificadores operacionales en sus configuraciones básicas (inversora, no inversora, amplificadora, conversor de corriente a voltaje, etc.), son usados para garantizar que al conversor A/D le sea suministrado el rango máximo de voltaje y así el mismo pueda dar el mayor número de combinaciones posibles.

Acondicionamiento Lineal

Una etapa de acondicionamiento lineal es aquella cuya relación de entrada-salida puede expresarse mediante la siguiente ecuación:

$$
fout(x) = K_G * x + K_{O}
$$

Esto es, KG es un factor que permite la ganancia o la atenuación y K0 que representa el corrimiento de cero. El proceso de ajuste de KG y K0 se conoce como calibración.

#### **Convertidor I/V Con Entrada Flotada**

<span id="page-19-0"></span>En un convertidor I/V con entrada flotada (Figura 2.9) la resistencia RL (encargada de convertir la corriente a voltaje) en este circuito receptor es la resistencia de entrada (suponiendo R>> RL) y corresponde a la resistencia de carga del transmisor.

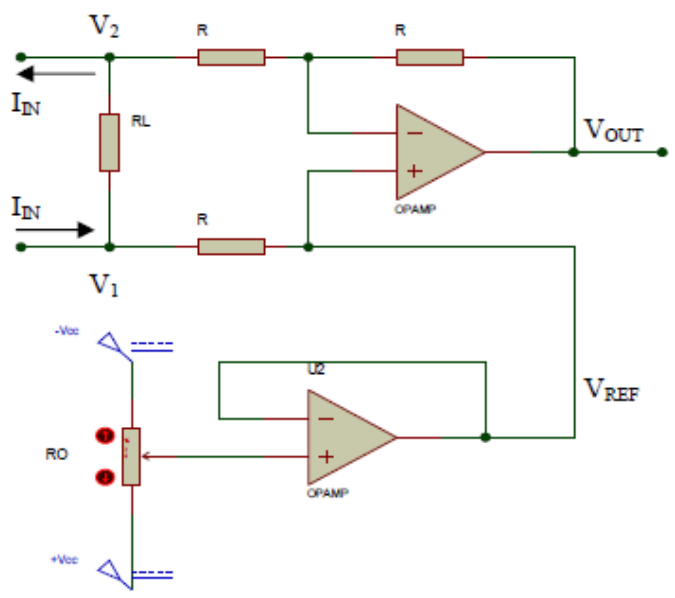

**Figura 13. Convertidor de Corriente a Voltaje.**

Aplicando superposición a este circuito (amplificador diferencial), se puede obtener el voltaje de salida:

$$
V_{OUT} = V_1 - V_2 + V_{REF}
$$
Además se tiene que:  

$$
V_1 - V_2 = I_{IN} * R_L
$$

Entonces el voltaje de salida se puede expresar también como:

$$
V_{out} = I_{IN} * R_L + V_{REF}
$$

Esta última ecuación permite la selección de RL. Nuevamente, se puede hacer una combinación serie de resistencias y potenciómetros para los elementos RL y Ro.

#### <span id="page-20-0"></span>**Puente de Wheatstone**

El puente de Wheatstone es un instrumento eléctrico de medida inventado por. Samuel Hunter Christie en 1832, mejorado y popularizado por Sir Charles Wheatstone en 1843. Se utiliza para medir resistencias desconocidas mediante el equilibrio de los brazos del puente. Estos están constituidos por cuatro resistencias que forman un circuito cerrado, siendo una de ellas la resistencia bajo medida.

La topología del Puente de Wheatstone es la mostrada en la Figura

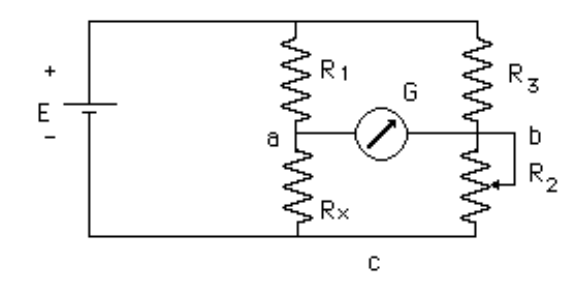

**Figura 14. Diagrama esquemático del Puente de Wheatston.**

Las resistencias R1 y R3 son resistencias de precisión, R2 es una resistencia variable calibrada, Rx es la resistencia bajo medición y G es un galvanómetro de gran sensibilidad. Si variamos R2 hasta que el galvanómetro indique cero corrientes, se cumplirá que:

$$
\mathbf{Vac} = \mathbf{V}bc
$$

Donde:

$$
V_{ac} = \frac{R_x}{R_x + R_1} \cdot E
$$

$$
V_{bc} = \frac{R_2}{R_2 + R_3} \cdot E
$$

Por lo tanto:

$$
\frac{R_x}{R_x+R_1} = \frac{R_2}{R_2+R_3}
$$

De esto podemos deducir:

$$
\frac{R_x}{R_1} = \frac{R_2}{R_3}
$$

Por lo tanto

$$
Rx = \frac{R_1}{R_3} \cdot R_2
$$

Este circuito se conoce con el nombre de puente de Wheatstone. El primero que diseñó un circuito como éste fue S. Hunter Chistie en 1833, pero su uso no se generalizó hasta que Charles Wheatstone lo empleó para medir resistencias en 1843.

Por lo general, la configuración con la que se representa este circuito es la mostrada en la figura, y la condición de equilibrio del Puente, cuando la corriente por el galvanómetro es igual a cero, está dada por la expresión:

R1 R2 = R3 Rx

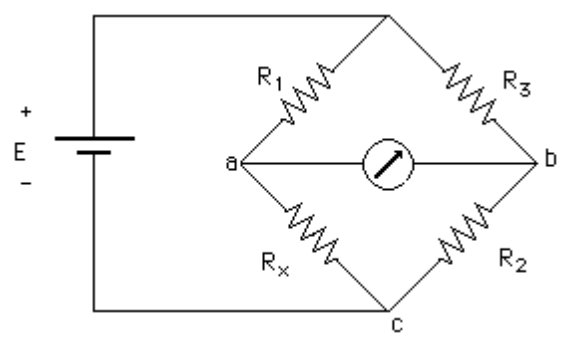

**Figura 15. Configuración del Puente.**

Factores de los que depende la exactitud del puente.

La exactitud y precisión con la que determinemos el valor de Rx de una resistencia con un puente de Wheatstone dependen de los siguientes factores:

- 1. De la exactitud y precisión de las otras tres resistencias que constituyen el puente. Si Rx está dada por la expresión:
- 2.  $Rx = \frac{R_1}{R_2}$  $\frac{R_1}{R_3} \cdot R_2$
- 3. De los valores de las resistencias de precisión R1 y R3. Cuanto menores sean los valores nominales de dichas resistencias, mayores serán las corrientes en el circuito, y será más simple detectar variaciones de las mismas.
- 4. Del valor de la fuente E. Cuanto mayor sea dicho valor, mayores serán las corrientes en el circuito, por lo que será más simple detectar variaciones en sus valores. Debido a las condiciones impuestas sobre la batería y las resistencias, se tienen que realizar los diseños tomando en cuenta las limitaciones de potencia de estas últimas.

Sensibilidad del puente de Wheatstone.

La sensibilidad del puente de Wheatstone se define como el número de divisiones que se desplaza el galvanómetro cuando se produce una variación en la resistencia incógnita (rx) o en la resistencia de ajuste (r2). La sensibilidad del puente viene dada por:

$$
S_p = \frac{No. de \, diviciones}{\Delta R_x}
$$

#### <span id="page-22-0"></span>**Amplificadores de instrumentación**

El amplificador de instrumentación es un amplificador diferencial tensión-tensión cuya ganancia puede establecerse de forma muy precisa y que ha sido optimizado para que opere de acuerdo a su propia especificación aún en un entorno hostil. Es un elemento esencial de los sistemas de medida, en los que se ensambla como un bloque funcional que ofrece características funcionales propias e independientes de los restantes elementos con los que interacciona. Para ello, se le requiere:

- Tengan unas características funcionales que sean precisas y estables.
- Sus características no se modifiquen cuando se ensambla con otros elementos.

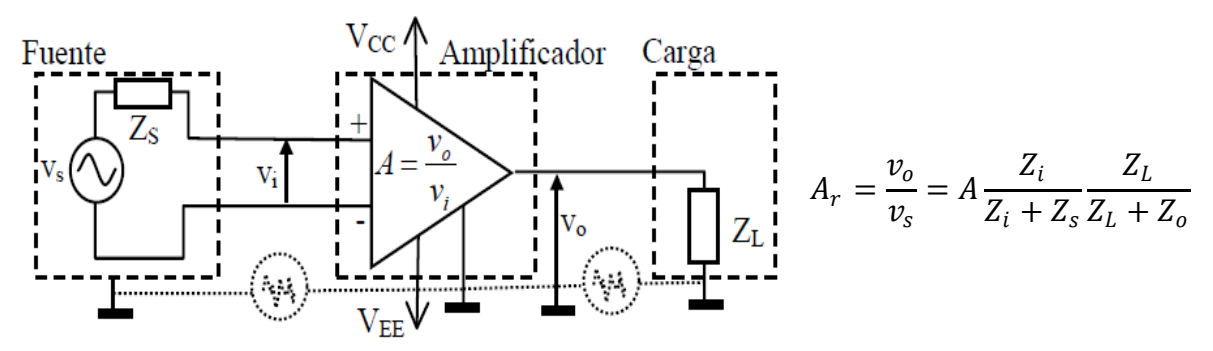

**Figura 16. Amplificador de Instrumentación.**

A los amplificadores de instrumentación se les requieren las siguientes características:

- 1. Son amplificadores diferenciales con una ganancia diferencial precisa y estable, generalmente en el rango de 1 a 1000.
- 2. Su ganancia diferencial se controlada mediante un único elemento analógicos (potenciómetro resistivo) o digital (conmutadores) lo que facilita su ajuste.
- 3. Su ganancia en modo común debe ser muy baja respecto de la ganancia diferencial, esto es, debe ofrecer un CMRR muy alto en todo el rango de frecuencia en que opera.
- 4. Una impedancia muy alta para que su ganancia no se vea afectada por la impedancia de la fuente de entrada.
- 5. Una impedancia de salida muy baja para que su ganancia no se vea afectada por la carga que se conecta a su salida.
- 6. Bajo nivel de la tensión de offset del amplificador y baja deriva en el tiempo y con la temperatura, a fin de poder trabajar con señales de continua muy pequeñas.
- 7. Una anchura de banda ajustada a la que se necesita en el diseño.
- 8. Un factor de ruido muy próximo a la unidad, Esto es, que no incremente el ruido.
- 9. Una razón de rechazo al rizado a la fuente de alimentación muy alto.

Los amplificadores de instrumentación han sido desarrollados para ser utilizados en sistemas de instrumentación en los que las características de operación son críticas. Las características de los amplificadores de instrumentación pueden optimizarse si se diseñan como circuitos integrados, ya que en este caso, el fabricante puede garantizar el diseño de los elementos críticos, haciendo que tengan valores precisos y que las relaciones entre las características de elementos emparejados tengan razones muy exactas, justo tal como se requiere en su diseño.

La precisión y estabilidad de los amplificadores de instrumentación se realiza a costa de limitar su flexibilidad. Son amplificadores que han sido diseñados para ser utilizados únicamente como amplificadores, pero a cambio de ello, proporcionan unas características excepcionalmente buenas, y además pueden utilizarse sin necesidad de conocer con detalle su diseño interno y con sólo interpretar su especificación externa.

## <span id="page-23-0"></span>**Protocolo inalámbrico ZigBee**

Las redes inalámbricas (Wireless Network) son aquellas que se comunican por un medio de transmisión no guiado (sin cables) mediante ondas electromagnéticas. La transmisión y la recepción se realizan a través de antenas.

Tienen ventajas como la rápida instalación de la red sin la necesidad de usar cableado, permiten la movilidad y tienen menos costos de mantenimiento que una red convencional.

#### Ventajas de utilizar Redes Inalámbricas (en general):

- Movilidad: El uso de redes inalámbricas permiten a los usuarios conectarse a éstas y les permite desplazarse (roaming) libremente. Ejemplo: red telefónica celular.
- Flexibilidad: Permiten atender a uno o muchos usuarios utilizando la misma infraestructura (reducción de costo).
- Flexibilidad: Permiten la implementación de una red en aquellos escenarios en los que cablear la red resulta ser muy difícil.
- No requiere derecho de paso
- Facilidad para salvar obstáculos naturales
- Instalación más rápida
- Gran flexibilidad en velocidades de transmisión
- Inversión distribuida en el tiempo
- Rápida recuperación ante desastres y reubicación
- Potencialmente más económicas
- Menos sujetas a robo y vandalismo

#### Limitaciones al utilizar redes inalámbricas (en general):

- Se requiere licencia del órgano regulador (n algunos casos).
- En las bandas de uso libre no hay protección contra la interferencia
- Los obstáculos entre el transmisor y el receptor pueden bloquear la transmisión
- El ancho de banda disponible es proporcional a la frecuencia de la portadora
- Más susceptibles a errores de transmisión y a brechas de seguridad.

Las redes inalámbricas se clasifican de acuerdo a su área de cobertura: personales (WPAN – algunos metros), de área local (WLAN – cientos de metros) o metropolitanas (WMAN - kilómetros), etc., como se puede apreciar en la figura siguiente:

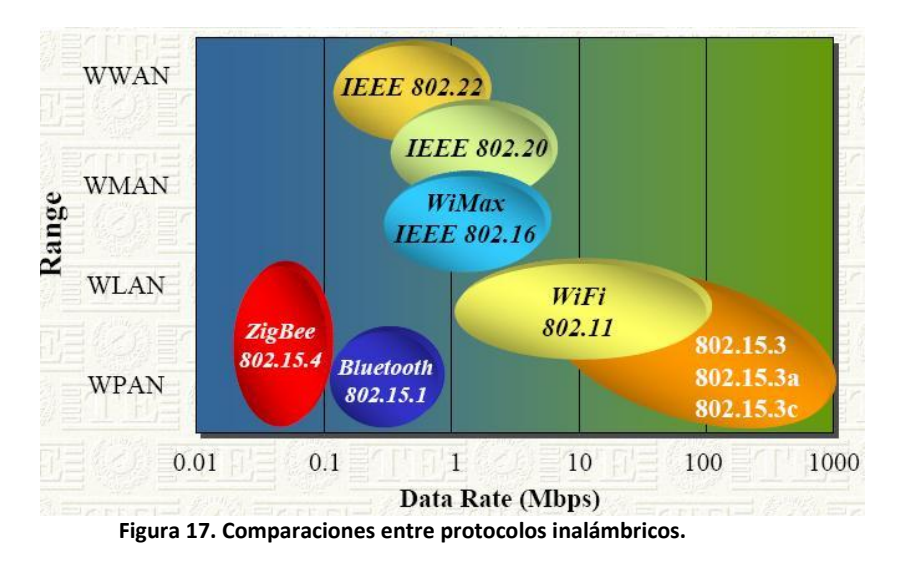

En la siguiente figura se puede apreciar las comparaciones de ZigBee con otros protocolos de comunicaciones inalámbricas reconocidas.

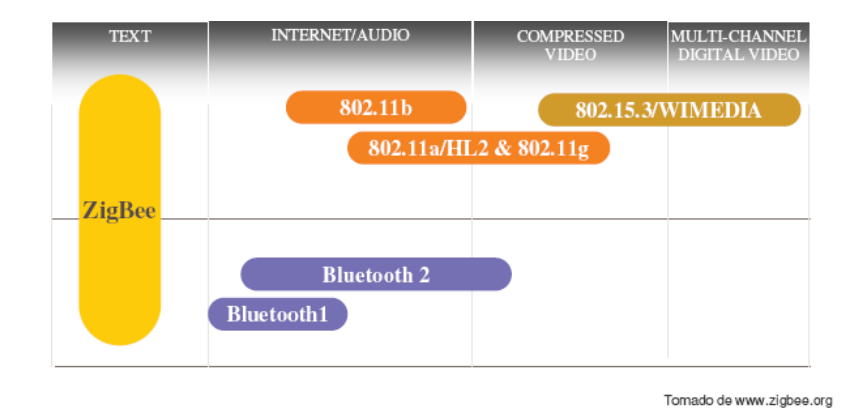

**Figura 18. Capacidad de transferencia de datos entre protocolos.**

ZigBee es el nombre de la especificación de un conjunto de protocolos de alto nivel de comunicación inalámbrica para su utilización con radios digitales de bajo consumo, basada en el estándar IEEE 802.15.4 de redes inalámbricas de área personal (wireless personal area network, WPAN). Su objetivo son las aplicaciones que requieren comunicaciones seguras con baja tasa de envío de datos y maximización de la vida útil de sus baterías.

ZigBee utiliza la banda ISM para usos industriales, científicos y médicos; en concreto, 868 MHz en Europa, 915 en Estados Unidos y 2,4 GHz en todo el mundo. Sin embargo, a la hora de diseñar dispositivos, las empresas optarán prácticamente siempre por la banda de 2,4 GHz, por ser libre en todo el mundo.

El desarrollo de la tecnología se centra en la sencillez y el bajo coste más que otras redes inalámbricas semejantes de la familia WPAN, como por ejemplo Bluetooth. El nodo ZigBee más completo requiere en teoría cerca del 10% del hardware de un nodo Bluetooth o Wi-Fi típico; esta cifra baja al 2% para los nodos más sencillos.

ZigBee es muy similar al Bluetooth pero con algunas diferencias:

- Una red ZigBee puede constar de un máximo de 65535 nodos distribuidos en subredes de 255 nodos.
- Menor consumo eléctrico que el de Bluetooth. En términos exactos, ZigBee tiene un consumo de 30mA transmitiendo y de 3uA en reposo, frente a los 40mA transmitiendo y 0.2mA en reposo que tiene el Bluetooth. Este menor consumo se debe a que el sistema ZigBee se queda la mayor parte del tiempo dormido, mientras que en una comunicación Bluetooth esto no se puede dar, y siempre se está transmitiendo y/o recibiendo.
- Tiene una velocidad de hasta 250 Kbps, mientras que en Bluetooth es de hasta 1 Mbps.
- Debido a las velocidades de cada uno, uno es más apropiado que el otro para ciertas cosas. Por ejemplo, mientras que el Bluetooth se usa para aplicaciones como los teléfonos móviles y la informática casera, la velocidad del ZigBee se hace insuficiente para estas tareas, desviándolo a usos tales como la Domótica,

los productos dependientes de la batería, los sensores médicos, y en artículos de juguetería, en los cuales la transferencia de datos es menor.

Tipos de dispositivos.

Se definen tres tipos distintos de dispositivo ZigBee según su papel en la red:

- Coordinador ZigBee (ZigBee Coordinator, ZC). El tipo de dispositivo más completo. Debe existir uno por red. Sus funciones son las de encargarse de controlar la red y los caminos que deben seguir los dispositivos para conectarse entre ellos.
- Router ZigBee (ZigBee Router, ZR). Interconecta dispositivos separados en la topología de la red, además de ofrecer un nivel de aplicación para la ejecución de código de usuario.
- Dispositivo final (ZigBee End Device, ZED). Posee la funcionalidad necesaria para comunicarse con su nodo padre (el coordinador o un router), pero no puede transmitir información destinada a otros dispositivos. De esta forma, este tipo de nodo puede estar dormido la mayor parte del tiempo, aumentando la vida media de sus baterías.

En la siguiente imagen (Figura 19) se puede apreciar las diversas aplicaciones que se le puede dar a este tipo de protocolo:

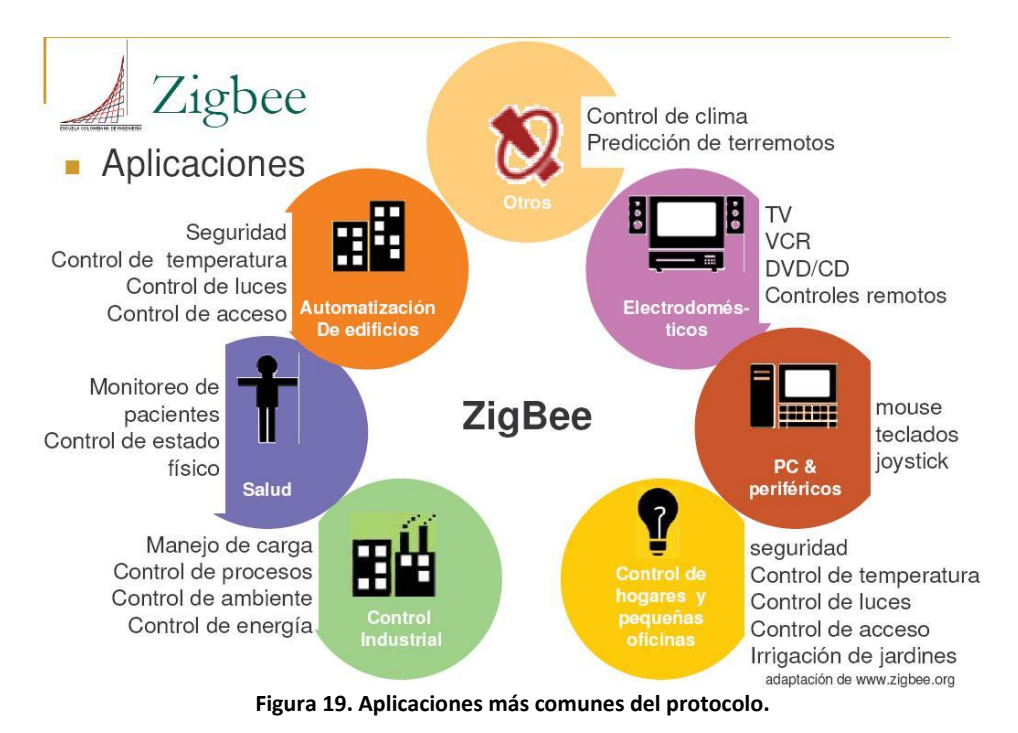

Las redes de sensores están formadas por un grupo de sensores con ciertas capacidades sensitivas y de comunicación inalámbrica los cuales permiten formar redes ad hoc sin infraestructura física preestablecida ni administración central.

Las redes de sensores es un concepto relativamente nuevo en adquisición y tratamiento de datos con múltiples aplicaciones en distintos campos tales como entornos industriales, domótica, entornos militares, detección ambiental.

Esta clase de redes se caracterizan por su facilidad de despliegue y por ser auto configurables, pudiendo convertirse en todo momento en emisor, receptor, ofrecer servicios de encaminamiento entre nodos sin visión directa, así como registrar datos referentes a los sensores locales de cada nodo. Otra de sus características es su gestión eficiente de la energía, que les permite obtener una alta tasa de autonomía que las hacen plenamente operativas.

Áreas de aplicación.

Pasando de largo las aplicaciones militares, éstas tienen usos civiles interesantes como vemos a continuación:

- Entornos de alta seguridad: Existen lugares que requieren altos niveles de seguridad para evitar ataques terroristas, tales como centrales nucleares, aeropuertos, edificios del gobierno de paso restringido. Aquí gracias a una red de sensores se pueden detectar situaciones que con una simple cámara sería imposible.
- Sensores ambientales: El control ambiental de vastas áreas de bosque o de océano, sería imposible sin las redes de sensores. El control de múltiples variables, como temperatura, humedad, fuego, actividad sísmica así como otras. También ayudan a expertos a diagnosticar o prevenir un problema o urgencia y además minimiza el impacto ambiental del presencia humana.
- Sensores industriales: Dentro de fábricas existen complejos sistemas de control de calidad, el tamaño de estos sensores les permite estar allí donde se requiera.
- Automoción: Las redes de sensores son el complemento ideal a las cámaras de tráfico, ya que pueden informar de la situación del tráfico en ángulos muertos que no cubren las cámaras y también pueden informar a conductores de la situación, en caso de atasco o accidente, con lo que estos tienen capacidad de reacción para tomar rutas alternativas.
- Medicina: Es otro campo bastante prometedor. Con la reducción de tamaño que están sufriendo los nodos sensores, la calidad de vida de pacientes que tengan que tener controlada sus constantes vitales (pulsaciones, presión, nivel de azúcar en sangre, etc.), podrá mejorar substancialmente.
- Domótica: Su tamaño, economía y velocidad de despliegue, lo hacen una tecnología ideal para domotizar el hogar a un precio asequible.

## <span id="page-28-0"></span>**Módulos inalámbricos Xbee y Xbee PRO (MaxStream)**

Una red ZigBee la forman básicamente 3 tipos de elementos. Un único dispositivo Coordinador, dispositivos Routers y dispositivos finales (end points).

#### El Coordinador.

Es el nodo de la red que tiene la única función de formar una red. Es el responsable de establecer el canal de comunicaciones y del PAN ID (identificador de red) para toda la red. Una vez establecidos estos parámetros, el Coordinador puede formar una red, permitiendo unirse a él a dispositivos Routers y End Points. Una vez formada la red, el Coordinador hace las funciones de Router, esto es, participar en el enrutado de paquetes y ser origen y/o destinatario de información*.*

#### Los Routers.

Es un nodo que crea y mantiene información sobre la red para determinar la mejor ruta para transmitir un paquete de información. Lógicamente un router debe unirse a una red ZigBee antes de poder actuar como Router retransmitiendo paquetes de otros routers o de End points.

#### End Device.

Los dispositivos finales no tienen capacidad de enrutar paquetes. Deben interactuar siempre a través de su nodo padre, ya sea este un Coordinador o un Router, es decir, no puede enviar información directamente a otro end device. Normalmente estos equipos van alimentados a baterías. El consumo es menor al no tener que realizar funciones de enrutamiento.

Los módulos Xbee son módulos de radio frecuencia que trabajan en la banda de 2.4 GHz con protocolo de comunicación 802.15.4 (ZigBee) fabricados por MaxStream.

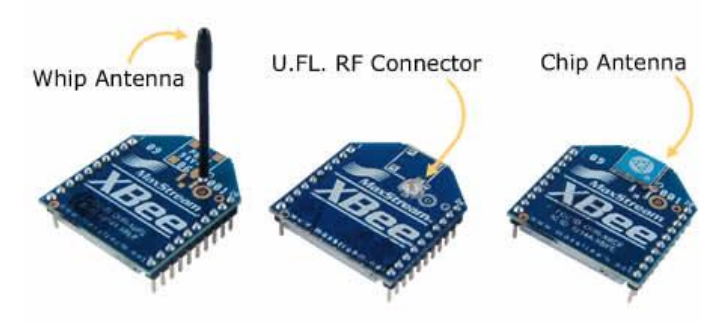

**Figura 20. Módulos Xbee comerciales.**

Módulos Xbee con alcance en interiores de hasta 30 m. En exteriores el alcance es de hasta 100 m. con antena dipolo En la imagen anterior se muestran los 3 diferentes tipos de Xbee.

Dimensiones: Ancho: 24.38 mm Largo: 27.61 mm Alto de antena: 25 mm

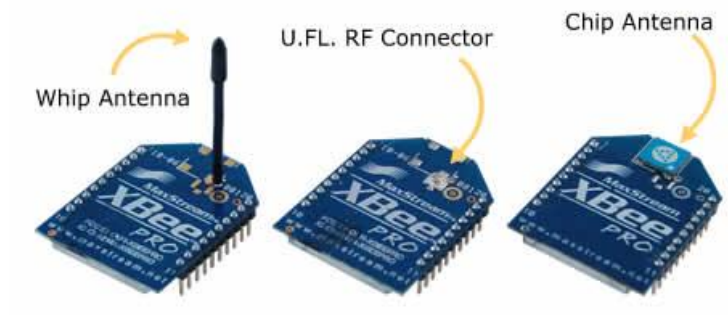

**Figura 21. Módulos Xbee PRO comerciales.**

Módulos Xbee pro con alcance en interiores de hasta 100 m. En exteriores el alcance es de hasta 1500 m. con antena dipolo. En la imagen se muestran los 3 diferentes tipos de Xbee pro.

Dimensiones: Ancho: 24.38 mm Largo: 32.94mm Alto de antena: 25 mm

Cada módulo ZigBee, al igual que ocurre con las direcciones MAC de los dispositivos Ethernet, tiene una dirección única. En el caso de los módulos ZigBee cada uno de ellos tiene una dirección única de 64bits que viene grabada de fábrica. Por otro lado, la red ZigBee, utiliza para sus algoritmos de ruteo direcciones de 16 bits. Cada vez que un dispositivo se asocia a una red ZigBee, el Coordinador al cual se asocia le asigna una dirección única en toda la red de 16bits. Por eso el número máximo teórico de elementos que puede haber en una red ZigBee es de  $2^{\wedge}16 = 65535$ , que es el nº máximo de direcciones de red que se pueden asignar.

Estos módulos Xbee, pueden ser ajustados para usarse en redes de configuración punto a punto, punto-a-multipunto o peer-to-peer.

También existen los llamados módulos Xbee PRO de la Serie 1 que se diferencian en la capacidad de alcance, permitiendo en algunos casos doblar la distancia de transmisión, ya que poseen una mayor potencia en la señal. Con los módulos Xbee PRO de la Serie 2, es posible crear redes más complejas, como las llamadas MESH. Estas permiten acceder a un punto remoto, utilizando módulos intermedios para llegar como routers. Además los módulos automáticamente generaran la red entre ellos, sin intervención humana alguna, permitiendo la reparación de la red en caso de que algún nodo falle. Al mismo tiempo la red por sí sola resuelve la mejor ruta para un determinado paquete.

La figura siguiente se muestra las conexiones mínimas que necesita el módulo Xbee para poder ser utilizado. Luego de esto, se debe configurar según el modo de operación adecuado para la aplicación requerida por nosotros.

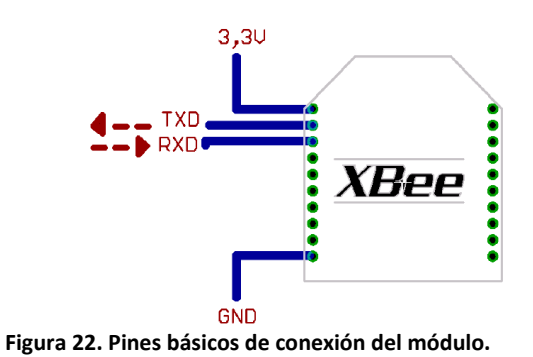

Modos de Operación.

Los módulos Xbee, pueden operar en los siguientes 5 modos:

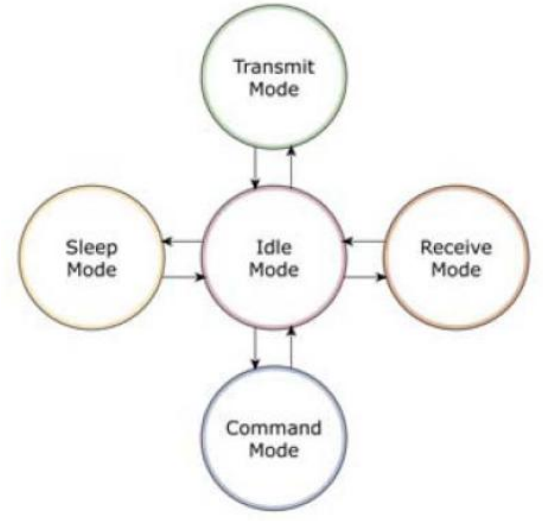

**Figura 23. Modos de operación de los módulos.**

Modo Transmitir/Recibir.

Se encuentra en estos modos cuando el módulo recibe algún paquete RF a través de la antena(modo Receive) o cuando se envía información serial al buffer del pin 3 (UART Data in) que luego será transmitida (modo Transmit).

La información transmitida puede ser Directa o Indirecta. En el modo directo la información se envía inmediatamente a la dirección de destino. En el modo Indirecto la información es retenida por el módulo durante un período de tiempo y es enviada sólo cuando la dirección de destino la solicita.

Además es posible enviar información por dos formas diferentes. Unicast y Broadcast. En la primera, la comunicación es desde un punto a otro, y es el único modo que permite respuesta de quien recibe el paquete RF, es decir, quien recibe debe enviar un ACK (paquete llamado así, y que indica que recibió el paquete, el usuario no puede verlo, es interno de los módulos) a la dirección de origen. Quien envió el paquete, espera recibir un ACK, en caso de que no le llegue, reenviará el paquete hasta 3 veces o hasta que reciba el ACK. Después de los 3 intentos se incrementa el registro de fallas ACK en uno. Para ver el conteo se utiliza el comando EA (ATEA en el Modo de Comandos– ACK Failures), el cual se satura hasta 0xFFFF (65535 decimal). Para resetear el registro se debe ingresar ATEA0. En el modo Broadcast la comunicación es entre un nodo y a todos los nodos de la red. En este modo, no hay confirmación por ACK.

Modo de Bajo Consumo (Sleep Mode).

El modo de Bajo Consumo o modo Sleep, corresponde cuando el módulo entra en un estado de bajo consumo de energía. Esto depende de la configuración en la que se encuentra (Podemos ver más detalles en el datasheet de los módulos). Se debe indicar que el ahorro de energía depende enormemente del voltaje de alimentación, podemos ver algunos detalles en la siguiente tabla.

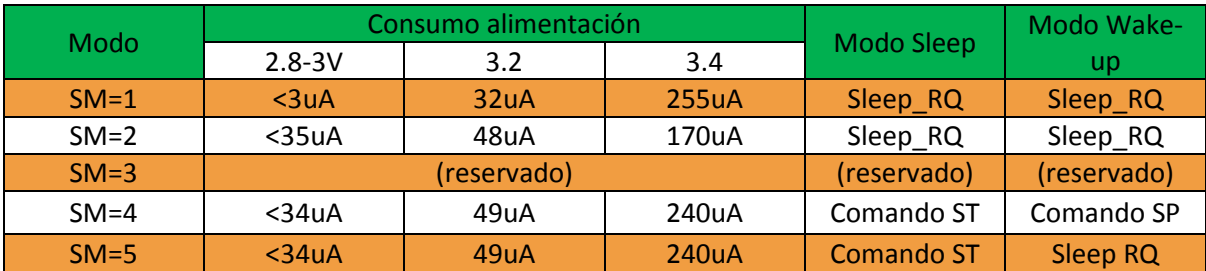

Modo de Comando.

Este modo permite ingresar comandos AT al módulo Xbee, para configurar, ajustar o modificar parámetros. Permite ajustar parámetros como la dirección propia o la de destino, así como su modo de operación entre otras cosas. Para poder ingresar los comandos AT es necesario utilizar, el programa X-CTU o algún microcontrolador que maneje UART y tenga los comandos guardados en memoria o los adquiera de alguna otra forma.

Para ingresar a este modo se debe esperar un tiempo dado por el comando GT (Guard Time, por defecto ATGT=0x3E85 que equivalen a 1000ms) luego ingresar  $+++y$ luego esperar otro tiempo GT. Como respuesta el módulo entregará un OK. El módulo Xbee viene por defecto con una velocidad de 9600bps. En caso de no poder ingresar al modo de comandos, es posible que sea debido a la diferencia de velocidades entre el módulo y la interfaz que se comunica vía serial.

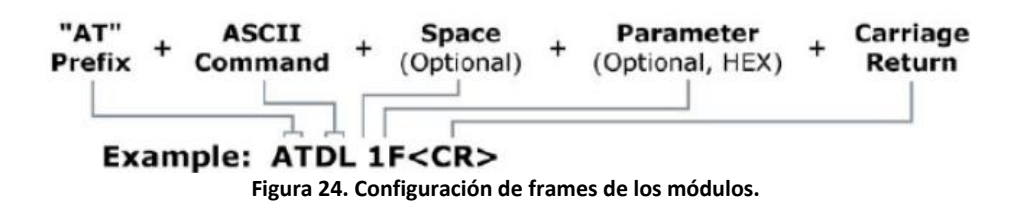

En la figura anterior se muestra la sintaxis de un comando AT. Luego de ingresar a este modo, se debe ingresar el comando deseado para ajustar los parámetros del módulo Xbee. La lista de comandos de encuentra en sección de anexos. Por ejemplo si se desea modificar la dirección de origen del módulo de 16-bit (con el comando MY), se debe ingresar:

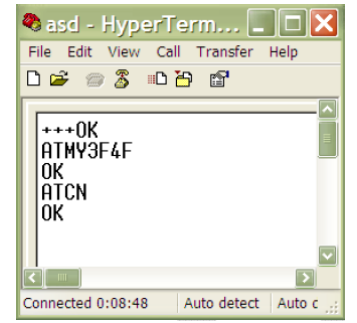

**Figura 25. Envío de comandos y respuesta de los módulos.**

Modo Transparente.

En este modo todo lo que ingresa por el pin 3 (Data in), es guardado en el buffer de entrada y luego transmitido y todo lo que ingresa como paquete RF, es guardado en el buffer de salida y luego enviado por el pin 2 (Data out). El modo Transparente viene por defecto en los módulos Xbee.

Este modo está destinado principalmente a la comunicación punto a punto, donde no es necesario ningún tipo de control. También se usa para reemplazar alguna conexión serial por cable, ya que es la configuración más sencilla posible y no requiere una mayor configuración. De esta forma la información es recibida por el pin 3 del módulo Xbee, y guardada en el buffer de entrada. Dependiendo de cómo se configure el comando RO, se puede transmitir la información apenas llegue un carácter (RO=0) o después de un tiempo dado sin recibir ningún carácter serial por el pin 3. En ese momento, se toma lo que se tenga en el buffer de entrada, se empaqueta, es decir, se integra a un paquete RF, y se transmite. Otra condición que puede cumplirse para la transmisión es cuando el buffer de entrada se llena, esto es, más de 100 bytes de información.

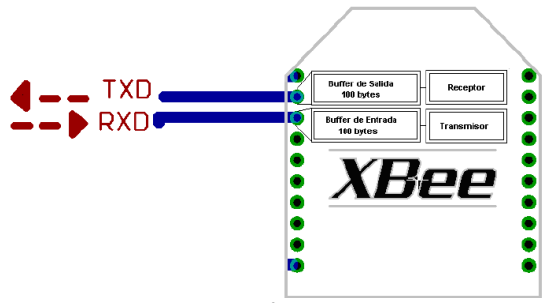

**Figura 26. Pines de I/O de datos.**

Modo de operación API

Este modo es más complejo, pero permite el uso de frames con cabeceras que aseguran la transmisión de los datos, al estilo TCP. Extiende el nivel en el cual la aplicación del cliente, puede interactuar con las capacidades de red del módulo.

Cuando el módulo Xbee se encuentra en este modo, toda la información que entra y sale, es empaquetada en frames, que definen operaciones y eventos dentro del módulo.

Así, un frame de Transmisión de Información (información recibida por el pin 3 o DIN) incluye:

- Frame de información RF transmitida.
- Frame de comandos (equivalente a comandos AT).

Mientras que un Frame de Recepción de Información incluye:

- Frame de información RF recibida.
- Comando de respuesta.
- Notificaciones de eventos como Reset, \_ ODEM\_ do, Disassociate, etc.

Esta API, provee alternativas para la configuración del módulo y ruteo de la información en la capa de aplicación del cliente. Un cliente puede enviar información al módulo Xbee. Estos datos serán contenidos en un frame cuya cabecera tendrá información útil referente el módulo. Esta información además se podrá configurar, esto es, en vez de estar usando el modo de comandos para modificar las direcciones, la API lo realiza automáticamente. El módulo así enviará paquetes de datos contenidos en frames a otros módulos de destino, con información a sus respectivas aplicaciones, conteniendo paquetes de estado, así como el origen, RSSI (potencia de la señal de recepción) e información de la carga útil de los paquetes recibidos.

Entre las opciones que permite la API, se tienen:

- Transmitir información a múltiples destinatarios, sin entrar al modo de Comandos.
- Recibir estado de éxito/falla de cada paquete RF transmitido.

Identificar la dirección de origen de cada paquete recibido.

#### Modo IDLE

Cuando el módulo no se está en ninguno de los otros modos, se encuentra en éste. Es decir, si no está ni transmitiendo ni recibiendo, ni ahorrando energía ni en el modo de comandos, entonces se dice que se encuentra en un estado al que se le llama IDLE.

Direccionamiento de los módulos

Los módulos permiten 2 tipos de direccionamiento. La de 16 bit y la de 64 bits. La principal diferencia es que en la de 64 bit, es posible obtener una mayor cantidad de direcciones y por lo tanto, una mayor cantidad de nodos o equipos funcionando en la misma red. Son a través de estas direcciones que los módulos se comunican entre sí.

La dirección de origen de 16 bits del módulo se define arbitrariamente con el comando

MY (ATMY – 16 bit Source Address). La de destino con los comandos DL (ATDL

–

Destination Address Low) y DH (Destination Address High).

Direccionamiento de 16 bit.

El comando MY, define un número de 16 bit como dirección del módulo dentro de la red.

El rango se encuentra entre 0x0 y 0xFFFE (la dirección 0xFFFF y 0xFFFE son para habilitar la dirección de 64-bit, por lo que si se desea utilizar direccionamiento de 16 bits, estos valores no deben ser usados). Para definirla se ingresa ATMY y el número en formato hexadecimal, pero sin el "0x". Por ejemplo si a un módulo se le quiere asignar la dirección 0x3BF1 (15345 en decimal), entonces se debe ingresar el comando ATMY3BF1.

El comando DL, permite definir un número de 16 bit como dirección del módulo de destino dentro de la red al cual se va a realizar la comunicación. El rango debe estar entre 0x0 y 0xFFFE (las direcciones 0xFFFE y 0xFFFF se utilizan para direccionamiento de 64 bits). Así para habilitar el direccionamiento de 16 bit, se debe utilizar una dirección menor a 0xFFFE con el comando MY, de igual modo para DL y se debe dejar en cero el comando DH=0 (ATDH0). No se permite usar la dirección 0xFFFE ni 0xFFFE para el direccionamiento de 16 bits.

Cuando se utiliza direccionamiento de 64 bit, para asignar una dirección de destino, se utilizan los comandos DL y DH. Éstos son de 32 bit cada uno (para el direccionamiento de 16 bit, DL se maneja como uno de 16, mientras que DH se mantiene en cero) y juntos (DL+DH) forman el número de 64 bit que debe corresponder con el número serial de otro módulo formado por SL+SH. Así para \_ ODEM\_ dor\_ l algún dato, DL debe ser igual a SL y DH debe ser igual a SH, donde SL+SH corresponden al número serial de un módulo destino configurado para direccionamiento de 64 bits.

Modo de Conexión Transparente de los módulos Xbee y Xbee PRO.

Esta es la conexión que viene por defecto y es la forma más sencilla de configurar el módem. Básicamente todo lo que pasa por el puerto UART (DIN, pin 3), es enviado al módulo deseado, y lo recibido en el módulo, es enviado devuelta por el mismo puerto UART (DOUT, pin2).

Existen básicamente 4 tipos de conexión transparente. La diferencia principal radica en el número de nodos o puntos de acceso, y la forma en que éstos interactúan entre sí.

Punto a Punto.

Es la conexión ideal para reemplazar comunicación serial por un cable. Sólo se debe configurar la dirección. Para ello se utilizan los comandos MY y el DL. La idea, es definir arbitrariamente una dirección para un módulo, usando el comando MY, el cual se va a comunicar con otro que tiene la dirección DL, también definida arbitrariamente. Con esto cada módulo define su dirección con MY, y escribe la dirección del módulo al cual se desea conectar usando DL.

En este modo, el módulo receptor del mensaje envía un paquete al módulo de origen llamado ACK (viene de Acknowledgment) que indica que el mensaje se recibió correctamente.

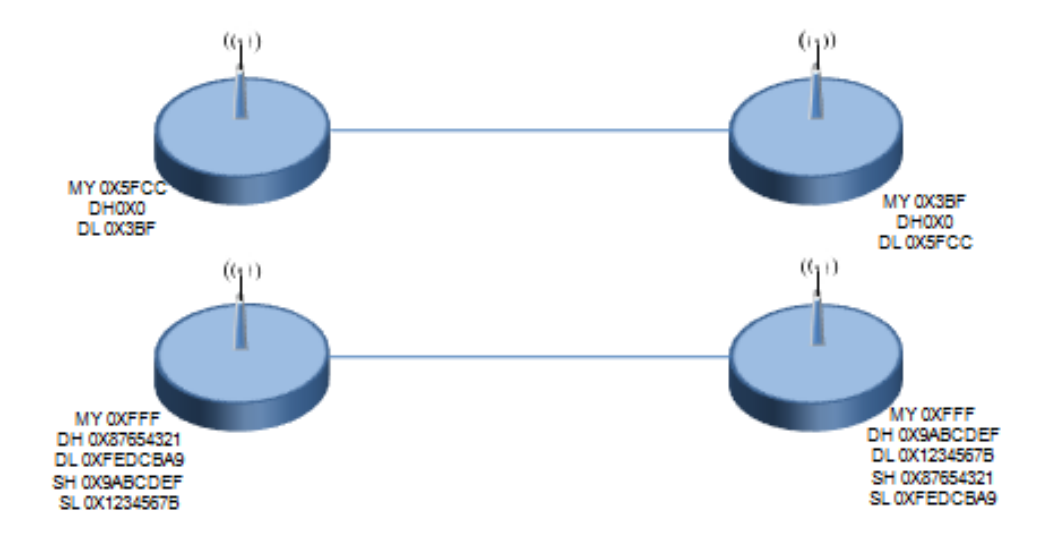

**Figura 27. Ejemplo de conexión punto a punto.**
En la figura anterior se muestra que la primera conexión es una punto a punto utilizando direccionamiento de 16 bit, mientras que la segunda utiliza direccionamiento de 64 bits. Una vez configurado, el módem se encuentra listo para funcionar. Así todo lo que se transmite por el pin DIN de un módulo, es recibido por el pin DOUT del otro. Para que el modo Punto a Punto funcione, los módulos deben pertenecer a la misma PAN ID y al mismo canal. Más adelante se explica cómo configurar la PAN ID y el Canal.

#### Punto a Multipunto.

Esta conexión, permite prestaciones extras. Se diferencia del Broadcast, en que permite transmitir información, desde la entrada serial de un módulo (DIN, pin 3) a uno o varios módulos conectados a la misma red de manera más controlada, ya que se necesitan las direcciones de los otros módulos, por lo que existe mayor seguridad. Para esto se necesitan dos comandos más aparte de MY y DL. Se utilizará el direccionamiento de 16 bits.

El primer comando es el ID de la PAN (Personal Area Network- Red de Área Personal).

Todos los módulos que tengan idéntico PAN ID, pertenecerán a la misma red. El comando para configurar este valor es ID, es decir, ATID, y su rango va entre 0x0 y 0xFFFF. Por ejemplo si queremos ajustar el PAN ID como 0x3332, se debe ingresar ATID3332. Este parámetro también es arbitrario, al igual que MY y DL.

El otro comando corresponde al canal por el cual se va a comunicar. Según la Figura 7, se disponen de 16 canales según el protocolo IEEE 802.15.4. Este estándar indica que entre cada canal, deben existir 5 MHz de diferencia, partiendo de la frecuencia base 2.405 GHz, se llegan hasta los 2.480 GHz.

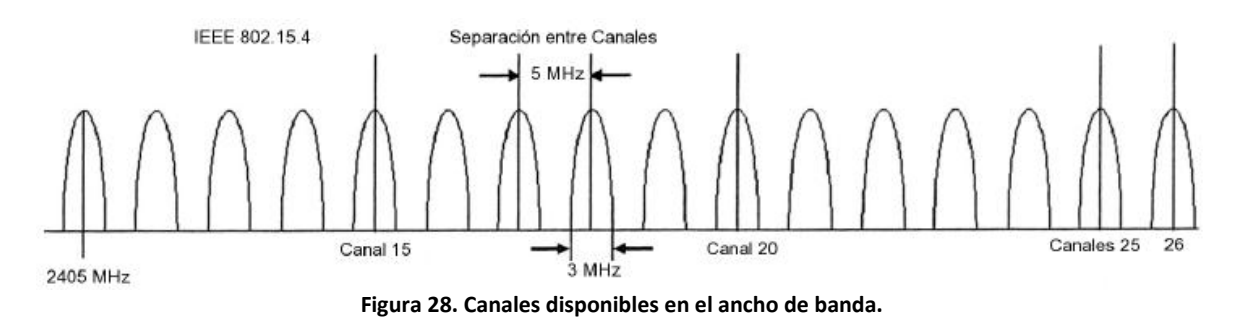

La elección del canal debe ser cuidadosa, ya que otras tecnologías como WI-FI o Bluetooth utilizan el mismo espectro de frecuencias, por lo que se podría producir interferencia.

Con todo lo anterior, es posible configurar una PAN y hacer una conexión punto a multipunto. La red se vería como:

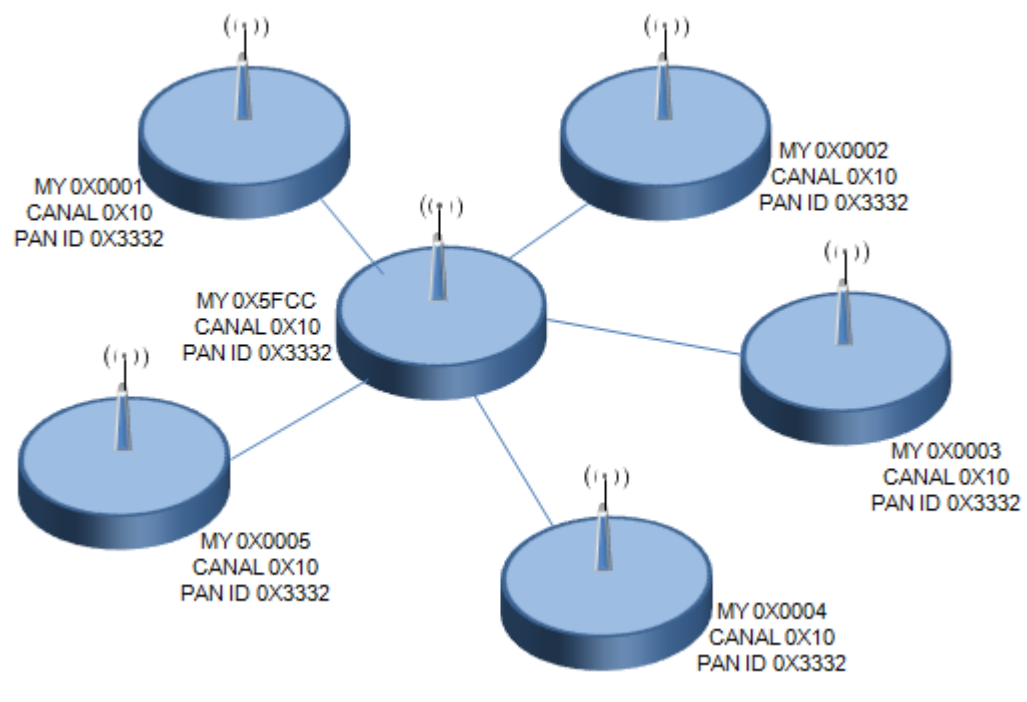

**Figura 29. Configuración Punto a Multipunto.**

Así en cada nodo se configura una dirección MY distinta, pero utilizando el mismo canal y el mismo PAN ID, que en la figura corresponden al canal  $15 \left( 0x10 \right)$  y al ID 0x3332 de la PAN.

Para que cada módulo reciba la información, debe ser estrictamente necesario que tengan tanto el mismo canal, como el mismo PAN ID. Incluso si se trabaja en Broadcast o punto a punto los módulos deben coincidir en ello. Los módulos vienen por defecto configurados con el canal 0x0C y el PAN ID 0x3332 por defecto.

Broadcast

Esta configuración permite el envío de información desde un nodo a varios nodos en una misma red PAN. La información recibida es la misma para todos los nodos. Para que un módulo entregue datos a todos los nodos, es necesario ajustarlo con la dirección de Broadcast. Cualquier módulo que reciba un paquete con una dirección de destino de Broadcast será aceptado.

La dirección de Broadcast es:

DL=0x0000FFFF DH=0x00000000

Esta dirección puede ser configurada en todos los nodos de la red, ya sea que estén en direccionamiento de 16 o 64 bits. Así se puede ingresar ATDH0 y ATDL0000FFFF en

todos los módulos para que el modo broadcast esté habilitado. Para que este modo funcione, los módulos deben pertenecer a la misma PAN ID y al mismo canal. La siguiente figura muestra una red de Broadcast en cada nodo:

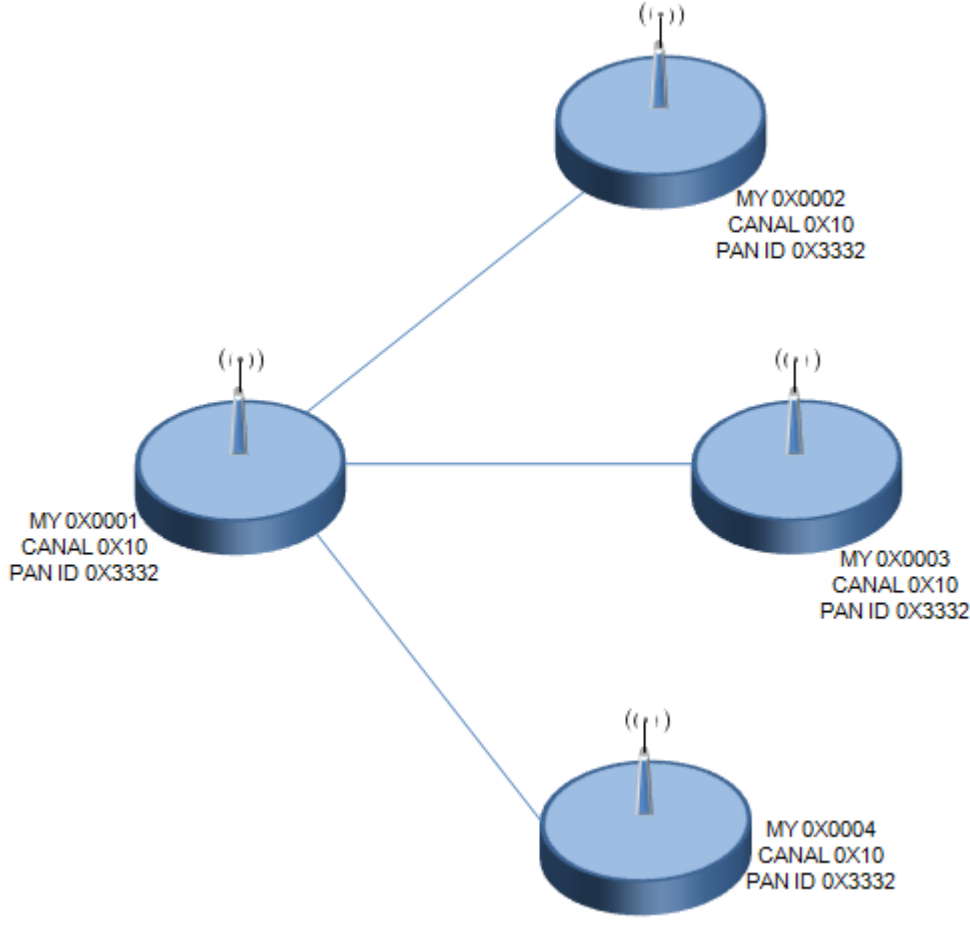

**Figura 30. Red Broadcast.**

Se observa en la figura anterior la configuración de Broadcast. Si se envía algún dato por el módulo 0x0001, la información enviada será recibida por igual en el resto de los módulos (0x0002, 0x0003 y 0x0004). Del mismo modo si se envía algún dato por otro módulo, por ejemplo por el 0x0004, este dato le llegará al resto, es decir, al 0x0001, 0x0002 y al 0x0003. Cabe mencionar que este tipo de red o de envío de datos, no entrega respuesta de recibo o ACK, por lo que no es posible saber si el paquete fue entregado correctamente o si es que llegó.

Si se ajusta la dirección PAN ID del módulo como ID=0xFFFF, se produce Broadcast a todas las redes PAN. Esto es, los datos son transmitidos a las distintas redes PAN, pero no se confirma la entrega de éstos (no se recibe ACK). Si se ingresa ID=0xFFFF y además

DL=0xFFFF se realiza doble broadcast, es decir, además de transmitirse los datos a todas las redes PAN, el mensaje es transmitido a todos los módulos de cada una de ellas. Si se ingresa ID=0xFFFF y DL=0xAAAA (dirección arbitraria), los datos son transmitidos a todos los módulos que posean la dirección AAAA, pero que no necesariamente se encuentren en la misma red PAN.

Cable Virtual I/O

Esta opción de configuración permite crear los llamados Cables Virtuales. Se utilizan para crear un canal de comunicación de manera transparente entre los pines de un módulo y otro. Cada pin de entrada tiene su propio pin de salida ya definido entre nodos, esto permite una forma totalmente simple de enviar información, controlar o medir de manera sencilla y rápida, sin necesidad de complicadas configuraciones.

Como se dijo, el envío es totalmente transparente para el usuario, ya que el paquete recibido, puede o no ser entregado por el pin DOUT (pin 3) dependiendo de la configuración, lo que permite utilizar ese pin para el envío de otro tipo de información e incluso seguir recibiendo desde otros módulos.

Modo de Conexión API (Application Programming Interface) de los módulos Xbee y Xbee PRO.

### Conexión API

Esta conexión, agrega información extra a los paquetes de datos RF. Ya no son enviados de forma transparente, sino que cada paquete de datos, son almacenados dentro de un frame, con una estructura definida que permite una forma más robusta para enviar datos. Esto permite entre otras cosas determinar el origen de algún paquete recibido dentro de la red. Cuando la configuración API está activada, cada paquete RF que se envía o recibe se encapsula en un frame de datos UART. Para esto se utiliza el comando AP. El frame se observa en la siguiente figura:

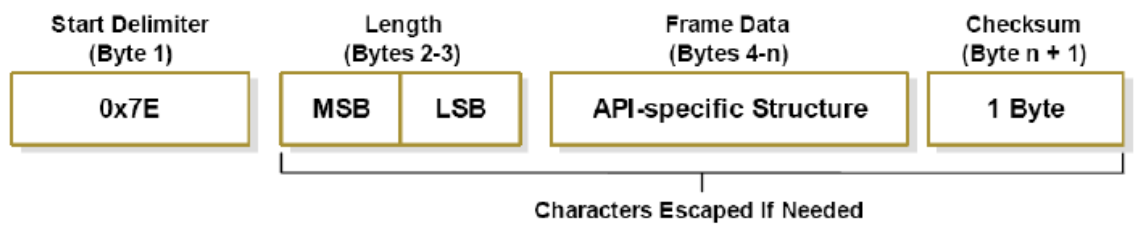

**Figura 31. Estructura del Frame de datos de modo API.**

Existen tres posibilidades de configuración. Con AP=0, se deshabilita el frame API y el módulo trabaja en modo transparente. Con AP=1, el módulo trabaja en el modo API. Y con AP=2, el módulo trabaja en modo API, pero con Carácter de Escape. Este modo es necesario sólo cuando se envían bytes que interfieren con la estructura del Frame. Éstos son:

- 0x7E Delimitador de Frame.
- $\bullet$  0x7D Escape
- $\bullet$  0x11 XON
- $\bullet$  0x13 XOFF

Este modo, ingresa un carácter de escape, además de otra operación sobre el bytes de interferencia. Esto hace que el frame sea más grande, al agregar bytes, pero evita que la cabecera del frame se confunda con los datos enviados. Otra ventaja es el Checksum, que permite verificar que los datos entregados no se hayan corrompido.

Entre las posibilidades que permite la API, es la posibilidad de cambiar parámetros a través de comandos AT, enviándolos al módulo de destino. Así, desde un módulo, es posible configurar otro utilizando el modo API. También es posible consultar sobre el estado de algún parámetro en otro módulo. Además se puede consultar sobre el estado del módem, como saber si está asociado a un coordinador, o si el módulo es o no un coordinador.

Ejemplos de Frames API Xbee.

### AT Command API Frame: MY

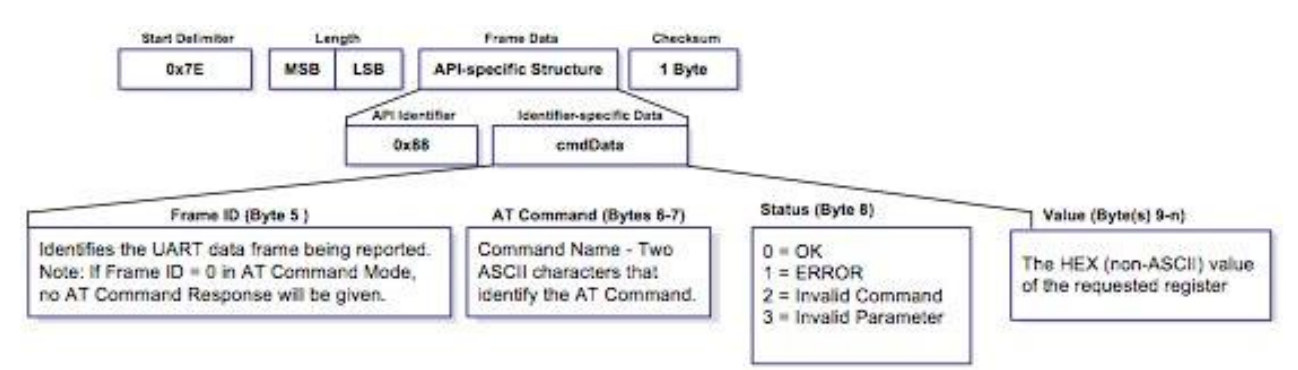

**Figura 32. Estructura de un Frame para el envío de comandos.**

7e 00 04 08 52 4D 59 FF

7E: API Frame 00 02: Length 08: AT Command Frame id 52: Frame id 4d 59: MY (4d 59) (4d  $\rightarrow$  M, 59  $\rightarrow$  Y) Get the 16-bit network address of the module. FF: checksum ff = ff –  $((08+52+4d+59)$  & ff)

AT Command Response: MY

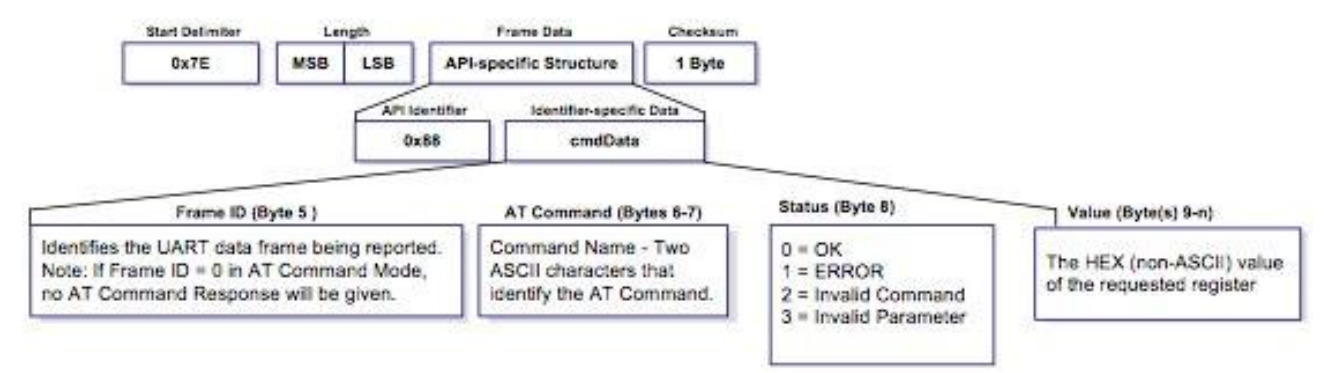

**Figura 33. Estructura del Frame de Respuesta de datos.**

7e 00 07 88 52 4d 59 00 00 00 7f

7E: API Frame 00 07: Length 88: AT Command Response API Identifier 52: Frame id 4d 59: MY (4d 59) (4d  $\rightarrow$  M, 59  $\rightarrow$  Y) Get the 16-bit network address of the module. 00: Status  $0 = OK$ 00 00: MY value, 00 000 not set 7f: checksum ff = ff –  $((08+52+4d+59)$  & ff)

### **Protocolo USB (Puerto USB E/S)**

Como resultado de un intento de dotar al PC de un bus de alta velocidad que ofreciera las características ideales PnP de universalidad; facilidad de conexión y desconexión, y sobre todo, que consumiese pocos recursos. Intel y otros líderes de la industria diseñaron el Bus Serie Universal, más comúnmente conocido por USB ("Universal Serial Bus"). Que como su nombre indica, es un bus serie bidireccional y de bajo costo. Diseñado como una extensión en la arquitectura estándar del PC y orientado principalmente en la integración de periféricos.

La tecnología USB ha sido promovida principalmente por Intel, aunque le han seguido todos los grandes fabricantes, de forma que se ha convertido en un estándar importante.

- USB 0.9: Primer borrador, publicado en Noviembre de 1995.
- USB 1.0: Publicada en 1996 establece dos tipos de conexión: La primera, denominada velocidad baja ("Low speed"), ofrece 1.5 Mbps, y está pensada para periféricos que no requieren un gran ancho de banda, como ratones o joysticks. La segunda, denominada velocidad completa ("Full speed"), es de 12 Mbps, y está destinada a los dispositivos más rápidos.
- USB 1.1: Publicada en 1998, añade detalles y precisiones a la norma inicial; es el estándar mínimo que debe cumplir un dispositivo USB.
- USB 2.0: Su versión final fue publicada en Abril del 2000; es una extensión de la norma compatible con las anteriores. Permite velocidades de hasta 480 Mbps, denominada alta velocidad ("High speed").

El sistema de bus serie universal USB consta de tres componentes:

- Controlador.
- Hubs o Concentradores.
- Periféricos.

Controlador

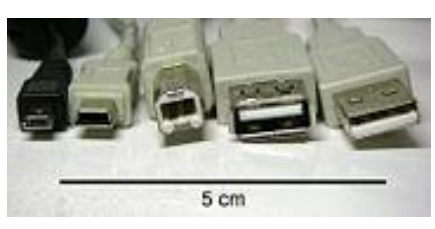

**Figura 34. Conectores comerciales tipo USB.**

El controlador reside dentro del PC y es responsable de las comunicaciones entre los periféricos USB y la CPU del PC. Es también responsable de la admisión de los periféricos dentro del bus, tanto si se detecta una conexión como una desconexión. Para cada periférico añadido, el controlador determina su tipo y le asigna una dirección lógica para utilizarla siempre en las comunicaciones con el mismo. Si se producen errores durante la conexión, el controlador lo comunica a la CPU, que, a su vez, lo transmite al usuario. Una vez se ha producido la conexión correctamente, el controlador asigna al periférico los recursos del sistema que éste precise para su funcionamiento.

Concentradores o Hubs.

Son distribuidores inteligentes de datos y alimentación, y hacen posible la conexión a un único puerto USB de 127 dispositivos. De una forma selectiva reparten datos y alimentación hacia sus puertas descendentes y permiten la comunicación hacia su puerta de retorno o ascendente.

El bus serie USB es síncrono, y utiliza el algoritmo de codificación NRZI ("Non Return to Zero Inverted"). En este sistema existen dos voltajes opuestos; una tensión de referencia corresponde a un "1", pero no hay retorno a cero entre bits, de forma que una serie de unos corresponde a un voltaje uniforme; en cambio los ceros se marcan como cambios del nivel de tensión, de modo que una sucesión de ceros produce sucesivos cambios de tensión entre los conductores de señal.

A partir de las salidas proporcionadas por los concentradores raíz y utilizando concentradores adicionales, pueden conectarse más dispositivos hasta el límite señalado.

El protocolo de comunicación utilizado es de testigo, que guarda cierta similitud con el sistema Token-Ring de IBM. Puesto que todos los periféricos comparten el bus y pueden funcionar de forma simultánea, la información es enviada en paquetes; cada paquete contiene una cabecera que indica el periférico a que va dirigido. Existen cuatro tipos de

paquetes distintos: Token; Datos; Handshake, y Especial; el máximo de datos por paquete es de 8; 16; 32 y 64 Bytes. Se utiliza un sistema de detección y corrección de errores bastante robusto tipo CRC ("Cyclical Redundancy Check").

El funcionamiento está centrado en el host, todas las transacciones se originan en él. Es el controlador host el que decide todas las acciones, incluyendo el número asignado a cada dispositivo (esta asignación es realizada automáticamente por el controlador "host" cada vez que se inicia el sistema o se añade, o elimina, un nuevo dispositivo en el bus), su ancho de banda, etc. Cuando se detecta un nuevo dispositivo es el host el encargado de cargar los drivers oportunos sin necesidad de intervención por el usuario.

El sistema utiliza cuatro tipos de transacciones que resuelven todas las posibles situaciones de comunicación. Cada transacción utiliza un mínimo de tres paquetes, el primero es siempre un Token que avisa al dispositivo que puede iniciar la transmisión.

- Transferencia de control ("Control transfer"): Ocurre cuando un dispositivo se conecta por primera vez. En este momento el controlador de host envía un paquete "Token" al periférico notificándole el número que le ha asignado.
- Transferencia de pila de datos ("Bulk data transfer"): Este proceso se utiliza para enviar gran cantidad de datos de una sola vez. Es útil para dispositivos que tienen que enviar gran cantidad de datos cada vez, como escáneres o máquinas de fotografía digital.
- Transferencia por interrupción ("Interrupt data transfer"): Este proceso se utiliza cuando se solicita enviar información por el bus en una sola dirección (de la función al host).
- Transferencia de datos isócrona ("Isochronous data transfer"): Este proceso se utiliza cuando es necesario enviar datos en tiempo real. Los datos son enviados con una cadencia precisa ajustada a un reloj, de modo que la transmisión es a velocidad constante.

### Descripción técnica:

El cable de bus USB es de 4 hilos, y comprende líneas de señal (datos) y alimentación, con lo que las funciones pueden utilizar un único cable.

Existen dos tipos de cable: protegidos y los no protegidos (Contra interferencia). En el primer caso el par de hilos de señal es trenzado; los de tierra y alimentación son rectos, y la cubierta de protección solo puede conectarse a tierra. En el cable sin proteger todos los hilos son rectos. Las conexiones a 15 Mbps y superiores exigen cable acorazado o protegido.

Se usan dos tipos de conectores, A y B. Ambos son polarizados (solo pueden insertarse en una posición) y utilizan sistemas de presión para sujetarse. Los de tipo A utilizan la hembra en el sistema anfitrión, y suelen usarse en dispositivos en los que la conexión es permanente (por ejemplo, ratones y teclados). Los de tipo B utilizan la hembra en el dispositivo USB (función), y se utilizan en sistemas móviles (por ejemplo, cámaras fotográficas o altavoces). En general podemos afirmar que la hembra de los conectores A están en el lado del host (PC) o de los concentradores (Hubs), mientras las de tipo B están del lado de los periféricos.

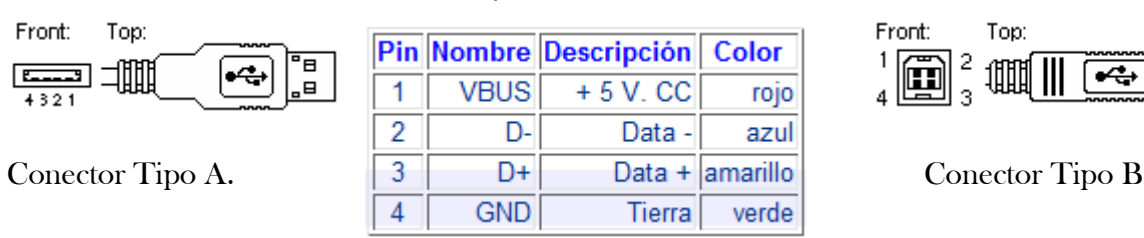

#### **Tabla 3. Descripción de Pines del conector USB.**

### **Microcontrolador PIC**.

Los PIC son una familia de microcontroladores tipo RISC fabricados por Microchip Technology Inc. y derivados del PIC1650, originalmente desarrollado por la división de microelectrónica de General Instrument.

Juego de instrucciones y entorno de programación.

El PIC usa un juego de instrucciones tipo RISC, cuyo número puede variar desde 35 para PICs de gama baja a 70 para los de gama alta. Las instrucciones se clasifican entre las que realizan operaciones entre el acumulador y una constante, entre el acumulador y una posición de memoria, instrucciones de condicionamiento y de salto/retorno, implementación de interrupciones y una para pasar a modo de bajo consumo llamada sleep.

Microchip proporciona un entorno de desarrollo freeware llamado MPLAB que incluye un simulador software y un ensamblador. Otras empresas desarrollan compiladores C, BASIC como Mikroelectrónica. Microchip también vende compiladores para los PICs de gama alta ("C18" para la serie F18 y "C30" para los dsPICs) y se puede descargar una edición para estudiantes del C18 que inhabilita algunas opciones después de un tiempo de evaluación.

Programación del PIC

Para transferir el código de un ordenador al PIC normalmente se usa un dispositivo llamado programador. La mayoría de PICs que Microchip distribuye hoy en día incorporan ICSP (In Circuit Serial Programming, programación serie incorporada) o LVP (Low Voltage Programming, programación a bajo voltaje), lo que permite programar el PIC directamente en el circuito destino. Para la ICSP se usan los pines RB6 y RB7 como reloj y datos y el MCLR para activar el modo programación aplicando un voltaje de unos 13 voltios.

### **Microcontrolador PIC18f4550**

PIC18: microcontroladores de 8 bits, con gran variedad de número de pines y prestaciones medias/altas.

Ventajas de los microcontroladores PIC de Microchip:

- Amplia gama: gran variedad de familias que permiten adaptar el uC a las necesidades de cada aplicación
- Gran variedad de unidades funcionales (temporizadores, USART, I2C, SPI, unidades de comparación/captura/PWM, Convertidores A/D, USB, receptores/transmisores de RF, Ethernet, etc.)
- Precios competitivos
- Buen soporte (datasheet, libros, notas de aplicación, seminarios, mucha información disponible en internet)

Características fundamentales:

### **Tabla 4. Características importantes del PIC.**

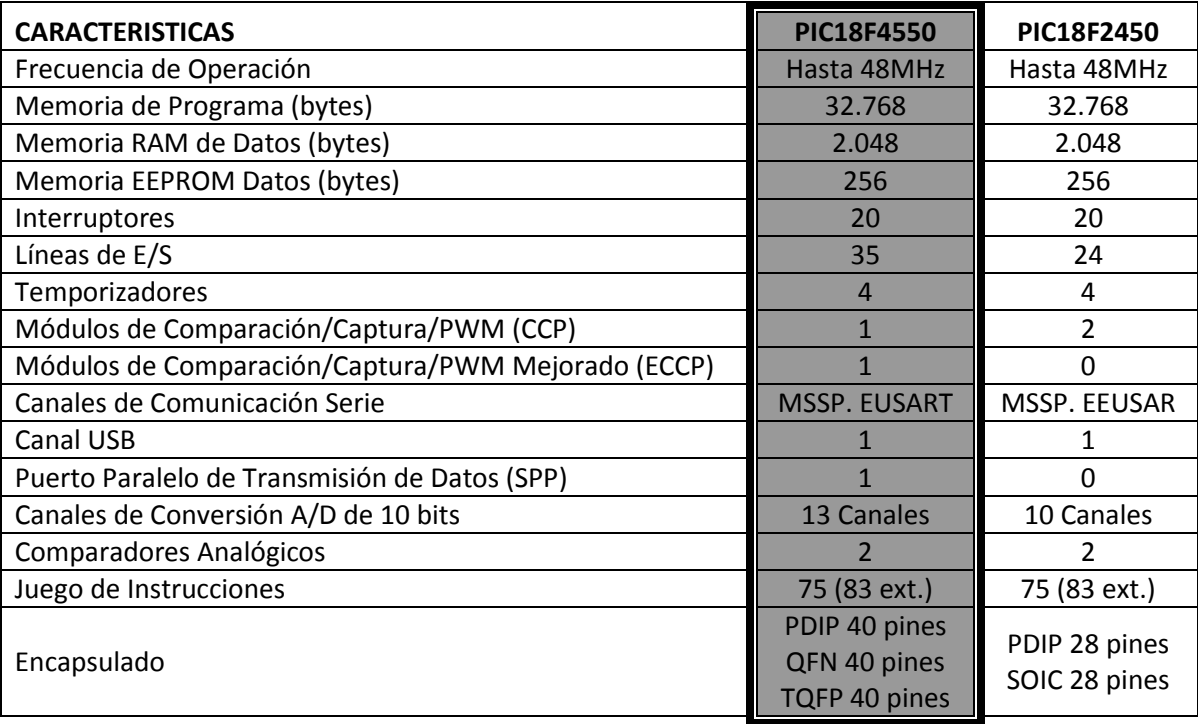

### **Computadora personal (Ordenador)**.

Una computadora (del inglés computer, y éste del latín computare -calcular-), también denominada ordenador o computador, es una máquina electrónica que recibe y procesa datos para convertirlos en información útil. Una computadora es una colección de circuitos integrados y otros componentes relacionados que puede ejecutar con exactitud, rapidez y de acuerdo a lo indicado por un usuario o automáticamente por otro programa, una gran variedad de secuencias o rutinas de instrucciones que son ordenadas, organizadas y sistematizadas en función a una amplia gama de aplicaciones prácticas y precisamente determinadas, proceso al cual se le ha denominado con el nombre de programación y al que lo realiza se le llama programador.

Todos los ordenadores de uso general requieren los siguientes componentes de hardware:

- Memoria: Permite almacenar datos y programas al ordenador, por lo menos temporalmente.
- Dispositivo de almacenamiento masivo: Permite que el ordenador conserve cantidades grandes de datos permanentemente. Los discos duros son un ejemplo de dispositivo de almacenamiento masivo.
- Dispositivos de entrada: Generalmente teclado y ratón, el dispositivo de entrada es el conducto a través del cual los datos y las instrucciones se introducen en un ordenador.
- Dispositivos de salida: La pantalla de visualización, la impresora, o cualquier otro dispositivo que te deja ver el resultado de lo que ha hecho el ordenador.
- La unidad de proceso central (CPU): Es el cerebro del ordenador, es el componente que realmente ejecuta las instrucciones.

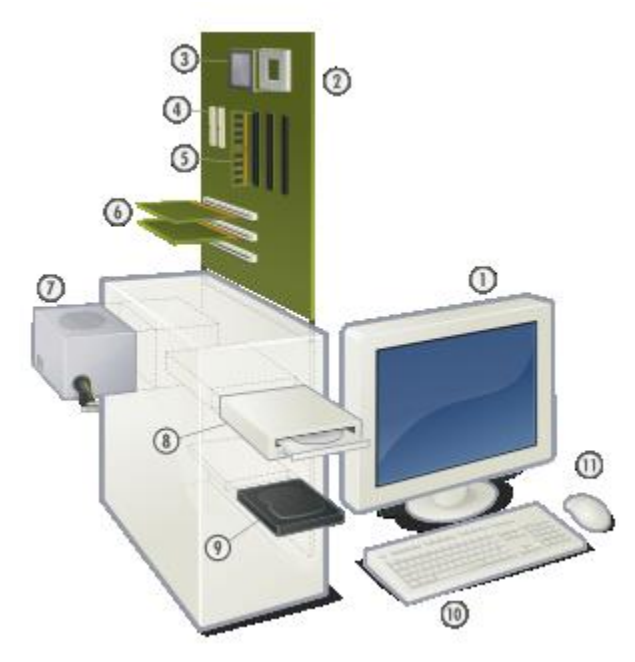

Componentes Físicos:

1: Monitor 2: Placa base 3: Procesador 4: Puertos ATA 5: Memoria principal (RAM) 6: Placas de expansión 7: Fuente eléctrica 8: Unidad óptica 9: Disco duro 10: Teclado 11: Ratón

**Figura 35. Partes Principales de un Ordenador.**

## **Metodología**.

En el análisis y desarrollo del proyecto se tomaron una variedad de consideraciones en diferentes partes del proyecto. En los siguientes tópicos que se tocarán, se darán a conocer esas consideraciones.

Al inicio del desarrollo del proyecto se planteo como un sistema de adquisición de datos y monitoreo regular de los valores de tres de las variables más importantes de una planta de potabilización de agua, variables con las cuales los operadores de la planta son capaces de proporcionar de alguna forma una dosis de cada uno de los diferentes compuestos utilizados para el tratamiento del agua en la planta, de mantener un historial de las diferentes lecturas tomadas durante cada día, de tener la posibilidad de almacenar este historial para un posterior uso o explotación de estos datos y de ahorrarse una infinidad de tiempo a la hora de tomar lectura de las variables, dado que muchos de estos procesos manuales llevan varios minutos de espera antes de obtener un resultado; así como también no podemos dejar de mencionar los errores provocados por descuidos al momento de la medición, o aún peor, debido al desajuste de algunos de los instrumentos de medida utilizados, debido al uso continuo o condiciones no apropiadas.

El sistema da solución a muchos de estos problemas y otros que se presentan en este proceso de toma de lectura de los valores de las variables de la planta. El sistema se basa en un concepto modular, el cual en este caso se conforma de circo partes primordiales las cuales se ilustran en la siguiente imagen:

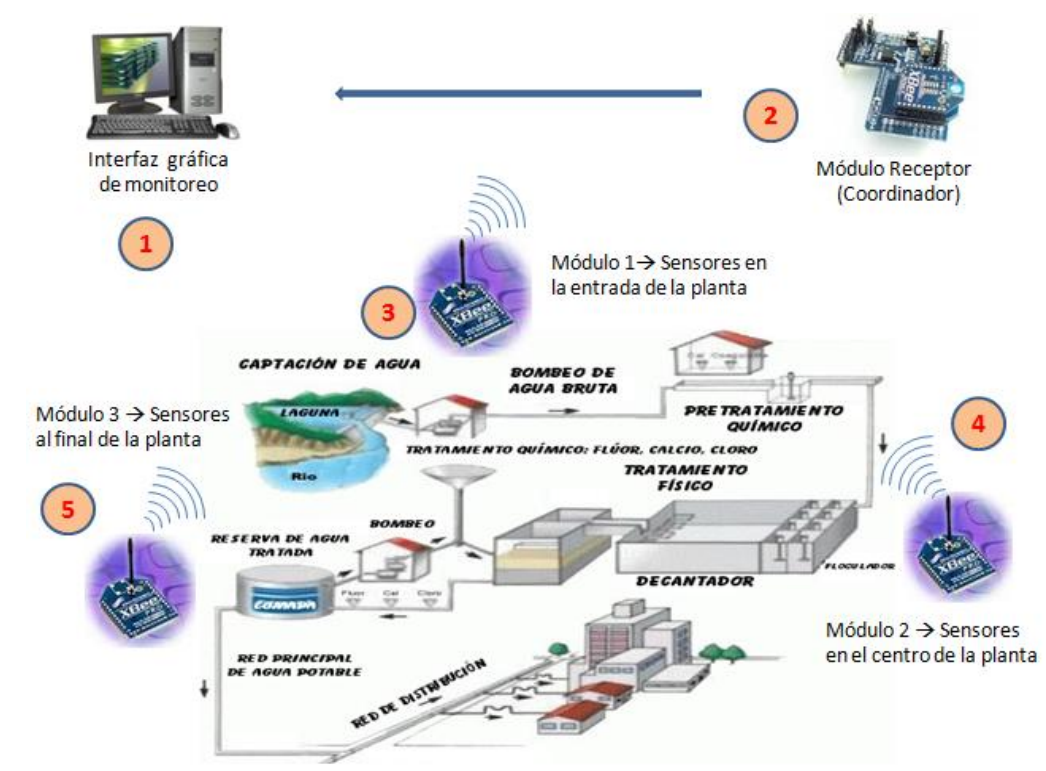

**Figura 36. Diagrama del proyecto.**

Podemos observar en la imagen anterior que se tendrán 3 diferentes puntos de monitoreo, los cuales están dados por los puntos marcados 3, 4 y 5. Cada uno de estos módulos, son módulos en los cuales se diseñarán para ser capaces de realizar lecturas de 3 sensores que son: un sensor de temperatura tipo PT100, un sensor de pH industrial, y un sensor de turbidez del agua de tipo industrial, por lo tanto, el módulo tendrá los acondicionadores de señal necesarios para ajustar las señales a los requerimientos del convertidor analógico-digital de los módulos Xbee respectivos.

Cada módulo será programado para realizar una lectura de sus conversores analógico-digital incorporados y realizará a su vez una transmisión de estos datos cada 5 minutos, durante el tiempo que permanezca conectado en modo captura, por lo tanto el número de muestras colectadas dependerá del tiempo en funcionamiento en modo captura.

Así, por ejemplo, si se mantiene 24 horas en funcionamiento el número de muestras total recabadas será:

$$
nMuestras = 24h \times \left(\frac{60min}{5min}\right) = 24 \times 12 = 288
$$

Hay que considerar que es el número de muestras por cada módulo debido a un sensor; entonces tomando en cuenta lo anterior y si todos los módulos mandan datos al mismo tiempo, en teoría se podría producir una colisión de datos o en determinado momento algún tipo de pérdida de información, para evitar esto, gracias al protocolo que se maneja y a que se configura un modulo coordinador, se puede tener un control de acceso transmisión- recepción que es llevado a cabo por este módulo coordinador, que no es más que un módulo similar a los anteriores pero programado o destinado a ser un coordinador, el cual recibirá los datos de cada unos de los módulos remotos que se conecten o se asocien a él, administrará los tiempo de acceso, et., éste recibirá los datos correspondientes y los enviará al microcontrolador PIC8f4550 el cual se encargara de identificar un paquete de datos válido y en su caso si es válido, el microcontrolador verificará qué tipo de dato y lugar de procedencia remota de este dato y lo enviará hacia el terminal de la PC por conexión USB. En caso dado el dato sea un paquete no válido será desechado y quedará en espera del próximo paquete de datos.

Una vez que se tenga el dató en el buffer de lectura del puerto USB, la aplicación o interfaz de usuario es la responsable de dos cosas principalmente, la primera, la presentación del dato de manera visual en una gráfica en tiempo real y segunda, el almacenamiento de este dato en un archivo dentro de la pc o cualquier dispositivo de almacenamiento disponible. Esto con la posibilidad de mantener un historial que permita de alguna forma el comportamiento de los valores durante periodos de tiempo.

Así un momento dado se puede dar la posibilidad de generar una aplicación, un script o software de análisis con el cual poder sacar un mayor provecho a estos datos, en dado caso se puede llegar a trabajar este archivo con algún tipo de algoritmo de predicción o aprendizaje para lograr en determinado momento realizar una predicción en la dosis de los compuestos químicos necesarios en el proceso de potabilización del agua.

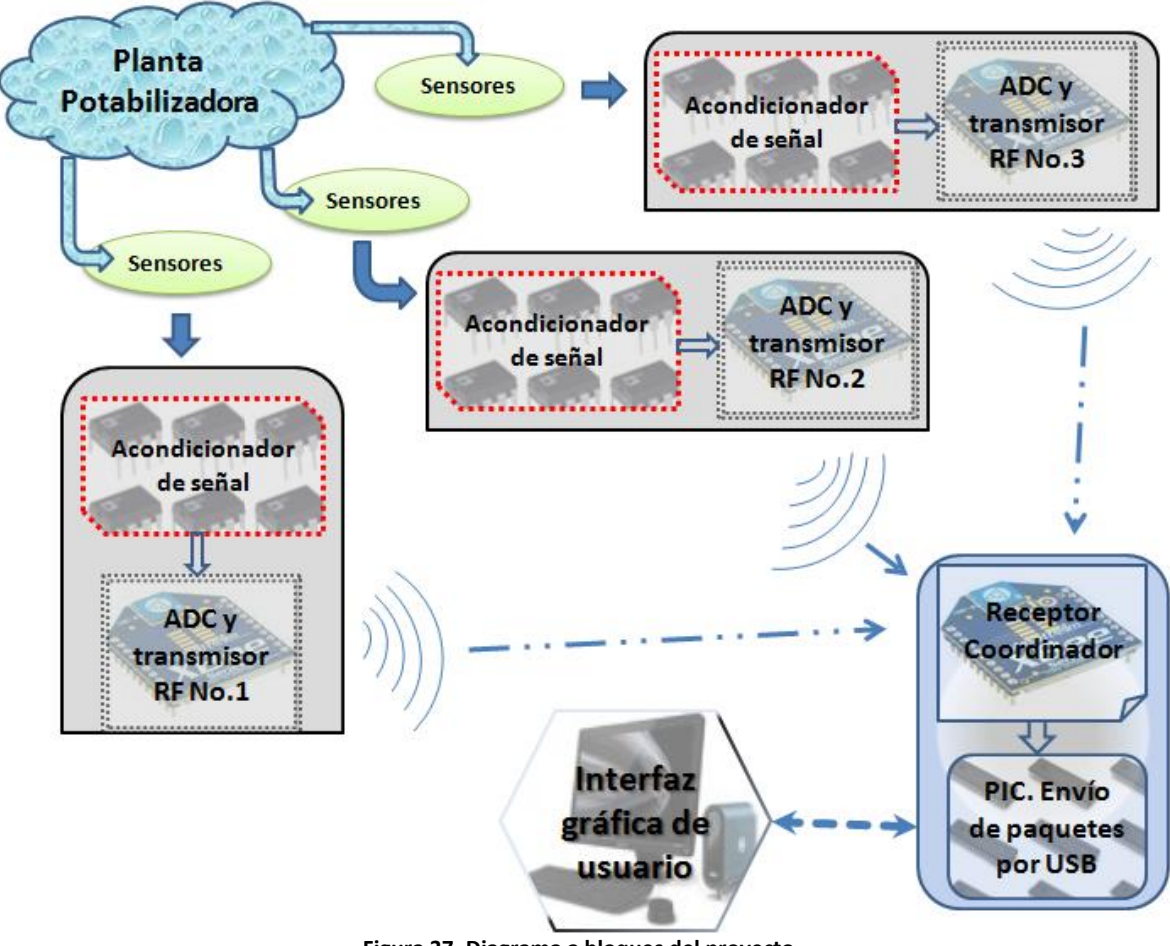

Un diagrama de bloques generalizado de nuestro sistema se muestra a continuación:

**Figura 37. Diagrama a bloques del proyecto.**

Se puede observar en el diagrama que el hecho de que sea un sistema inalámbrico tiene gran ventaja respecto a uno que su transmisión se lleve a cabo por cables.

Bueno ahora un pregunta importante: ¿Cómo o de qué forma nuestro sistema obtendrá la alimentación, principalmente en los módulos remotos? La respuesta a esta pregunta es muy simple y se detalla a continuación.

Para el sistema que proporcionará la fuente de alimentación de los módulos remotos se tienen varias alternativas muy buenas como pueden ser, alimentación por celdas solares, baterías, etc., en este caso se tomó el uso de baterías recargables de 12v con una capacidad de corriente de 4Ah.

En la siguiente imagen se puede observar una imagen de la batería que se menciona. Sus características son: batería recargable

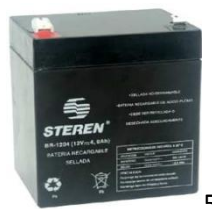

sellada, de ácido-plomo, de 12 Vcc, 4 Amperes/hora y hasta 1000 ciclos de carga/descarga.

# **Diseño y desarrollo de la tarjeta principal con conexión USB a la PC. (Receptor)**.

En el siguiente apartado se desarrollo el módulo inalámbrico receptor, que consta principalmente de:

- Un Módulo inalámbrico Xbee PRO.
- Un Microcontrolador PIC18F4550.
- Un conector USB.
- Un led indicador.

Este módulo se conoce también como coordinador, ya que aparte de ser el receptor de la información de los módulos remotos, éste también coordina o administra como ya se había mencionado el tráfico de datos de cada uno de los módulos asociados a él. Básicamente les asigna un tiempo de acceso en el cual pueden recibir o transmitir datos.

Además de implementar una confirmación de recepción conocida como "mensaje de acknowledge" en el cual un módulo que envía un paquete de datos debe recibir un pulso el cual significa una confirmación de que el dato que se envío fue recibido por el destinatario correctamente, en el caso de que no se reciba un mensaje de acknowledge se interpreta de que el paquete de datos enviado se perdió y no fue recibido por el destinatario, en este caso se hace reintentos de envío hasta 3 veces y en todo caso se maneja un mensaje de ACK failure que es guardado en un registro de contador del módulo Xbee transmisor.

Pero lo mencionado anteriormente no asegura siempre un dato 100% confiable debido a que como se manejan frames de datos, lo anterior solo nos sirve para indicar si el frame llego a su destinatario o no, más sin embargo, no podemos descartar la posibilidad de que algún bit del frame de datos enviado no se haya alterado, dado que si sucede esto en el momento de interpretar la información, los datos obtenidos estarán corruptos.

En este caso se hace uso de un algoritmo de detección de errores o checksum que nos permite conocer si algún bit de una serie de bytes sufrió una modificación, una transición de estado, y con esto conocer si un frame de datos que ha entrado en el buffer de recepción es confiable o no.

El algoritmo de checksum se implementa en el microcontrolador, así como también se implementa la conexión por el puerto USB hacia el ordenador.

El microcontrolador fue programado utilizando el compilador MikroC de Mikroelectrónica, se utiliza principalmente la librería HID (Human Interfaz Device) incluida en el compilador la cual nos permitió lograr realizar la conexión con el software desarrollado en Visual Basic 6.0.

Principalmente lo que se realizo en esta parte del desarrollo del proyecto es tener una tarjeta la cual contenga, un módulo inalámbrico Xbee PRO configurado como coordinador de la red, un microcontrolador en este caso el PIC 18F4550, el cual servirá de medió para la interacción del módulo coordinador y el ordenador.

Para la comunicación entre el microcontrolador y el módulo inalámbrico se utilizo el protocolo de comunicación USART asíncrono a una velocidad de 19200 bps. Se remarca que se utilizó para la alimentación de este módulo coordinador, la alimentación que proporciona el puerto USB, además de un regulador de voltaje de 3.3 volts el cual nos permite la alimentación para el módulo Xbee.

El microcontrolador recibe en su pin de Rx paquetes de datos provenientes de cada uno de los módulos remotos, cada uno de estos paquetes contiene información que es útil para identificar de donde proviene el paquete, que tipo de sensor corresponde y el valor del dato entregado por el sensor.

Primeramente se programan los registros del módulo coordinador con los siguientes parámetros:

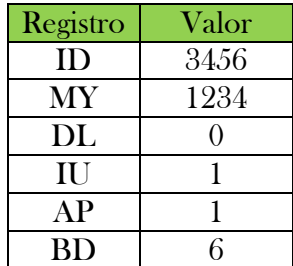

Estas configuraciones pueden ser programadas directamente con el programa X-CTU de MaxStream o podemos también cargarlos con la ayuda de un microcontrolador, en este caso programamos unas pequeñas rutinas las cuales cargan a los módulos los valores correspondientes en los registros de tal maneara que funcionen y se adapten a nuestras necesidades.

El paquete recibido por el microcontrolador desde el módulo Xbee coordinador es un paquete API se que se muestra en la figura siguiente y se compone de:

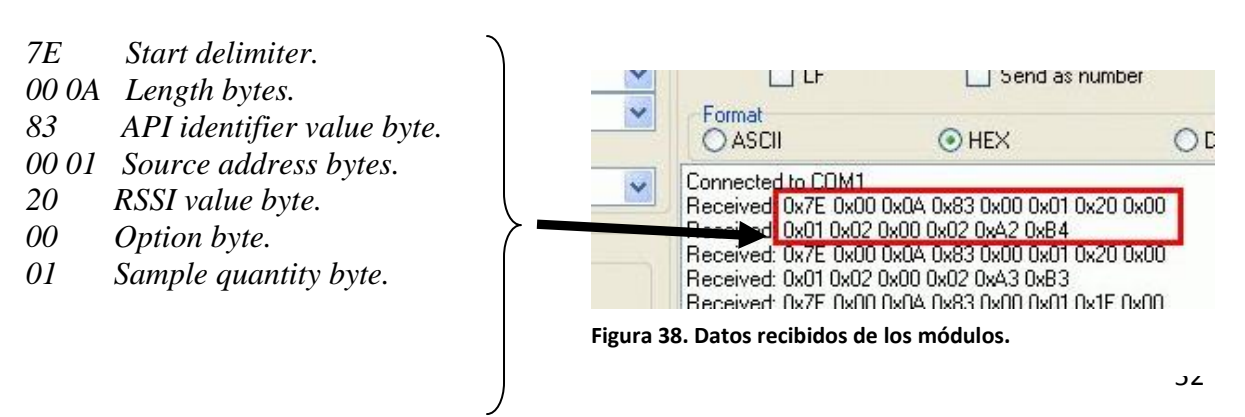

### *02 00 Channel indicator. 02 A2 Sample data ADC0, ADC1 … B4 Check sum.*

A continuación se muestra el diagrama esquemático de la tarjeta receptora:

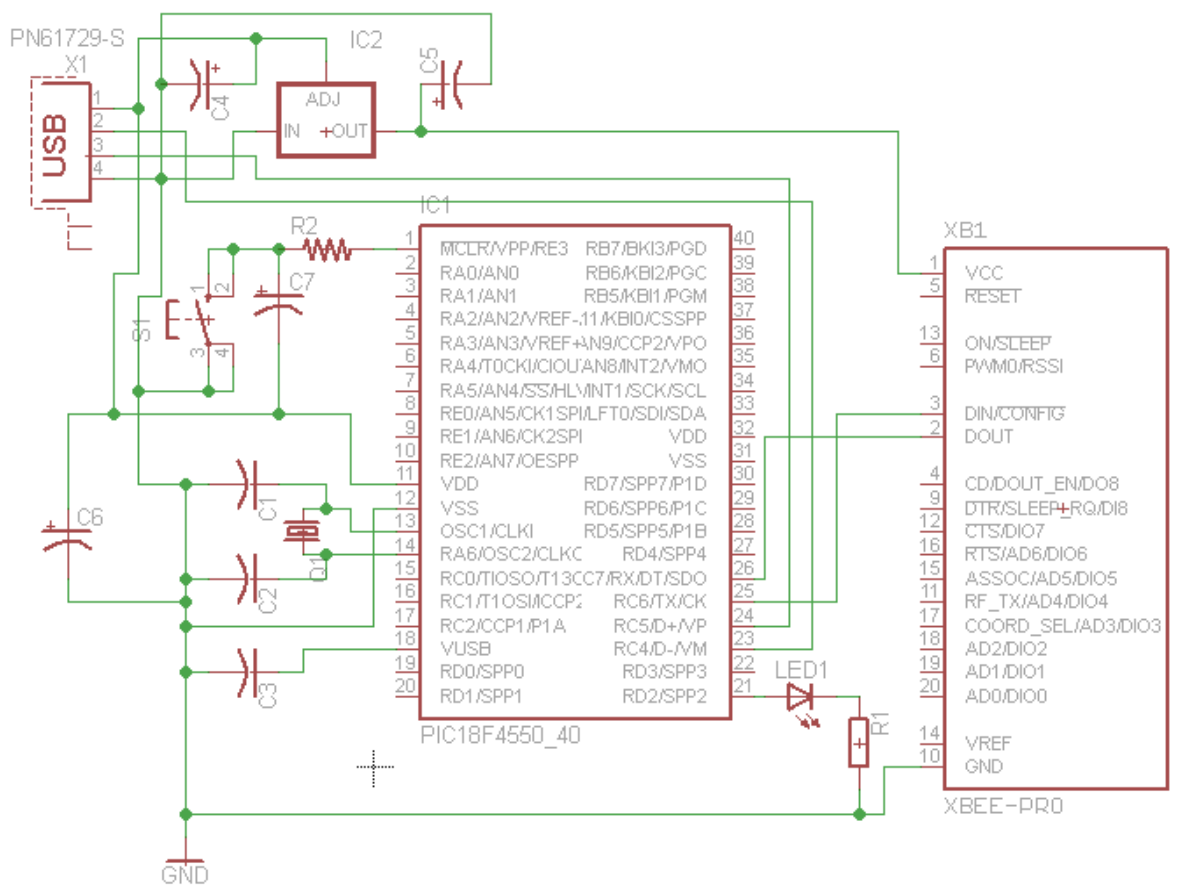

**Figura 39. Diagrama de la tarjeta receptora.**

Y a continuación en la siguiente imagen se muestra el PCB de la tarjeta que se elaboro.

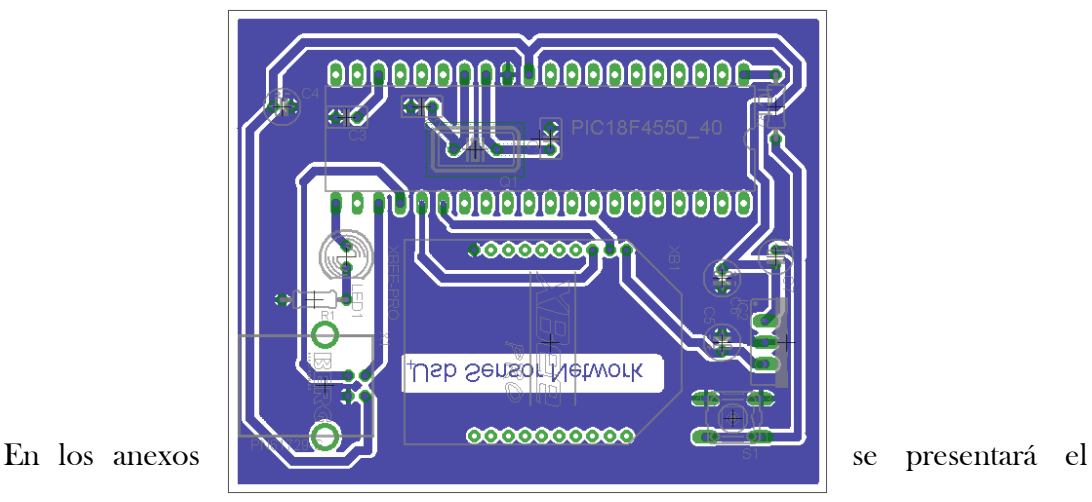

**Figura 40. PCB de la tarjeta Receptora.**

programa correspondiente al microcontrolador y la foto de la tarjeta ya ensamblada.

# **Diseño y desarrollo de la tarjeta remota de adquisición de datos. (Transmisor)**.

Una vez terminado el desarrollo del módulo receptor, nos enfocamos ahora al desarrollo del módulo transmisor, en general su trabajo constara de adquirir la señal proveniente de cada uno de los sensores, acondicionar cada una de las respectivas señales y enviar cada una a su respectivo conversor analógico-digital ubicado en el módulo Xbee transmisor. Se utilizarán los conversores ADC0, ADC1, ADC2 respectivamente.

El módulo transmisor constará de las siguientes partes:

- Un módulo inalámbrico Xbee
- Un puente de w para el pt100
- Un acondicionador de señal para el PT100
- Un conversor de I/V para el sensor pH
- Un conversor de I/V para el sensor de Turbidez

Este módulo se le conoce también como End Device, porque es el dispositivo que se asocia a un coordinador en la red, en este caso cada uno de los módulos End Device que formen parte de la red, podrán interactuar con el coordinador, enviar-recibir información.

De esta forma el End Device donde tenemos nuestros sensores será el que por medió de sus entradas analógicas transmitirá la información obtenida hacia el coordinador, el envío de los datos se lleva a cabo por medio de paquetes o frames de datos, los cuales son recibidos de la misma forma por el módulo coordinador y estos a la vez enviados a través del puerto serial al microcontrolador y este último al PC.

Ahora continuamos con la programación de los registros del módulo Xbee, para que este trabaje en modo de End Device, para esto se muestra la tabla siguiente:

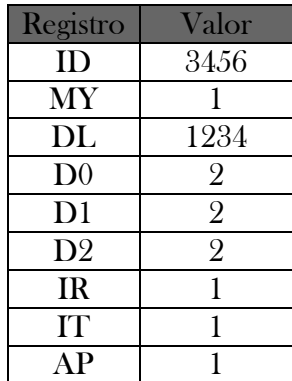

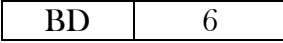

Cabe señalar que los sensores de pH y turbidez entregan en su salida una señal analógica de corriente, por lo tanto, utilizamos un convertidor de corriente a voltaje para poder interpretar el valor correspondiente al valor de la variable medida por el sensor.

Como aún no tenemos los sensores físicamente pero si sabemos cuáles son los que se compraran pues obtenemos de estos su datasheet y obtuvimos los datos importantes para poder hacer el acondicionamiento adecuado, además de que una vez armado se sometió a pruebas de manera tal que un fuente de corriente simulara la corriente entregada por los sensores en el rango de 4 - 20mA, obteniendo resultados satisfactorios.

El módulo transmite un frame que es idéntico al ya descrito anteriormente ya que es el que recibe el módulo coordinador.

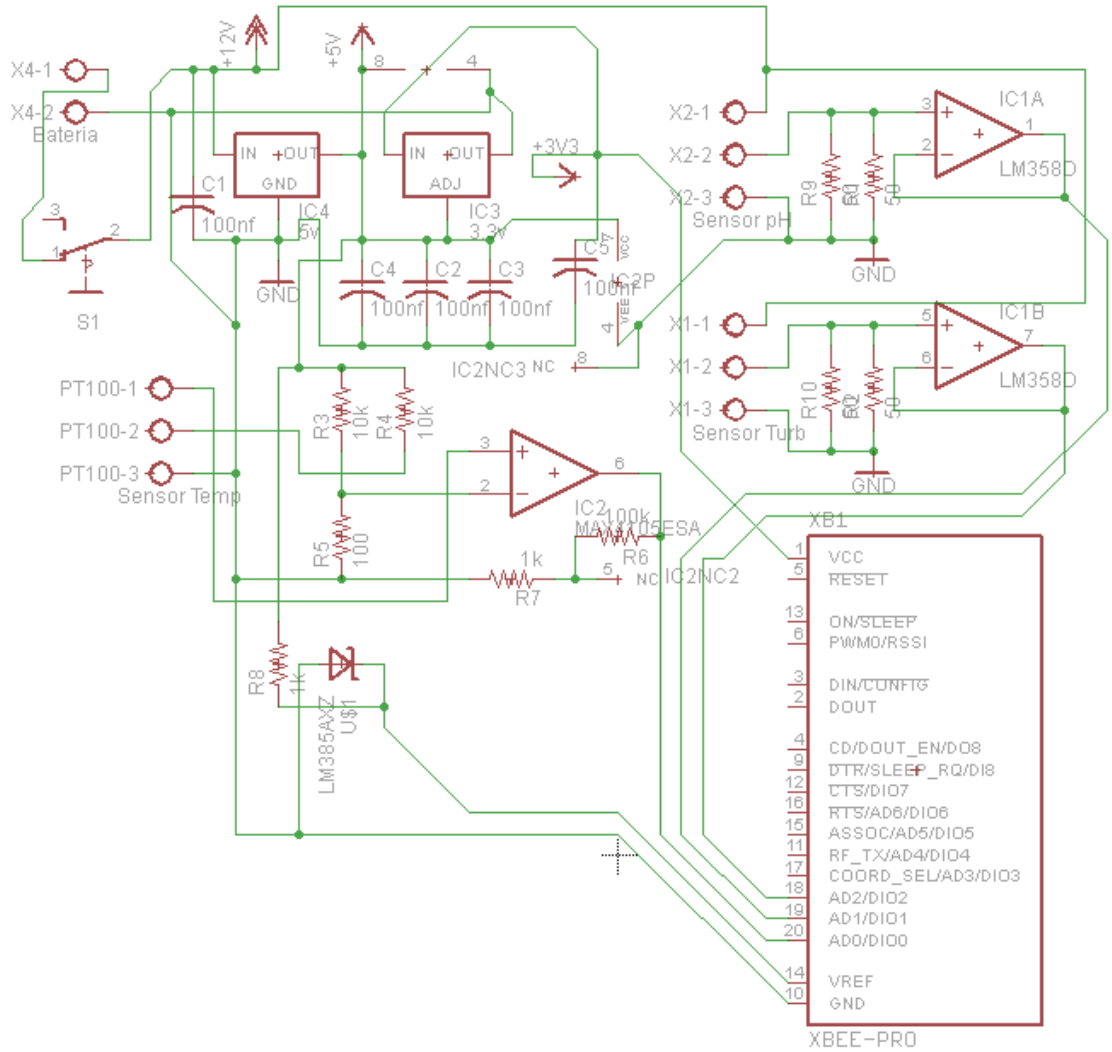

A continuación se muestra el diagrama esquemático de la tarjeta transmisora.

**Figura 41. Diagrama de la tarjeta Transmisora.**

Y a continuación en las siguientes imágenes se muestra el PCB de las tarjetas que se elaboraron.

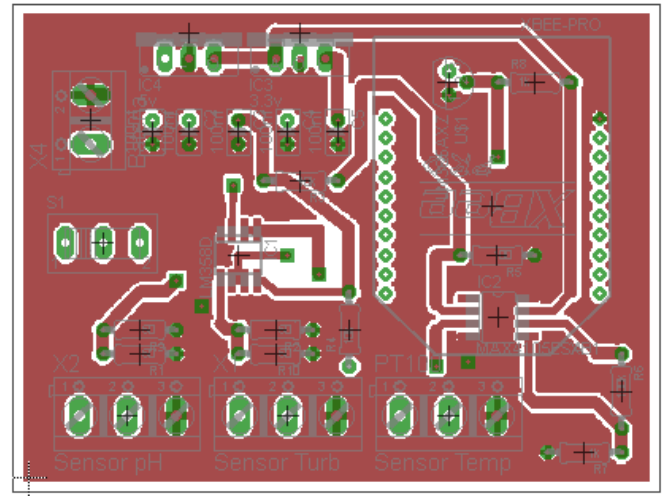

**Figura 42. PCB Top Layer**

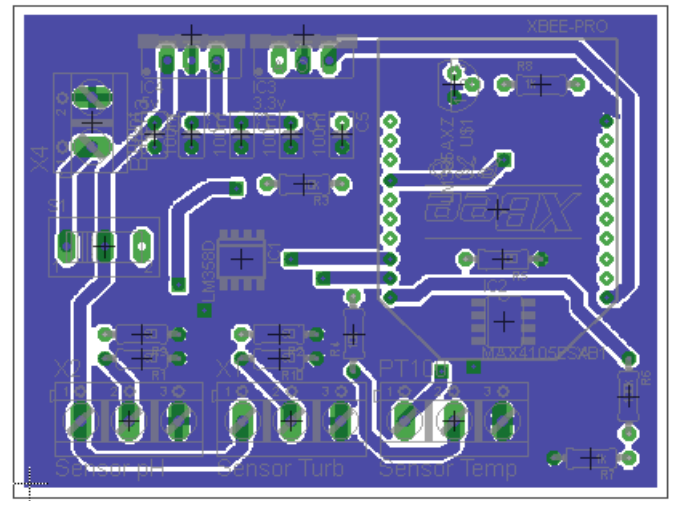

**Figura 43. PCB Buttom Layer**

En los anexos se presenta la foto de la tarjeta ya ensamblada.

## **Diseño y programación de la interfaz de usuario en VB 6.0**

Para la programación de la interfaz se utilizo el entorno de desarrollo de visual Studio 6.0 y el lenguaje de programación Visual Basic 6.0. La elección del mismo surgió debido a que es un lenguaje sencillo, con una gran variedad de soporte de desarrollo, documentación, etc. Un lenguaje no tan potente como C++ o C#, pero suficiente para nuestra aplicación, sin embargo, se podría migrar a cualquiera de estos lenguajes sin ningún problema.

Para el sistema ya ampliamente descrito se diseño un interfaz de usuario, se busco que la interfaz fuera intuitiva, amigable, clara y capaz de ir almacenando estos datos en un archivo para su posterior aplicación.

Ahora se dará una descripción muy general de las diversas partes de la interfaz y del código relacionada a esta, una descripción más detallada de esta y sobre su uso se encontrará en la sección denominada Manual de Software.

La interfaz consta básicamente de 4 partes principales as cuales son:

- Una barra de menú.
- Una barra de intensidad de señal.
- Un botón para play-pause
- Una serie de 3 pestañas de visualización.

La barra de menú se muestra a continuación junto con el código correspondiente a cada una de las opciones disponibles en el menú.

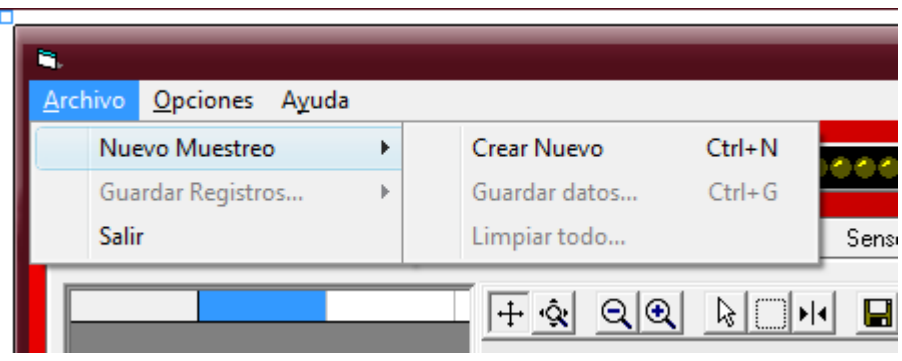

**Figura 44. Menu del Software.**

La barra de intensidad de señal, muestra la calidad de la señal entre los dispositivos, esta representa la intensidad de la señal de cada dispositivo dependiendo de la pestaña que se tenga seleccionada, puede ser 1, 2, 3.

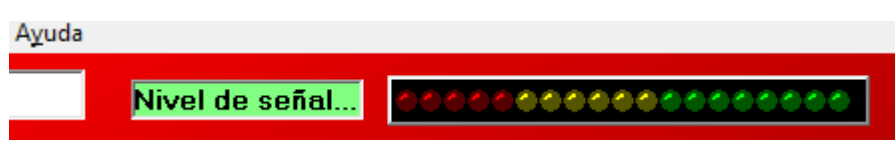

**Figura 45. Nivel de señal inalámbrica.**

Este botón básicamente es para iniciar o pausar un muestreo de los datos.

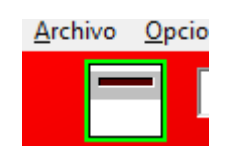

La parte principal las tres pestañas donde se visualizan los datos obtenidos de los módulos remotos.

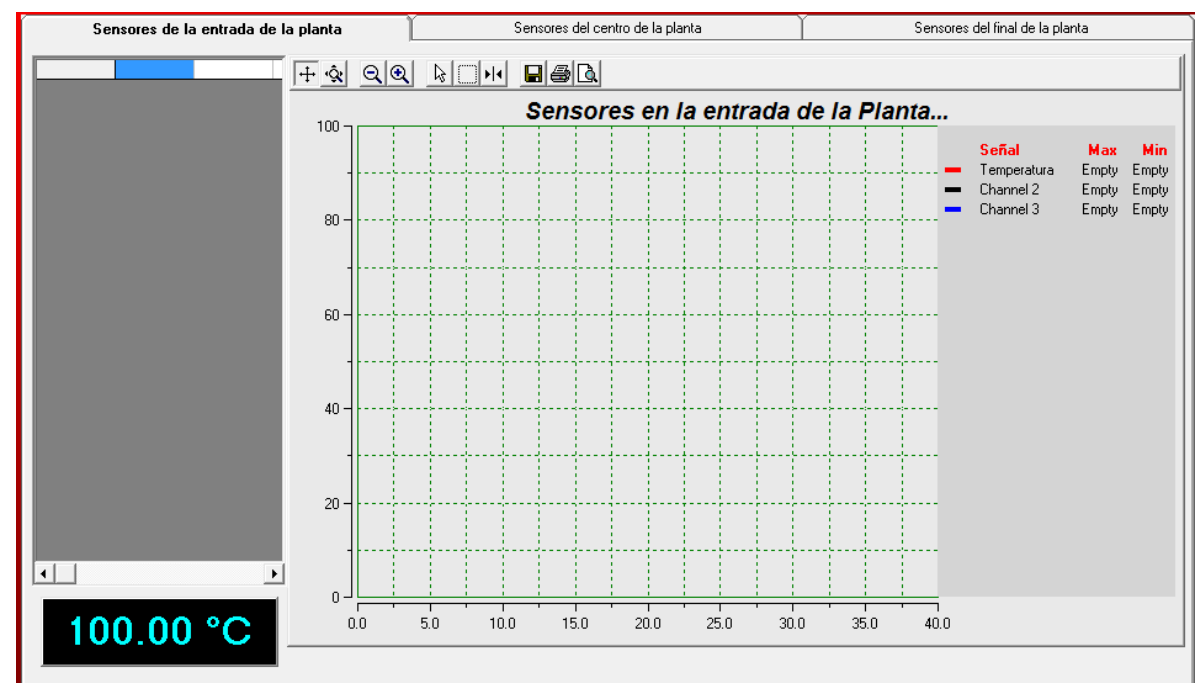

**Figura 46. Interfaz principal de usuario.**

Código del programa:

# **Programa Principal**

Private Const VendorID = 4660 Private Const ProductID = 1 Private Const BufferInSize = 10 Private Const BufferOutSize = 10 Dim BufferIn(0 To BufferInSize) As Byte Dim BufferOut(0 To BufferOutSize) As Byte

```
Dim i As Double
Dim i2(0 To 2) As Byte
Dim Indice As Byte
Dim XData As Double
Dim YData As Double
Dim NoDevice As Double
Dim Fila As Integer
Private Sub Form_Load()
  About.Visible = False
 For Indice = 0 To 2 Step 1
  For i = 0 To 2 Step 1
     iXYPlotX1(Indice).Channel(i).TraceVisible = False
     iXYPlotX1(Indice).Channel(i).MarkersVisible = True
   Next
  Next
 For Indice = 0 To 2 Step 1
  For i = 0 To 3 Step 1
    If (i = 0) Then
       MSFlexGrid1(Indice).ColWidth(i) = 450
     Else
       MSFlexGrid1(Indice).ColWidth(i) = 700
     End If
   Next
  Next
  WriteSomeData
i = 0Indice = 0End Sub
Private Sub Form_Unload(Cancel As Integer)
  DisconnectFromHID
End Sub
Public Sub OnPlugged(ByVal pHandle As Long)
 If hidGetVendorID(pHandle) = VendorID And hidGetProductID(pHandle) =
ProductID Then
   MainForm.Caption = "USB Sensor Network Conectado y Listo!..."
  End If
```
## End Sub

```
Public Sub OnUnplugged(ByVal pHandle As Long)
 If hidGetVendorID(pHandle) = VendorID And hidGetProductID(pHandle) =
ProductID Then
    MainForm.Caption = "USB Sensor Network Esta desconectado..."
  End If
End Sub
Public Sub OnChanged()
  Dim DeviceHandle As Long
  ' get the handle of the device we are interested in, then set
  ' its read notify flag to true - this ensures you get a read
  ' notification message when there is some data to read...
  DeviceHandle = hidGetHandle(VendorID, ProductID)
  hidSetReadNotify DeviceHandle, True
End Sub
Public Sub OnRead(ByVal pHandle As Long)
  If hidRead(pHandle, BufferIn(0)) Then
  NoDevice = \left(BufferIn(1) * 256) Or \left(BufferIn(2)\right)If (NoDevice = (SSTab1.Tab + 1)) Then
    iLedBarX1.Position = 95 - BufferIn(3)
   End If
   If (NoDevice = 1) Then
   i = i2(0) End If
   If (NoDevice = 2) Then
   i = i2(1) End If
   If (NoDevice = 3) Then
   i = i2(2) End If
  XData = i
  Fila = iYData = ((BufferIn(4) * 256) Or (BufferIn(5))) iXYPlotX1(NoDevice - 1).Channel(0).AddXY XData, ((YData * 1240) / 1023) / 19.19
   iXYPlotX1(NoDevice - 1).Channel(1).AddXY XData, ((YData * 1240) / 1023) / 19.19
```

```
 iXYPlotX1(NoDevice - 1).Channel(2).AddXY XData, ((YData * 1240) / 1023) / 19.19
```

```
MSFlexGrid1(0).AddItem (CStr(i + 1) & Chr(9) & CStr(Round(((YData * 1240) /
1023) / 19.19, 2))) & Chr(9) & CStr(Round(YData, 2)) & Chr(9) & CStr(Round(YData, 
2))
```

```
 iAnalogDisplayX1(NoDevice - 1).Value = ((YData * 1240) / 1023) / 19.19
  If (SSMauto.Checked = True) Then
   YData = Round(YData * 1#, 2) Print #1, CStr(XData) + vbTab + CStr(YData)
  End If
 If (NoDevice = 1) Then
   i2(0) = i2(0) + 1 End If
  If (NoDevice = 2) Then
   i2(1) = i2(1) + 1 End If
 If (NoDevice = 3) Then
   i2(2) = i2(2) + 1 End If
  End If
End Sub
Public Sub WriteSomeData()
 'BufferOut(0) = 0'BufferOut(1) = 10 'hidWriteEx VendorID, ProductID, BufferOut(0)
 MSFlexGrid1(0).TextMatrix(0, 1) = "Temp"MSFlexGrid1(0).TextMatrix(0, 2) = "pH"MSFlexGrid1(0).TextMatrix(0, 3) = "ppM"End Sub
Private Sub iSwitchRockerX1_OnChangeUser()
 If (iSwitchRockerX1.Active) Then
   ConnectToHID (Me.hwnd)
   MainForm.Caption = "USB Sensor Network Conectado y Listo!..."
   SSMsavdat.Enabled = False
```

```
 SSMlimpiar.Enabled = False
  Else
   DisconnectFromHID
   MainForm.Caption = "USB Sensor Network Esta desconectado..."
   SSMsavdat.Enabled = True
   SSMlimpiar.Enabled = True
 End If
End Sub
Private Sub SMabout_Click()
  About.Visible = True
  SetFormOnTop About
End Sub
Private Sub SMsalir_Click()
  answer = MsgBox("Estas seguro que quieres salir?", vbExclamation + vbYesNo,
"Confirmar Acción...")
   If answer = vbYes Then
     Unload Me
     End
   Else
     MsgBox "Acción cancelada...", vbInformation, "Cuadro de confirmación"
  End If
End Sub
Private Sub SSAjus_Click()
   options.Visible = True
   SetFormOnTop options
End Sub
Private Sub SSMauto_Click()
   SSMauto.Checked = True
  SSMmanual.Checked = False
   SMsavreg.Enabled = False
   SSMcrearnuevo.Enabled = True
End Sub
Private Sub SSMcrearnuevo Click()
   Dialog1.InitDir = App.Path
   Dialog1.ShowSave
```

```
 Open Dialog1.FileName For Output As #1
   SSMlimpiar.Enabled = True
   SSMsavdat.Enabled = False
   iSwitchRockerX1.Enabled = True
   SSMcrearnuevo.Enabled = False
   SSMlimpiar.Enabled = False
   If (SSMauto.Checked = True) Then
     MSFlexGrid1(0).Clear
     iXYPlotX1(0).ClearAllData
    i = 0i2(0) = 0: i2(1) = 0: i2(2) = 0XData = 0: YData = 0 End If
   WriteSomeData
End Sub
Private Sub SSMdatosen Click()
   Dim ret As Boolean
    ret = Exportar_FlexGrid_txt(MSFlexGrid1(0), "C:\entrada.dat", vbTab)
   If ret Then
     MsgBox "Flexgrid exportardo a entrada.dat ", vbInformation
   End If
End Sub
Private Sub SSMdatosfi_Click()
   Dim ret As Boolean
  ret = Exportar_FlexGrid_txt(MSFlexGrid1(2), "C:\final.dat", vbTab)
   If ret Then
     MsgBox "Flexgrid exportardo a final.dat ", vbInformation
   End If
End Sub
Private Sub SSMdatosme Click()
   Dim ret As Boolean
```
ret = Exportar\_FlexGrid\_txt(MSFlexGrid1(1), "C:\medio.dat", vbTab)

```
 If ret Then
```

```
 MsgBox "Flexgrid exportardo a medio.dat ", vbInformation
 End If
```
End Sub

```
Private Sub SSMlimpiar_Click()
   If (SSMauto.Checked = True) Then
     iSwitchRockerX1.Enabled = True
     SSMsavdat.Enabled = False
     SSMcrearnuevo.Enabled = False
     SSMlimpiar.Enabled = False
     'MSFlexGrid1(0).Clear
     iXYPlotX1(0).ClearAllData
    For f = 1 To i2(0) Step 1
       MSFlexGrid1(0).RemoveItem 1
     Next
    i = 0i2(0) = 0: i2(1) = 0: i2(2) = 0XData = 0: YData = 0 Close
     Open Dialog1.FileName For Output As #1
   End If
   WriteSomeData
End Sub
```

```
Private Sub SSMmanual_Click()
```
 SSMauto.Checked = False SSMcrearnuevo.Enabled = False SSMmanual.Checked = True SMsavreg.Enabled = True iSwitchRockerX1.Enabled = True

End Sub Private Sub SSMsavdat Click() 'Cerramos el archivo actual de datos Close For  $f = 1$  To  $i2(0)$  Step 1

 MSFlexGrid1(0).RemoveItem 1 Next iXYPlotX1(0).ClearAllData iSwitchRockerX1.Enabled = False SSMcrearnuevo.Enabled = True SSMsavdat.Enabled = False SSMlimpiar.Enabled = False End Sub

Public Function Exportar\_FlexGrid\_txt(FlexGrid As Object, \_ Path\_Txt As String, \_ Delimitador As Variant) As Boolean

 On Error GoTo Err\_Funcion Dim Fila As Integer Dim Columna As Integer Dim Free\_File As Integer

 ' Número de archivo libre para crear el archivo de texto Free File = FreeFile ' Abre y crea el archivo Open Path\_Txt For Output As #Free\_File

 ' Recorre las filas del Flexgrid For Fila  $= 0$  To FlexGrid.Rows - 1 FlexGrid.Row = Fila

 ' Recorre las columnas For Columna = 0 To \_ FlexGrid.Cols - 1 FlexGrid.Col = Columna ' escribe el Delimitador If Columna > 0 Then Print #Free\_File, Delimitador; End If ' Escribe el dato Print #Free\_File, vbNullString & FlexGrid.Text & vbNullString; 'Print #Free\_File, FlexGrid.Text Next

Print #Free\_File, ""

 Next Close Exportar\_FlexGrid\_txt = True

 ' Fin Exit Function

' error Err\_Funcion: Close #Free\_File MsgBox Err.Description, vbCritical End Function

# **HID Interface**

Option Explicit

' HID interface API declarations...

Declare Function hidConnect Lib "mcHID.dll" Alias "Connect" (ByVal pHostWin As Long) As Boolean

Declare Function hidDisconnect Lib "mcHID.dll" Alias "Disconnect" () As Boolean Declare Function hidGetItem Lib "mcHID.dll" Alias "GetItem" (ByVal pIndex As Long) As Long

Declare Function hidGetItemCount Lib "mcHID.dll" Alias "GetItemCount" () As Long Declare Function hidRead Lib "mcHID.dll" Alias "Read" (ByVal pHandle As Long, ByRef pData As Byte) As Boolean

Declare Function hidWrite Lib "mcHID.dll" Alias "Write" (ByVal pHandle As Long, ByRef pData As Byte) As Boolean

Declare Function hidReadEx Lib "mcHID.dll" Alias "ReadEx" (ByVal pVendorID As Long, ByVal pProductID As Long, ByRef pData As Byte) As Boolean

Declare Function hidWriteEx Lib "mcHID.dll" Alias "WriteEx" (ByVal pVendorID As Long, ByVal pProductID As Long, ByRef pData As Byte) As Boolean

Declare Function hidGetHandle Lib "mcHID.dll" Alias "GetHandle" (ByVal pVendoID As Long, ByVal pProductID As Long) As Long

Declare Function hidGetVendorID Lib "mcHID.dll" Alias "GetVendorID" (ByVal pHandle As Long) As Long

Declare Function hidGetProductID Lib "mcHID.dll" Alias "GetProductID" (ByVal pHandle As Long) As Long

Declare Function hidGetVersion Lib "mcHID.dll" Alias "GetVersion" (ByVal pHandle As Long) As Long

Declare Function hidGetVendorName Lib "mcHID.dll" Alias "GetVendorName" (ByVal pHandle As Long, ByVal pText As String, ByVal pLen As Long) As Long Declare Function hidGetProductName Lib "mcHID.dll" Alias "GetProductName" (ByVal pHandle As Long, ByVal pText As String, ByVal pLen As Long) As Long Declare Function hidGetSerialNumber Lib "mcHID.dll" Alias "GetSerialNumber" (ByVal pHandle As Long, ByVal pText As String, ByVal pLen As Long) As Long Declare Function hidGetInputReportLength Lib "mcHID.dll" Alias "GetInputReportLength" (ByVal pHandle As Long) As Long Declare Function hidGetOutputReportLength Lib "mcHID.dll" Alias "GetOutputReportLength" (ByVal pHandle As Long) As Long Declare Sub hidSetReadNotify Lib "mcHID.dll" Alias "SetReadNotify" (ByVal pHandle As Long, ByVal pValue As Boolean) Declare Function hidIsReadNotifyEnabled Lib "mcHID.dll" Alias "IsReadNotifyEnabled" (ByVal pHandle As Long) As Boolean Declare Function hidIsAvailable Lib "mcHID.dll" Alias "IsAvailable" (ByVal pVendorID As Long, ByVal pProductID As Long) As Boolean

Private Declare Function CallWindowProc Lib "user32" Alias "CallWindowProcA" (ByVal lpPrevWndFunc As Long, ByVal hwnd As Long, ByVal Msg As Long, ByVal wParam As Long, ByVal lParam As Long) As Long Private Declare Function SetWindowLong Lib "user32" Alias "SetWindowLongA" (ByVal hwnd As Long, ByVal nIndex As Long, ByVal dwNewLong As Long) As Long

Private Const WM\_APP = 32768 Private Const GWL\_WNDPROC = -4

Private Const WM\_HID\_EVENT = WM\_APP + 200 Private Const NOTIFY\_PLUGGED = 1 Private Const NOTIFY\_UNPLUGGED = 2 Private Const NOTIFY\_CHANGED = 3 Private Const NOTIFY\_READ = 4

Private FPrevWinProc As Long ' Handle to previous window procedure Private FWinHandle As Long ' Handle to message window

Public Function ConnectToHID(ByVal pHostWin As Long) As Boolean FWinHandle = pHostWin ConnectToHID = hidConnect(FWinHandle) FPrevWinProc = SetWindowLong(FWinHandle, GWL\_WNDPROC, AddressOf WinProc) End Function Public Function DisconnectFromHID() As Boolean SetWindowLong FWinHandle, GWL\_WNDPROC, FPrevWinProc End Function

Private Function WinProc(ByVal pHWnd As Long, ByVal pMsg As Long, ByVal wParam As Long, ByVal lParam As Long) As Long

 If pMsg = WM\_HID\_EVENT Then Select Case wParam Case Is = NOTIFY\_PLUGGED MainForm.OnPlugged (lParam)

 Case Is = NOTIFY\_UNPLUGGED MainForm.OnUnplugged (lParam)

 Case Is = NOTIFY\_CHANGED MainForm.OnChanged

 Case Is = NOTIFY\_READ MainForm.OnRead (lParam) End Select

# End If

WinProc = CallWindowProc(FPrevWinProc, pHWnd, pMsg, wParam, lParam)

End Function

# **Resultados, prototipos**

Módulo Coordinador (receptor) Finalizado.

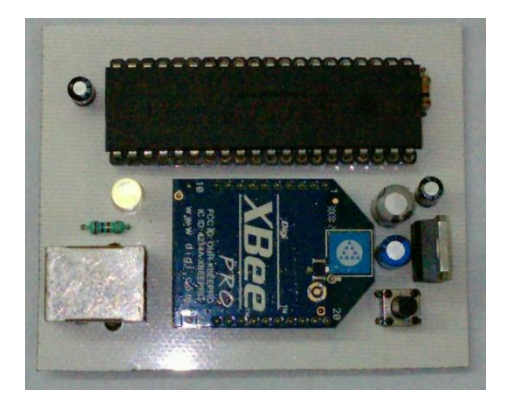

**Figura 47. Tarjeta Receptora.**

Módulo End Device (transmisor) Finalizado.

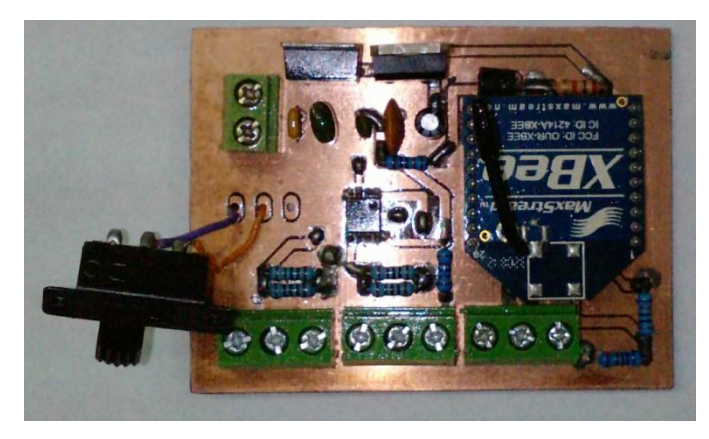

**Figura 48. Tarjeta Transmisora de los sensores.**

Interfaz de Usuario en funcionamiento.

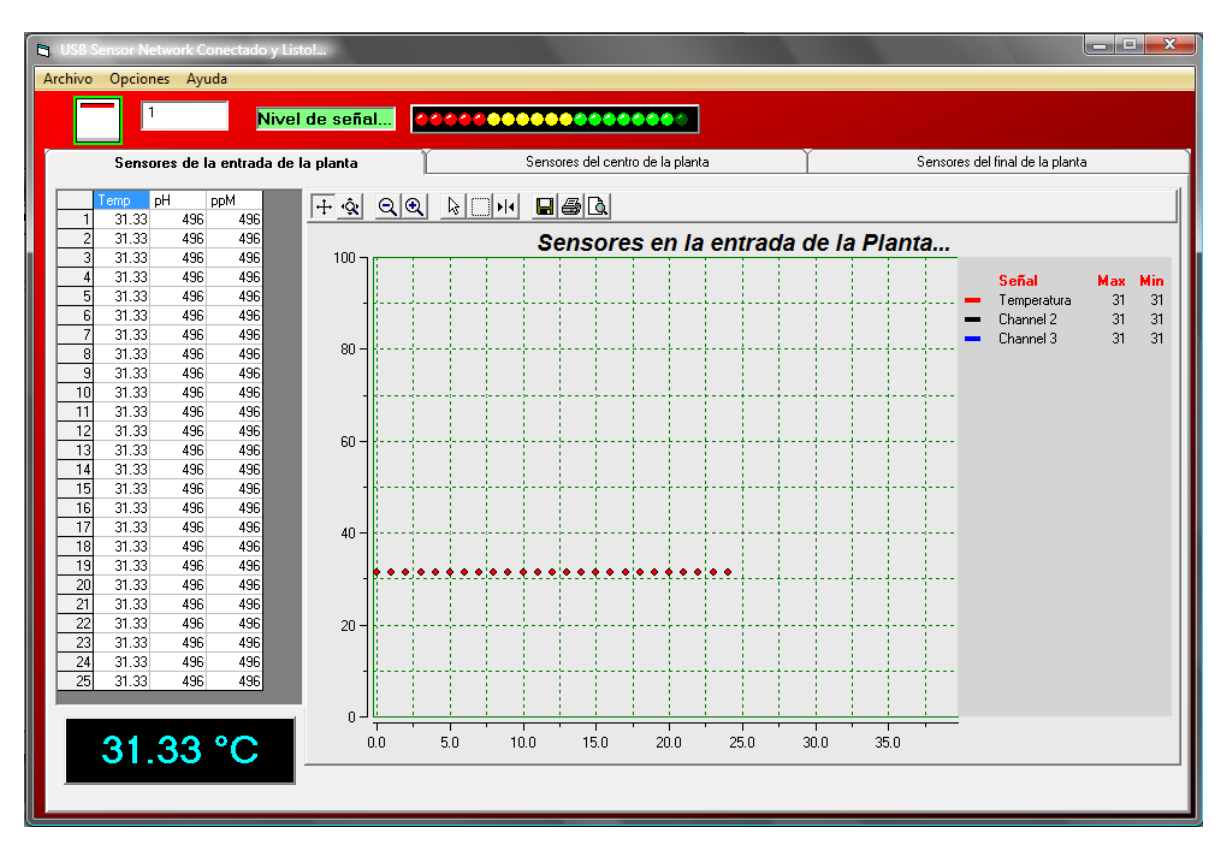

**Figura 49. Interfaz gráfica de usuario.**

# **Conclusiones**

En el presente trabajo se mostró la manera en que fue desarrollado un sistema de monitoreo para crear una red inalámbrica de sensores bajo el protocolo IEEE 802.15.4. Después de haber terminado el trabajo, y tomando en cuenta todas las fases del desarrollo, se ha llegado a las siguientes conclusiones:

- Las redes de sensores sin cable son redes de nano aparatos autónomos capaces de una comunicación sin cable. La diferencia entre la red de sensores que todos conocemos y la nueva generación de redes de sensores sin cable es que estos últimos son inteligentes (es decir, capaces de poner en marcha una acción según la información que vayan acumulando) y no son limitados por un cable fijo.
- Con este proyecto se pretende introducir esta nueva tecnología dentro de un sector tan importante para nuestra región como es la planta de tratamiento de agua potable. Una de las tareas claves de este proyecto es el desarrollo de un sistema de información que deberá proporcionar una herramienta de gran valor para la toma de decisiones por parte del usuario. Los objetivos finales del proyecto contemplan el desarrollo de un prototipo totalmente funcional que permita la captura y el análisis sencillo de los datos.
- Para cumplir con los objetivos planteados se desarrollaron dos sistemas denominados Coordinador y End Device. El primero permite que una PC se integre a una red ZigBee; el segundo es un módulo que funciona con pilas y que permite monitorear sensores. Ambos sistemas se dejaron a nivel de circuito impreso.
- Los sistemas fueron probados obteniendo los resultados esperados, por lo cual se considera haber cumplido completamente los objetivos del presente trabajo. Además, se documentó la forma en la que los módulos se deben configurar, de acuerdo a la función que va a realizar.
- El sistema Coordinador permitirá realizar aplicaciones de redes de sensores que se puedan comunicar con una PC de una manera rápida mediante el puerto USB.
- La capacidad de funcionar con pilas del sistema End Device hace a este sistema totalmente portátil. Además puede funcionar con una fuente de voltaje externa, cuando se dispone de una fuente de energía.
- El sistema End Device fue desarrollado para trabajar con módulos XBee de la serie 1, sin embargo, en la actualidad en el país se pueden adquirir módulos de la serie 2, que tiene una pequeña diferencia en sus terminales. Por tal motivo el sistema está limitado de alguna forma a utilizar los módulos únicamente de la serie 1.

 El sistema Coordinador puede operar con módulo XBee de ambas series, ya que los módulos comparten la misma distribución de sus terminales, desde el punto de vista del puerto serial.

Trabajos futuros

Algunos posibles trabajos futuros que le den continuidad a este trabajo son:

· Hacer pruebas de las diferentes opciones que especifica el estándar, como son la transmisión con y sin beacons, hacer pruebas de alcance y cobertura, con el fin de tener completamente caracterizado la forma en que operan estos dispositivos.

· Usar el módulo para automatizar alguna tarea, como puede ser el control de los parámetros de un invernadero, y/o aplicaciones de seguridad para el control de sensores de presencia inalámbricos, lo que facilitaría enormemente la instalación de sistemas de vigilancia y control de acceso.

· Interconectar el sistema XBee a una red de área local, con el fin de ampliar las capacidades de este tipo de dispositivos.
## **Referencias bibliográficas**

FAULKENBERRY, L.M. Introducción a los Amplificadores Operacionales con Aplicaciones a CI lineales. México, D.F., LIMUSA, 1996. 661p.

VALVERDE, Rebaza Jorge Carlos. El Estándar Inalámbrico ZigBee. Universidad Nacional de Trujillo. Perú, Trujillo. 2007

OJEDA, Luis Thayer. Guía del Usuario XBee Series 1., Chile, Providencia, Santiago. 2007

Datasheet MICROCHIP PIC18F4550. Data Sheet 28/40/44-Pin Enhanced Flash Microcontrollers with 10-Bit A/D and nanoWatt Technology. 2007

[1] Roger Smith, "RFID: A Brief Technology Analysis", CTOnet.org, 2004.

[2] Módulos de RF ZigBee™/802.15.4 versión OEM fabricados por MaxStream, Inc., 2005.

[3] Microsoft, "Notas técnicas de Microsoft Windows Server 2003".

[4] M. López Villaseñor, M. A. Gutiérrez Galindo, R. Marcelín Jiménez, "De sensores inalámbricos, mitigación de riesgos y sistemas autoorganizados", Área de Redes y Comunicaciones, Depto. De Ing. Eléctrica, UAM–Iztapalapa, 2007.

[5] Honeywell, XYR500 WG510/WA510, Wireless Gauge and Absolute pressure transmitters, 12/2004, ISBN: 34-XY-01-01.

[6] David Geer, "Users make a beeline for ZigBee sensors technology", Published by the IEEE Computer Society, Diciembre 2005.

ARISTIDES, Álvarez. Tomar datos de Norma 4...20 mA. [En línea]. <http://webs.ono.com/lmoliver/tomar\_datos.pdf>

Fuente de Corriente de 4 a 20mA [En línea]. <http://www.forosdeelectronica.com/attachment.php?attachmentid=6423&d=1204839042>

IEEE 802.15.4. [En línea]. <http://es.wikipedia.org/wiki/IEEE\_802.15.4>

ANTÔNIO ROGÉRIO MESSIAS. Controle remoto e aquisição de dados via XBee/ZigBee (IEEE 802.15.4). [En línea]. <http://www.rogercom.com/ZigBee/ZigBeePag02.htm>

LAURO SOTO. [Sensores Otras Variables Físicas.](http://www.mitecnologico.com/Main/SensoresOtrasVariablesFisicas) [En línea] <http://www.mitecnologico.com/Main/SensoresOtrasVariablesFisicas>

METTLER TOLEDO. Equipos & Soluciones: Analítica de Procesos: Turbidez [En línea].

<http://mx.mt.com/mx/es/home/products/ProcessAnalytics/level\_2\_turbidity\_family\_MARCH03\_ NEW.Chemical\_application\_browse.a-1073754352.html?sem=12010318}>

ELECTRÓNICA GUERRA. Sensores Ambientales: Sensores Calidad del Agua [En línea]. <http://www.guemisa.com/ambien.htm>

MARIA ISABEL GIMENEZ DE GUZMAN. LABORATORIOS DE CIRCUITOS ELECTRONICOS GUIA TEORICA (2ª versión). Capitulo IX: Puente de Wheatstone [En línea]. <http://www.labc.usb.ve/mgimenez/Lab\_Circ\_Electronicos\_Guia\_Teorica/Cap9.pdf>

JULIO BRACHO CONSEJERO. Diseño de Redes de Sensores Inalámbricos con Inteligencia Artificial Distribuida. [En línea].

<http://fondosdigitales.us.es/tesis/tesis/645/diseno-de-redes-de-sensores-inalambricos-coninteligencia-artificial-distribuida/>

EUGENIO DUQUE PÉREZ. Redes De Sensores Inalámbricas. [En línea] <http://microe.udea.edu.co/eventos/redes\_sensores\_inalambricas.pdf>

FRANCISCO RAMOS PASCUAL. Redes De Sensores Inalámbricos. [En línea]. <http://www.radioptica.com/sensores/redes-sensores.pdf>

BR. M. CEBEY, BR. J. CURTO, Y BR. J. OREGGIONI. Biosensores para determinaciones analíticas: Electrodos para medir PH [En línea]. <http://www.scribd.com/doc/17615004/electrodo-de-pH>

Accesorios para instrumentos: Sensor de Turbidez. [En línea]. <http://www.spargo.cl/sitio/upload/19/1147722162\_sonda%20turbiedad%20espanol.pdf>

Sensor Pt 100 (3 hilos) con transmisor de 4 a 20 mA para áreas peligrosas (Zona 1) [En línea]. http://www.tycothermal.com/assets/Europe/Spanish/Document/Datasheets/4764/DOC-485\_R2\_MONI-PT100-4\_20MA.pdf

Sondas de temperatura TS325A [En línea]. <http://www.ifm-electronic.com/ifmes/web/dsfs!TS325A.html>

## **Anexos**

Módulos Xbee.

XBee<sup>TM</sup>/XBee-PRO OEM RF Modules - Product Manual v1.06 [2005.10.28]

# 1. XBee/XBee-PRO OEM RF Modules

XBee and XBee-PRO Modules were engineered to meet ZigBee/IEEE 802.15.4 standards and support the unique needs of low-cost, low-power wireless sensor networks. The modules require minimal power and provide reliable delivery of critical data between devices.

The modules operate within the ISM 2.4 GHz frequency band and are pin-for-pin compatible with each other.

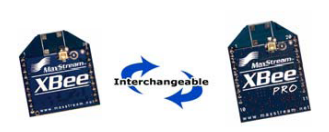

#### 1.1. Key Features

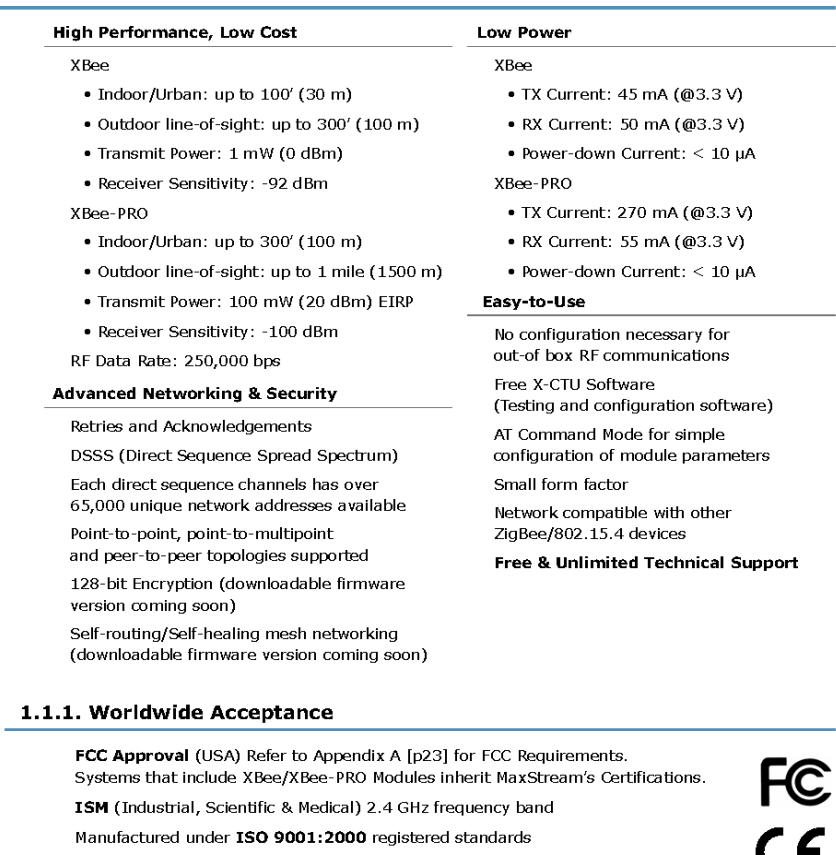

XBee/XBee-PRO RF Modules are optimized for use in US, Canada, Australia, Israel and Europe (contact MaxStream for complete list of approvals).

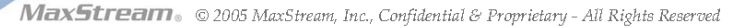

 $\overline{4}$ 

 $\overline{\epsilon}$ 

### 1.2. Specifications

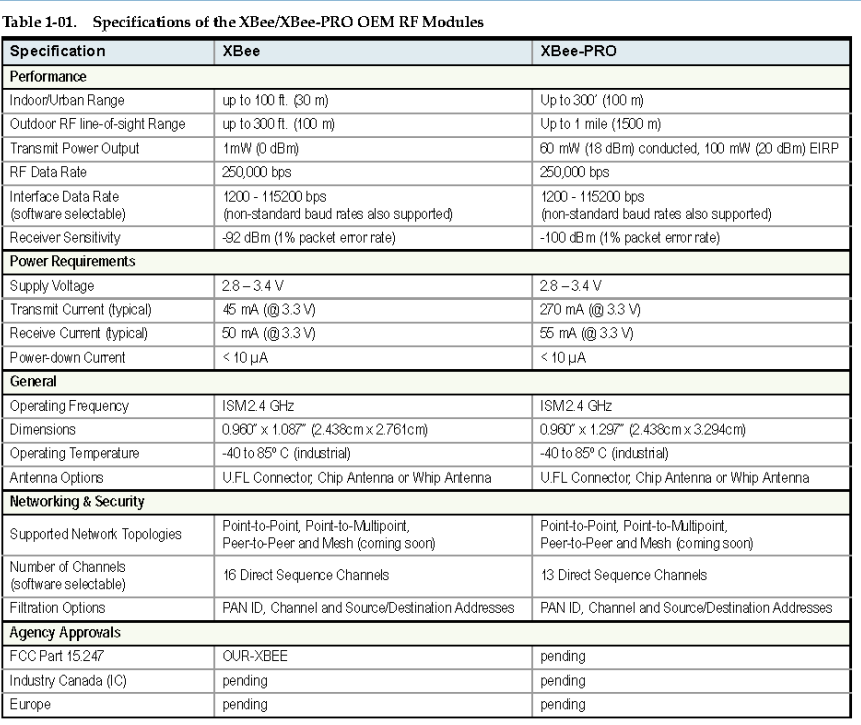

## 1.3. Mechanical Drawings

Figure 1-01. Mechanical drawings of the XBee/XBee-PRO OEMRF Modules (antenna options not shown)<br>XBee and XBee-PRO RF Modules are pin-for-pin compatible.

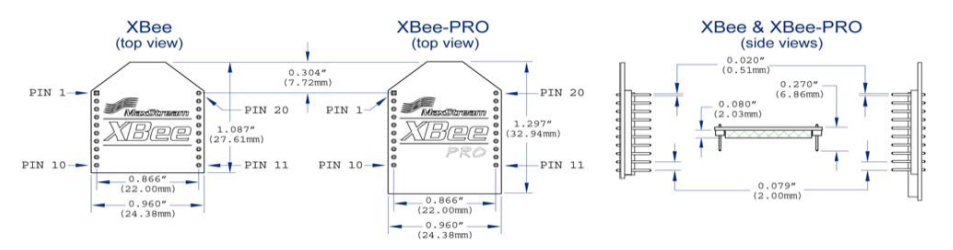

MaxStream. © 2005 MaxStream, Inc., Confidential & Proprietary - All Rights Reserved

 $\sqrt{5}$ 

## 1.4. Pin Signals

Figure 1-02. XBee/XBee-PRO RF Module Pin Number

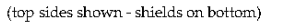

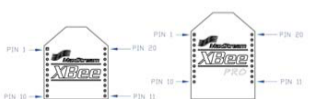

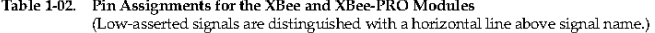

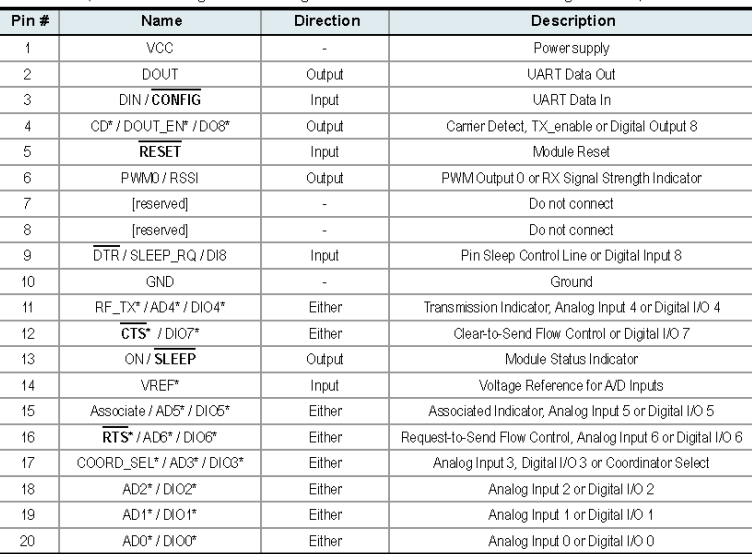

\* Functions not supported at the time of this release.

**Design Notes:** 

- . Minimum connections are: VCC, GND, DOUT and DIN
- . Signal Direction is specified with respect to the module
- . Module includes a 50k pull-up resistor attached to RESET
- . Unused pins should be left disconnected.

## 1.5. Electrical Characteristics

Table 1-03. DC Characteristics of the XBee & XBee-PRO (VCC = 2.8 - 3.4 VDC)

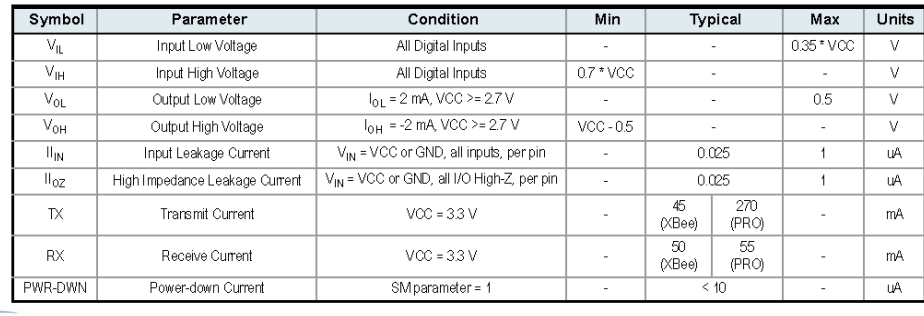

MaxStream . © 2005 MaxStream, Inc., Confidential & Proprietary - All Rights Reserved

## 2. RF Module Operation

## 2.1. Serial Communications

The XBee/XBee-PRO OEM RF Modules interface to a host device through a logic-level asynchronous serial port. Through its serial port, the module can communicate with any logic and voltage compatible UART; or through a level translator to any serial device (For example: RS-232/485/ 422 or USB interface board).

#### 2.1.1. UART Data Flow

Devices that have a UART interface can connect directly to the pins of the RF module as shown in the figure below.

Figure 2-01. Figure 2-01. System Data Flow Diagram in a UART-interfaced environment (Low-asserted signals distinguished with horizontal line over signal name.)

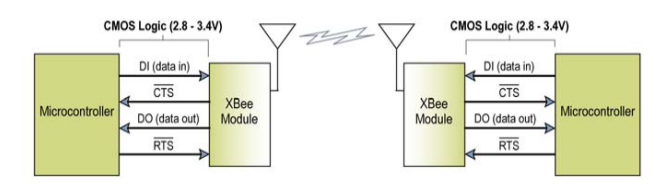

#### **Serial Data**

Data enters the module UART through the DI pin (pin 3) as an asynchronous serial signal. The signal should idle high when no data is being transmitted.

Each data byte consists of a start bit (low), 8 data bits (least significant bit first) and a stop bit (high). The following figure illustrates the serial bit pattern of data passing through the module.

Figure 2-02. UART data packet 0x1F (decimal number "31") as transmitted through the RF module Example Data Format is 8-N-1 (bits - parity - # of stop bits)

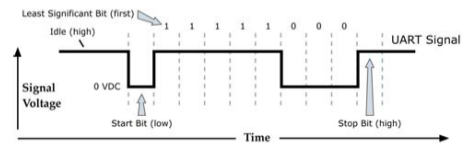

The module UART performs tasks, such as timing and parity checking, that are needed for data communications. Serial communications depend on the two UARTs to be configured with compatible settings (baud rate, parity, start bits, stop bits, data bits)

Both the module and host (PC) settings can be viewed and adjusted using MaxStream's proprietary X-CTU Software. Use the "PC Settings" tab to configure host settings. Use the "Terminal" or "RF Module Configuration" tab to configure the module settings.

NOTE: Failure to enter AT Command Mode is most commonly due to baud rate mismatch. Ensure the 'Baud' setting on the "PC Settings" tab matches the interface data rate of the RF module (by default, BD parameter =  $3$  (which is associated to 9600 bps)).

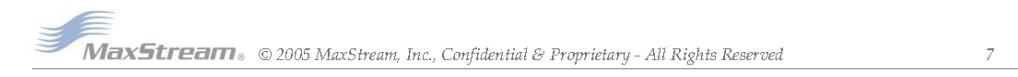

#### 2.1.2. Flow Control

#### Figure 2-03. Internal Data Flow Diagram

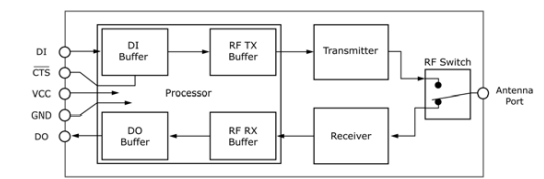

#### DI (Data In) Buffer

When serial data enters the RF module through the DI pin (pin 3), the data is stored in the DI Buffer until it can be processed.

Hardware Flow Control (CTS). When the DI buffer is 17 bytes away from being full; by default, the module de-asserts CTS (high) to signal to the host device to stop sending data [refer to D7 (DIO7 Configuration) parameter]. CTS is re-asserted after the DI Buffer has 34 bytes of memory available.

#### How to eliminate the need for flow control:

- 1. Send messages that are smaller than the DI buffer size.
- $2.$ Interface at a lower baud rate [BD (Interface Data Rate) parameter] than the throughput data rate.

#### Case in which the DI Buffer may become full and possibly overflow:

If the module is receiving a continuous stream of RF data, any serial data that arrives on the DI<br>pin is placed in the DI Buffer. The data in the DI buffer will be transmitted over-the-air when the module is no longer receiving RF data in the network.

NOTE: CTS hardware flow control is not supported in this release (v1.06). Contact MaxStream support to download firmware that supports this function.

#### DO (Data Out) Buffer

When RF data is received, the data enters the DO buffer and is sent out the serial port to a host device. Once the DO Buffer reaches capacity, any additional incoming RF data is lost.

Hardware Flow Control (RTS). If RTS is enabled for flow control (D6 (DIO6 Configuration) Parameter = 1), data will not be sent out the DO Buffer as long as  $\overline{\text{RTS}}$  (pin 16) is de-asserted.

Two cases in which the DO Buffer may become full and possibly overflow:

- If the RF data rate is set higher than the interface data rate of the module, the module will  $1.$ receive data from the transmitting module faster than it can send the data to the host.
- $\overline{2}$ . If the host does not allow the module to transmit data out from the DO buffer because of being held off by hardware or software flow control.

NOTE: RTS hardware flow control is not supported in this release (v1.06). Contact MaxStream support to download firmware that supports this function.

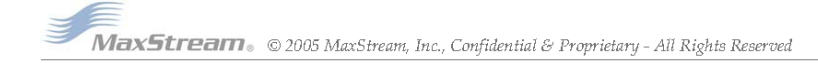

#### XBee<sup>TM</sup>/XBee-PRO OEM RF Modules - Product Manual v1.06 [2005.10.28]

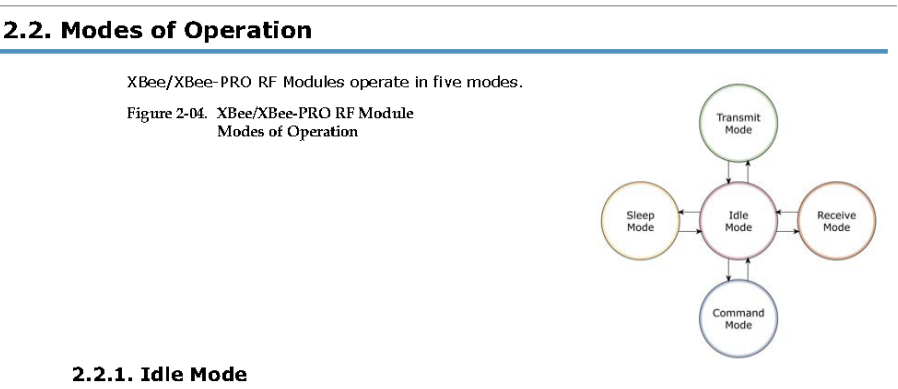

When not receiving or transmitting data, the RF module is in Idle Mode. The RF module shifts into the other modes of operation under the following conditions:

- . Transmit Mode: Serial data is received in the DI Buffer
- . Receive Mode: Valid RF data is received through the antenna
- · Sleep Mode: Sleep Mode condition is met
- · Command Mode: Command Mode Sequence is issued

#### 2.2.2. Transmit & Receive Modes

#### Addressing

When communication occurs between two networked devices, each data packet contains a <Source Address> and a <Destination Address> field. The XBee/XBee-PRO RF Module conforms to the 802.15.4 specification and supports both short 16-bit addresses and long 64-bit addresses. A unique 64-bit IEEE source address is assigned at the factory and can be read with the SL (Serial Number Low) and SH (Serial Number High) parameters. Short addressing must be configured manually. An RF module will use its unique 64-bit address as its Source Address if its MY value is "OxFFFF" or "OxFFFE".

To send a packet to a specific RF module using 64-bit addressing, set the Destination Address (DL + DH) to match the Source Address (SL + SH) of the intended destination RF module. To send a packet to a specific RF module using 16-bit addressing, set the DL (Destination Address Low) parameter to the MY (Source Address) parameter and set the DH (Destination Address High) parameter to "0".

#### **Unicast Mode**

Unicast Mode enables acknowledged communications. While in this mode, receiving modules send an ACK (acknowledgement) of RF packet reception to the transmitter. If the transmitting module does not receive the ACK, the transmitter will re-send the packet up to three times until the ACK is received.

Unicast Mode is the only mode that supports retries.

Short 16-bit addresses. The module can be configured to use short 16-bit addresses as the Source Address by setting (MY <  $0x$ FFFE). Setting the DH parameter (DH = 0) will configure the Destination Address to be a short 16-bit address (if DL < 0xFFFE). For two modules to communicate using short addressing, the Destination Address of the transmitter module must match the MY parameter of the receiver.

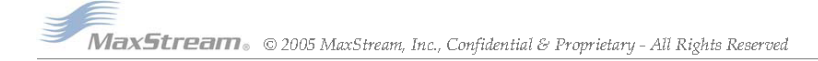

#### XBee<sup>TM</sup>/XBee-PRO OEM RF Modules - Product Manual v1.06 [2005.10.28]

The following table shows a sample network configuration that would enable Unicast Mode communications using 16-bit short addresses.

Table 2-01. Sample Unicast Configuration (using 16-bit addressing)

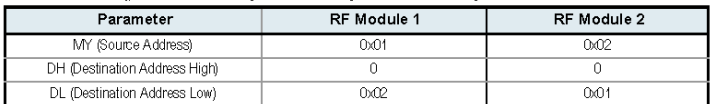

Long 64-bit addresses. The RF module's serial number (SL parameter concatenated to the SH parameter) can be used as a 64-bit source address when the MY (16-bit Source Address) parameter is disabled. When the MY parameter is disabled (set MY = 0xFFFF or 0xFFFE), the module's source address is set to the 64-bit IEEE address stored in the SH and SL parameters.

When an End Device associates to a Coordinator, its MY parameter is set to 0xFFFE to enable 64bit addressing. The 64-bit address of the module is stored as SH and SL parameters. To send a packet to a specific module, the Destination Address (DL + DH) on one module must match the Source Address (SL + SH) of the other.

#### **Broadcast Mode**

Any RF module will accept a packet that contains a broadcast address. When configured to operate in Broadcast Mode, receiving modules do not send ACKs (Acknowledgements) and transmitting RF modules do not automatically re-send packets as is the case in Unicast Mode.

To send a broadcast packet to all modules regardless of 16-bit or 64-bit addressing, set destination addresses of all the modules as shown below.

Sample Configuration (All modules in the network):

• DL (Destination Low Address) = 0x0000FFFF

• DH (Destination High Address) = 0x00000000

NOTE: When programming the module, parameters are entered in hexadecimal notation (without the "0x" prefix). Leading zeros may be omitted.

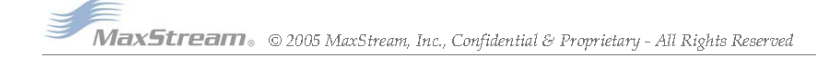

#### 2.2.3. Sleep Mode

Sleep Modes enable the RF module to enter states of low-power consumption when not in use. In order to enter Sleep Mode, one of the following conditions must be met (in addition to the module having a non-zero SM parameter value):

- · Sleep\_RQ (pin 9) is asserted.
- . The module is idle (no data transmission or reception) for the amount of time defined by the ST (Time before Sleep) parameter. [NOTE: ST is only active when SM = 4-5.]

Table 2-02. Sleep Mode Configurations

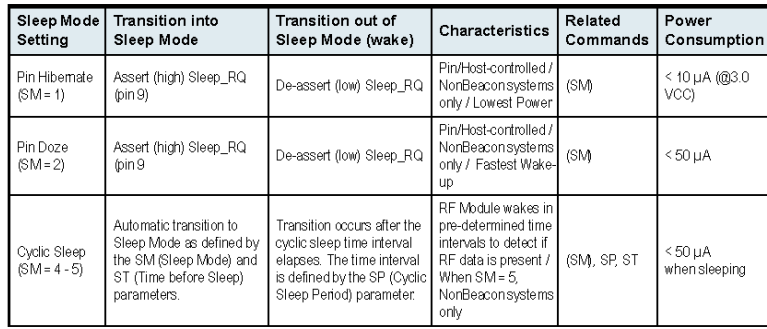

The SM command is central to setting Sleep Mode configurations. By default, Sleep Modes are disabled (SM = 0) and the module remains in Idle/Receive Mode. When in this state, the module is constantly ready to respond to serial or RF activity.

#### Pin/Host-controlled Sleep Modes

- Pin Hibernate  $(SM = 1)$
- · Pin/Host-controlled
- · Typical power-down current: < 10 μA (@3.0 VCC)
- · Wake-up time: 13.2 msec

Pin Hibernate Mode minimizes quiescent power (power consumed when in a state of rest or inactivity). This mode is voltage level-activated; when Sleep\_RQ is asserted, the module will finish any transmit, receive or association activities, enter Idle Mode and then enter a state of sleep. The module will not respond to either serial or RF activity while in pin sleep.

To wake a sleeping module operating in Pin Hibernate Mode, de-assert Sleep\_RQ (pin 9). The module will wake when Sleep\_RQ is de-asserted and is ready to transmit or receive when the CTS line is low.

#### Pin Doze  $(SM = 2)$

- · Pin/Host-controlled
- Typical power-down current:  $<$  50  $\mu$ A
- · Wake-up time: 2 msec

Pin Doze Mode functions as does Pin Hibernate Mode; however, Pin Doze features faster wake-up time and higher power consumption.

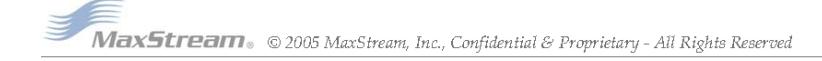

 $11\,$ 

#### XBee<sup>TM</sup>/XBee-PRO OEM RF Modules - Product Manual v1.06 [2005.10.28]

#### **Cyclic Sleep Modes**

#### Cyclic Sleep Remote (SM = 4)

- Typical Power-down Current: < 50 µA (when asleep)
- · Wake-up time: 2 msec

The Cyclic Sleep Modes allow modules to periodically check for RF data. When the SM parameter is set to '4', the module is configured to sleep, then wakes once a cycle to check for data from a module configured as a Cyclic Sleep Coordinator (SM =  $6$ ). The Cyclic Sleep Remote sends a poll request to the coordinator at a specific interval set by the SP (Cyclic Sleep Period) parameter. The coordinator will transmit any queued data addressed to that specific remote upon receiving the poll request. If no data is queued for the remote, the coordinator will not transmit and the remote will return to sleep for another cycle. If queued data is transmitted back to the remote, it will stay awake to allow for back and forth communication until the ST (Time before Sleep) timer expires.

Also note that CTS will go low each time the remote wakes, allowing for communication initiated by the remote host if desired.

#### Cyclic Sleep Remote with Pin Wake-up (SM = 5)

Use this mode to wake a sleeping remote module through either the RF interface or by the deassertion of Sleep\_RQ for event-driven communications. The cyclic sleep mode works as described above (Cyclic Sleep Remote) with the addition of a pin-controlled wake-up at the remote module. The module will wake quickly when a low is detected and set CTS low as soon as it is ready to transmit or receive. Any activity will reset the ST (Time before Sleep) timer so the module will go back to sleep only after Sleep\_RQ is asserted and there is no activity for the duration of the timer.

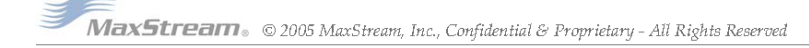

 $12\,$ 

#### 2.2.4. Command Mode

To modify or read RF Module parameters, the module must first enter into Command Mode - a state in which incoming characters are interpreted as commands. Two command modes are supported: AT Command Mode and ATI Command Mode.

A robust set of AT Commands is available for programming and customizing the module.

#### **AT Command Mode**

#### **To Enter AT Command Mode:**

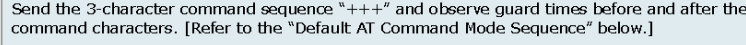

Default AT Command Mode Sequence (for transition to Command Mode):

- No characters sent for one second [GT (Guard Times) parameter = 0x3E8]
- Input three plus characters ("+++") within one second [CC (Command Sequence Character)  $parameter = 0x2B$ .]
- No characters sent for one second [GT (Guard Times) parameter = 0x3E8]

All of the parameter values in the sequence can be modified to reflect user preferences.

#### **To Send AT Commands:**

Send AT commands and parameters using the syntax shown below.

Figure 2-05. Syntax for sending AT Commands

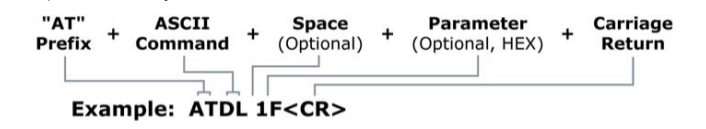

To read a parameter value stored in the RF module's register, leave the parameter field blank.

The preceding example would change the RF module Destination Address (Low) to "0x1F". To store the new value to non-volatile (long term) memory, subsequently send the WR (Write) command.

For modified parameter values to persist in the module's registry, changes must be saved to nonvolatile memory using the WR (Write) Command. Otherwise, parameters are restored to previously saved values after the module is powered off and then on again (or re-booted).

System Response. When a command is sent to the RF module, the module will parse and execute the command. Upon successful execution of a command, the module returns an "OK" message. If execution of a command results in an error, the module returns an "ERROR" message.

#### To Exit AT Command Mode:

- ${\bf 1}.$ Send ATCN (Exit Command Mode) Command.
- $[OR]$
- If no valid AT Commands are received within the time specified by CT (Command Mode  $\overline{2}$ . Timeout) Command, the RF module automatically returns to Idle Mode.

For an example of programming the RF module using AT Commands and descriptions of each configurable parameter, refer to the "RF Module Configuration" chapter [p14].

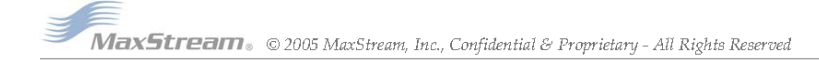

## 3. RF Module Configuration

## 3.1. Programming the RF Module

Refer to the "Command Mode" section [p13] for more information about entering Command Mode, sending AT commands and exiting Command Mode.

#### 3.1.1. Programming Examples

Setup The programming examples in this section require the installation of MaxStream's X-CTU Software and a serial connection to a PC. (MaxStream stocks RS-232 and USB boards to facilitate interfacing to a PC.) 1. Install MaxStream's X-CTU Software to a PC by double-clicking the "setup\_X-CTU.exe" file. (The file is located on the MaxStream CD and under the 'Software' section of the following web page: www.maxstream.net/helpdesk/download.php) 2. Mount the RF module to an interface board, then connect the module assembly to a PC. 3. Launch the X-CTU Software and select the 'PC Settings' tab. Verify the baud and parity settings of the Com Port match those of the RF module NOTE: Failure to enter AT Command Mode is most commonly due to baud rate mismatch. Ensure the 'Baud' setting on the 'PC Settings' tab matches the interface data rate of the RF module (by default, BD parameter = 3 (which corresponds to 9600 bps)). Sample Configuration: Modify RF Module Destination Address Example: Utilize the 'Terminal' tab of the X-CTU Software to change the RF module's DL (Destination Address Low) parameter and save the new address to non-volatile memory. After establishing a serial connection between the RF module and a PC [refer to the 'Setup' section above), select the 'Terminal' tab of the X-CTU Software and enter the following command lines ('CR' stands for carriage return): Method 1 (One line per command) **Send AT Command System Response** OK <CR> (Enter into Command Mode) ATDL <Enter> {current value} <CR> (Read Destination Address Low) ATDL1A0D <Enter> OK <CR> (Modify Destination Address Low) OK <CR> (Write to non-volatile memory)<br>OK <CR> (Exit Command Mode) ATWR <Enter> ATCN <Enter> Method 2 (Multiple commands on one line) **Send AT Command System Response** System Response<br>
(CRS) (Enter into Command Mode)<br>
{current value} <CR> (Read Destination Address Low) ATDL <Enter> ATDL1A0D, WR, CN <Enter> OK <CR> (Execute commands) Sample Configuration: Restore RF Module Defaults Example: Utilize the 'Modem Configuration' tab of the X-CTU Software to restore default parameter values of the RF module. After establishing a connection between the RF module and a PC [refer to the 'Setup' section above], select the 'Modem Configuration' tab of the X-CTU Software. 1. Select the 'Read' button. Select the 'Restore' button.  $2.$ 

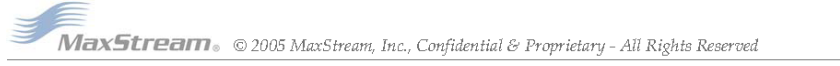

## 3.1.2. Command Reference Tables

Table 3-01. XBee/XBee-PRO Commands (RF modules expect numerical values in hexadecimal. Hexadecimal values are designated by the

| AT<br>Command  | Command<br>Category        | Name and Description                                                                                                    | Parameter Range                            | Default            |
|----------------|----------------------------|----------------------------------------------------------------------------------------------------|--------------------------------------------|--------------------|
| <b>BD</b>      | Serial Interfacing         | Interface Data Rate. Set/Read the serial interface data rate for communications<br>between the RF module serial port and host.                                                                                                    | $0 - 7$<br>(custom rates also supported)   | 3                  |
| ĊС             | AT Command<br>Mode Options | Command Sequence Character: Set/Read the ASCII character value to be used<br>between Guard Times of the AT Command Mode Sequence (GT+CC+GT). The AT<br>Command Mode Sequence enters the RF module to AT Command Mode                                                                                                    | $0 - 0 \times FF$                          | 0x2B<br>(+' ASCII) |
| CН             | Networking &<br>Security   | Channel, Set/Read the channel number used for transmitting and receiving between<br>RF modules. Uses 802.15.4 protocol channel numbers.                                                                                                    | 0x0B - 0x1A (XBee)<br>0x0C-0x18 (XBee-PRO) | 0x0C (12d)         |
| СN             | AT Command<br>Mode Options | Exit Command Mode. Explicitly exit AT Command Mode.                                                                                                    |                                            |                    |
| СT             | AT Command<br>Mode Options | Command Mode Timeout. Set/Read the period of inactivity (no valid commands<br>received) after which the RF module automatically exits AT Command Mode and<br>returns to Idle Mode.                                                                                                    | 2 - 0xFFFF [x 100 ms]                      | 0x64 (100d)        |
| D <sub>R</sub> | Diagnostics                | Received Signal Strength, Read signal level fin dBI of last good packet received<br>(RSSI). Absolute value is reported. (For example: 0x58 = -88 dBm) Reported value is<br>accurate between -40 dBm and RX sensitivity.                                                                                                    | 0 - 0x64 [read-only]                       |                    |
| DH             | Networking<br>& Security   | Destination Address High. Set/Read the upper 32 bits of the 64-bit destination<br>address. When combined with DL, it defines the destination address used for<br>transmission. To transmit using a 16-bit address, set DH parameter to zero and DL less<br>than 0xFFFF. 0x00000000000FFFF is the broadcast address for the PAN. | 0-OxFFFFFFFF                               | 0                  |
| DL             | Networking &<br>Security   | Destination Address Low, Set/Read the lower 32 bits of the 64-bit destination<br>address. When combined with DH. DL defines the destination address used for<br>transmission. To transmit using a 16-bit address, set DH parameter to zero and DL less<br>than 0xFFFF. 0x00000000000FFFF is the broadcast address for the PAN.  | $0 - 0x$ FFFFFFFFF                         | $\Omega$           |
| GT             | AT Command<br>Mode Options | Guard Times. Set required period of silence before and after the Command Sequence<br>Characters of the AT Command Mode Sequence (GT+ CC + GT). The period of silence<br>is used to prevent inadvertent entrance into AT Command Mode.                                                                                           | 0x02 - 0xFFFF [x 1 ms]                     | 0x3E8<br>(1000d)   |
| ID             | Networking &<br>Security   | PAN ID. Set/Read the PAN (Personal Area Network) ID.<br>OxFFFF indicates a message for all PANs.                                                                                                    | 0xFFFF                                     | 0x3332<br>(13106d) |
| MY             | Networking &<br>Security   | 16-bit Source Address, Set/Read the RF module 16-bit source address. Set MY =<br>OxFFFF to disable reception of packets with 16-bit addresses. 64-bit source address<br>(serial number) and broadcast address (0x00000000000FFFF) is always enabled.                                                                            | $0 - 0 \times FFFF$                        | $\overline{0}$     |
| P <sub>0</sub> | Diagnostics                | PWM0 Configurations. Select/Read function for PWMD.                                                                                                    | $0 - 1$                                    | $\mathbf{1}$       |
| PL             | RF Interfacing             | Power Level. Select/Read power level at which the RF module transmits                                                                                                    | $0 - 4$                                    | $\overline{4}$     |
| RE             | (Special)                  | Restore Defaults. Restore RF module parameters to factory defaults. Follow with WR<br>command to save values to non-volatile memory.                                                                                                    |                                            |                    |
| <b>RN</b>      | Networking &<br>Security   | Random Delay Slots, Set/Read the minimum value of the back-off exponent in the<br>CSMA-CA algorithm that is used for collision avoidance. If RN = 0, collision avoidance<br>is disabled during the first iteration of the algorithm (802, 15.4 - macMinBE)                                                                      | $0 - 3$                                    | $\overline{0}$     |
| RO             | Serial Interfacing         | Packetization Timeout. Set/Read number of character times of inter-character delay<br>required before transmission. Set to zero to transmit characters as they arrive instead of<br>buffering them into one RF packet.                                                                                                    | 0 - OxFF [x character times]               | 3                  |
| RP             | Diagnostics                | RSSI PWM Timer. Enable a PWM (pulse width modulation) output (on pin 3 of the RF<br>modules) which shows RX signal strength.                                                                                                    | 0 - 0xFF [x 100 ms]                        | 0x28 (40d)         |
| SH             | Diagnostics                | Serial Number High, Read high 32 bits of the RF module's unique IEEE 64-bit<br>address. 64-bit source address is always enabled.                                                                                                    | 0 - OxFFFFFFFF [read-only]                 | Factory-set        |
| SL             | Diagnostics                | Serial Number Low. Read low 32 bits of the RF module's unique IEEE 64-bit address.<br>64-bit source address is always enabled.                                                                                                    | 0 - OxFFFFFFFF [read-only]                 | Factory-set        |
| SM             | Sleep<br>(Low Power)       | Sleep Mode, Set/Read Sleep Mode configurations.                                                                                                    | $0 - 5$                                    | 0                  |
| SP             | Sleep<br>(Low Power)       | Cyclic Sleep Period. Set/Read sleep period for cyclic sleeping remotes. Maximum<br>sleep period is 268 seconds (0x68B0).                                                                                                    | 0x01 - 0x68B0 [x 10 ms]                    | 0x64 (100d)        |
| ST             | Sleep<br>(Low Power)       | Time before Sleep. Set/Read time period of inactivity (no serial or RF data is sent or<br>received) before activating Sleep Mode. The ST parameter is only valid with Cyclic<br>Sleep settings (SM = 4 - 6). Set ST on Cyclic Sleep Coordinator to match Cyclic Sleep<br>Remotes.                                               | 0x01 - 0xFFFF [x 1 ms]                     | 0x1388<br>(5000d)  |
| VR             | Diagnostics                | Firmware Version. Read firmware version of the RF module.                                                                                                    | 0 - OxFFFF [read-only]                     | Factory-set        |
| WR             | (Special)                  | Write. Write parameter values to RF module's non-volatile memory so that<br>modifications persist through subsequent power-up or reset.                                                                                                    |                                            |                    |

*MaxStream* » © 2005 MaxStream, Inc., Confidential & Proprietary - All Rights Reserved

 $15\,$ 

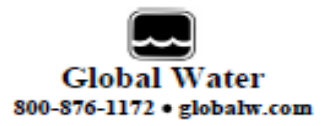

## pH Sensor

a. pH sensor specifications.

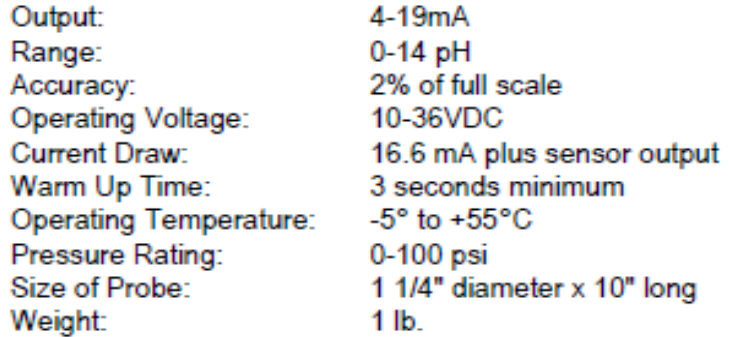

- b. The sensing element is covered with a protective cap while at the Global Water facility to prevent the sensor from becoming damaged. This cap must be removed prior to sensor installation or the readings will be in error. To remove the cap, remove the protective shield and remove the rubber cap covering the sensing element. Replace the protective shield. Note: Save the cap for future use.
- c. This sensor has a removable sensing electrode. If the sensor is reading incorrectly, after following the basic maintenance steps, the electrode should be removed and the metal contacts cleaned. If this does not improve the sensor's results the electrode should be replaced. To remove the sensing electrode loosen the set screw holding the sensor shield and remove the shield from the sensor. Unscrew the sensing electrode from the sensor housing. Clean the metal contacts of the electrode with a clean cloth. If the electrode is replaced with a new electrode the sensor must be recalibrated to work correctly.
- d. The pH sensor is a three-wire sensor. Three wire sensors use the red wire for positive voltage, the white wire for the output signal, and the black wire for ground. Warning: Always connect the sensor with the power turned off.

Pic18f4550

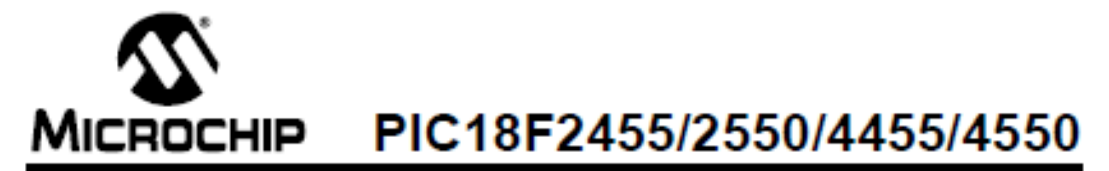

## 28/40/44-Pin High-Performance, Enhanced Flash USB Microcontrollers with nanoWatt Technology

#### **Universal Serial Bus Features:**

- + USB V2 0 Compliant
- Low Speed (1.5 Mb/s) and Full Speed (12 Mb/s)
- · Supports Control, Interrupt, Isochronous and Bulk
- **Transfers** · Supports up to 32 endpoints (16 bidirectional)
- . 1-Kbyte dual access RAM for USB
- . On-chip USB transceiver with on-chip voltage regulator
- · Interface for off-chip USB transceiver
- · Streaming Parallel Port (SPP) for USB streaming transfers (40/44-pin devices only)

### **Power-Managed Modes:**

- · Run: CPU on, peripherals on
- · Idle: CPU off, peripherals on
- · Sleep: CPU off, peripherals off
- · Idle mode currents down to 5.8 uA typical
- · Sleep mode currents down to 0.1 µA typical
- · Timer1 oscillator: 1.1 µA typical, 32 kHz, 2V
- · Watchdog Timer: 2.1 µA typical
- · Two-Speed Oscillator Start-up

#### **Flexible Oscillator Structure:**

- · Four Crystal modes including High Precision PLL for USB
- · Two External Clock modes, up to 48 MHz
- · Internal oscillator block:
	- 8 user-selectable frequencies, from 31 kHz to 8 MHz
- User-tunable to compensate for frequency drift
- · Secondary oscillator using Timer1 @ 32 kHz
- · Dual oscillator options allow microcontroller and USB module to run at different clock speeds
- · Fall-Safe Clock Monitor
	- Allows for safe shutdown if any clock stops

### **Peripheral Highlights:**

- · High-current sink/source 25 mA/25 mA
- · Three external Interrupts
- · Four Timer modules (Timer0 to Timer3)
- Up to 2 Capture/Compare/PWM (CCP) modules:
- Capture is 16-bit, max. resolution 6.25 ns (Toy/16)
- Compare is 16-bit, max. resolution 100 ns (Tcv)
- PWM output: PWM resolution is 1 to 10-bit
- · Enhanced Capture/Compare/PWM (ECCP) module: - Multiple output modes
- Selectable polarity
- Programmable dead time
- Auto-Shutdown and Auto-Restart
- · Enhanced USART module:
- LIN bus support
- · Master Synchronous Serial Port (MSSP) module supporting 3-wire SPI™ (all 4 modes) and PC™ Master and Slave modes
- · 10-bit, up to 13-channels Analog-to-Digital Converter module (A/D) with programmable acquisition time
- · Dual analog comparators with input multiplexing

#### **Special Microcontroller Features:**

- · C complier optimized architecture with optional extended Instruction set
- · 100,000 erase/write cycle Enhanced Flash program memory typical
- · 1,000,000 erase/write cycle Data EEPROM memory typical
- · Flash/Data EEPROM Retention: > 40 years
- · Self-programmable under software control
- · Priority levels for Interrupts
- · 8 x 8 Single-Cycle Hardware Multiplier
- · Extended Watchdog Timer (WDT):
- Programmable period from 41 ms to 131s
- · Programmable Code Protection
- · Single-Supply 5V In-Circuit Serial Programming™ (ICSP™) via two pins
- · In-Circuit Debug (ICD) via two pins
- · Optional dedicated ICD/ICSP port (44-pln devices only)
- · Wide operating voltage range (2.0V to 5.5V)

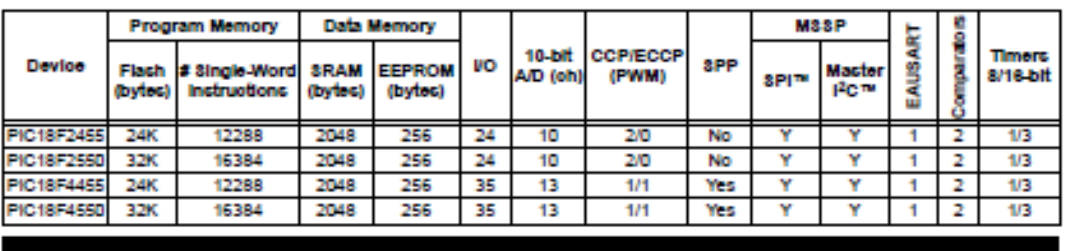

@ 2004 Microchip Technology Inc.

#### Preliminary

D839632B-page 1

# PIC18F2455/2550/4455/4550

**Pin Diagrams** 

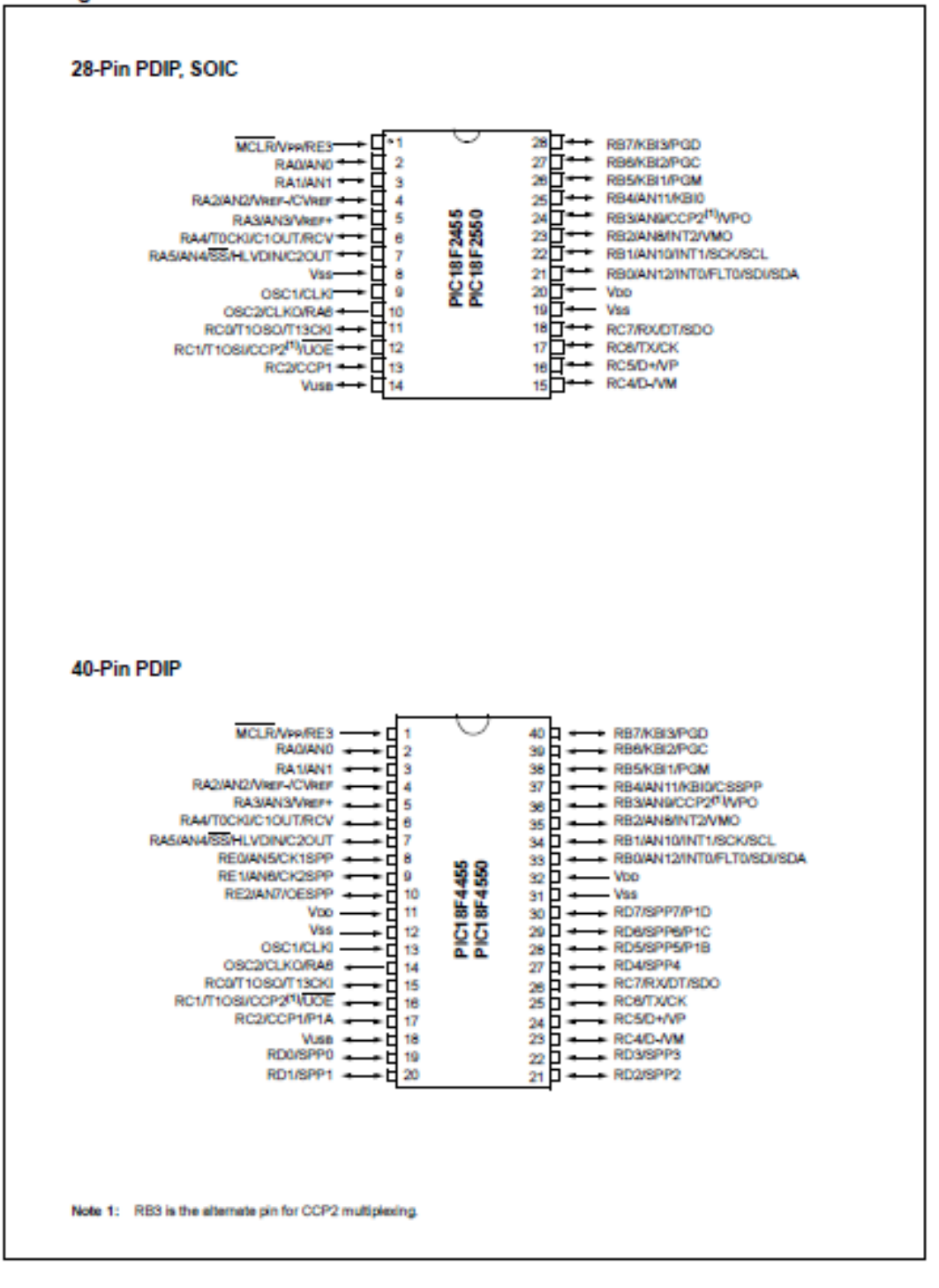

D839632B-page 2

Preliminary

@ 2004 Microchip Technology Inc.

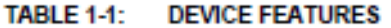

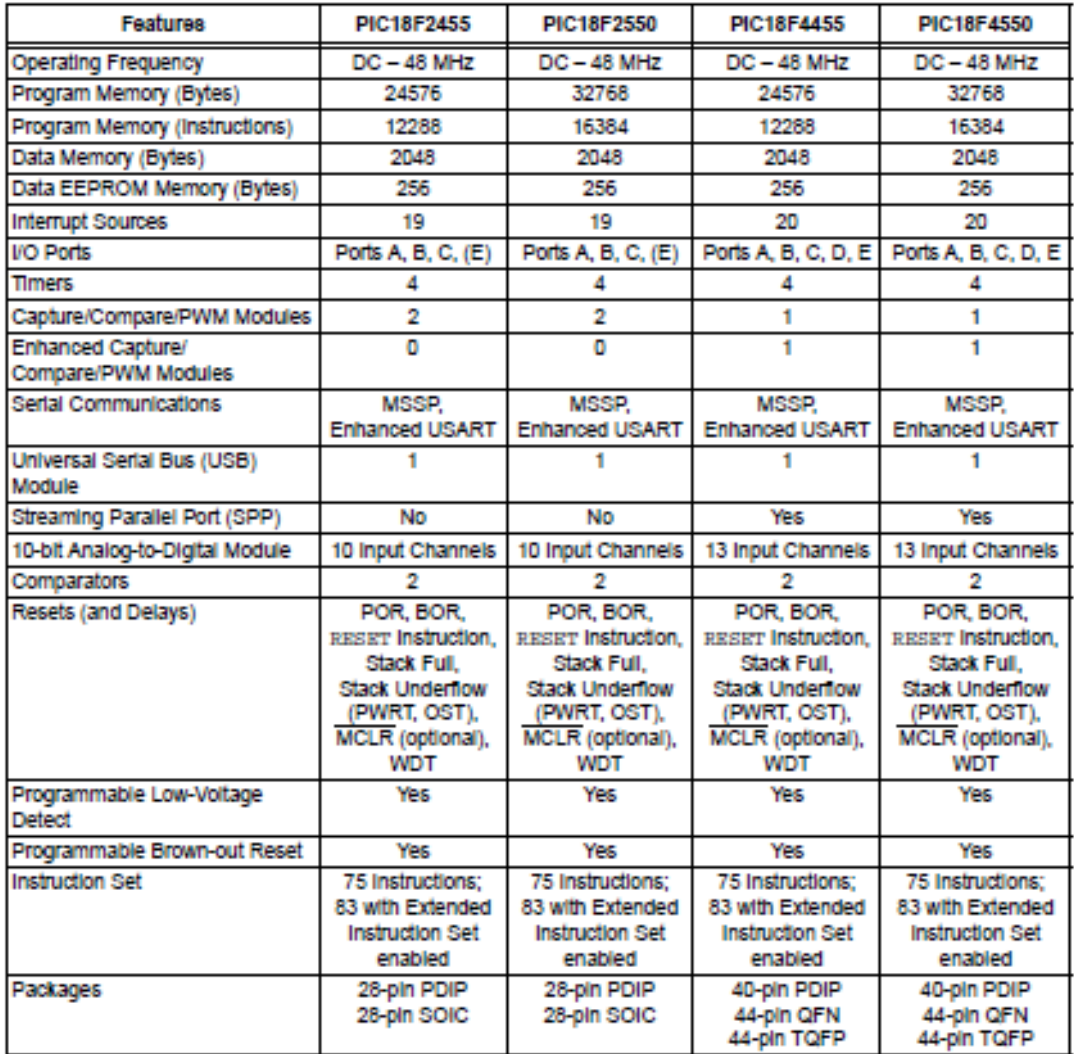

@ 2004 Microchip Technology Inc.

# PIC18F2455/2550/4455/4550

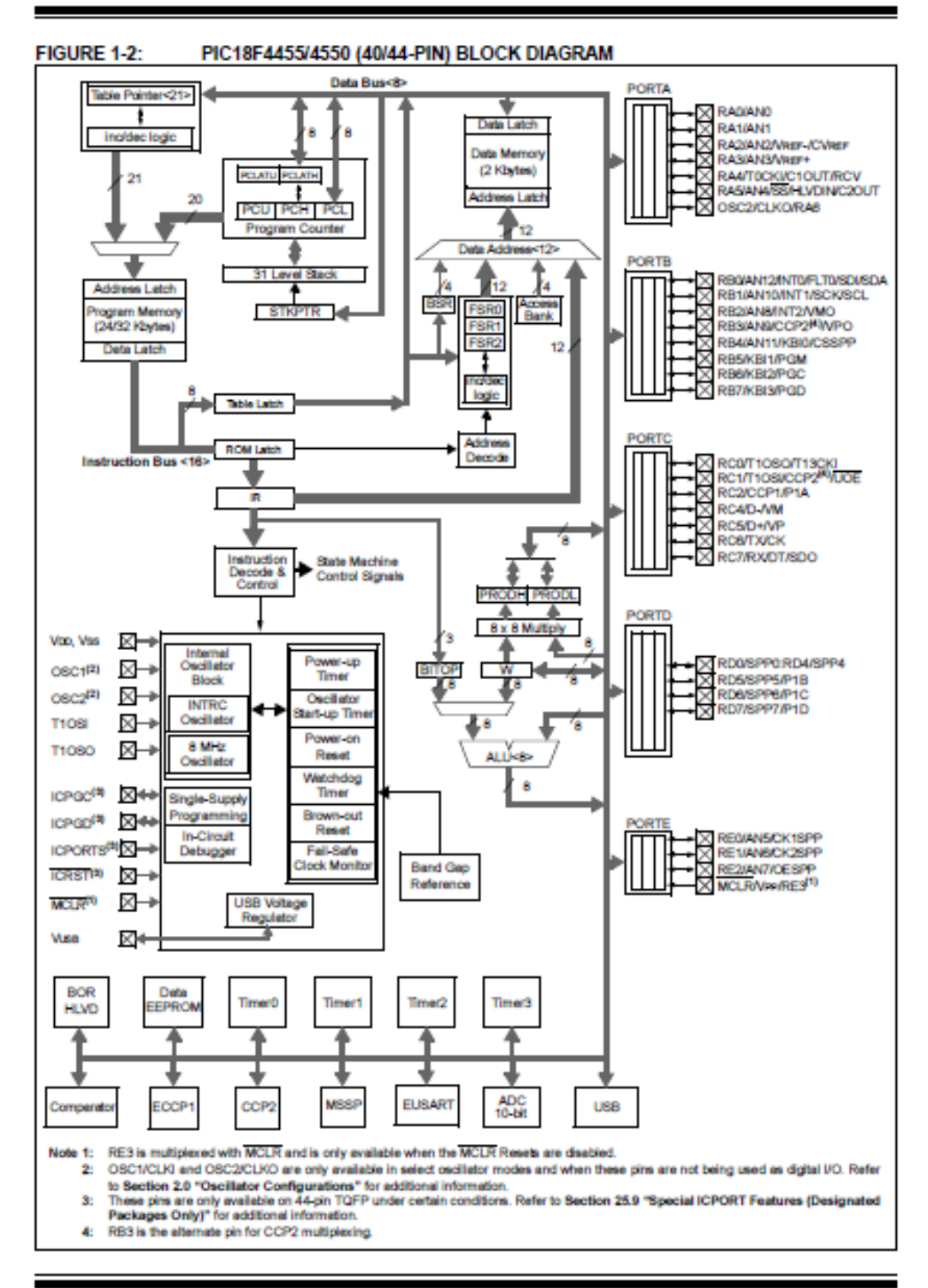